# **Panasonic**

# PROGRAMMABLE DISPLAY GT703/GT704 User's Manual

Hardware

WUME-GT703H-01

# **Safety Precautions**

Observe the following notices to ensure personal safety or to prevent accidents. To ensure that you use this product correctly, read this User's Manual thoroughly before use. Make sure that you fully understand the product and information on safety. This manual uses two safety flags to indicate different levels of danger.

# **WARNING**

#### **If critical situations that could lead to user's death or serious injury is assumed by mishandling of the product:**

- Always take precautions to ensure the overall safety of your system, so that the whole system remains safe in the event of failure of this product or other external factor.
- DO NOT USE THE PROGRAMMABLE DISPLAY TO CONTROL SAFETY FEATURES OR OTHER CRITICAL OPERATIONS OF EQUIPMENT OR SYSTEMS. A COMMUNICATION ERROR (FOR ANY REASON) MIGHT PREVENT SUCH SAFETY FEATURES OR CRITICAL OPERATIONS FROM FUNCTIONING PROPERLY.
- Do not use this product in areas with inflammable gas. It could lead to an explosion.
- Exposing this product to excessive heat or open flames could cause damage to the lithium battery or other electronic parts.
- Battery may explode if mistreated. Do not recharge, disassemble or dispose of fire.

# **CAUTION**

#### **If critical situations that could lead to user's injury or only property damage is assumed by mishandling of the product.**

- To prevent excessive exothermic heat or smoke generation, use this product at the values less than the maximum of the characteristics and performance that are assured in these specifications.
- Do not dismantle or remodel the product. It could cause excessive exothermic heat or smoke generation.
- Do not touch the terminal while turning on electricity. It could lead to an electric shock.
- Use the external devices to function the emergency stop and interlock circuit.
- Connect the wires or connectors securely. The loose connection could cause excessive exothermic heat or smoke generation.
- Do not allow foreign matters such as liquid, flammable materials, metals to go into the inside of the product. It could cause excessive exothermic heat or smoke generation.
- Do not undertake construction (such as connection and disconnection) while the power supply is on. It could lead to an electric shock.
- The control force of the touch switches should be less than the specification of the product. Failure to do so could lead to a damage to the product or a personal injury.
- These touch switches operate using analog resistance membrane. Do not press more than one point on the screen at a time. Doing so might operate a switch located in the middle of the points pressed if one exists, and could lead to a damage to the facility or an accident.

# **Copyright / Trademarks**

- This manual and its contents are copyrighted.
- You may not copy this manual in whole or part, without written consent of Panasonic Industrial Devices SUNX Co., Ltd.
- Microsoft, Windows, Windows Vista, Windows7, Windows8 and Windows10 are trademarks or registered trademarks of Microsoft Corporation in the United States and other countries.
- Ethernet is a registered trademark of Fuji Xerox Co., Ltd. and Xerox Corp.
- SDHC and SD logos are trademarks of SD-3C, LLC.
- All other company names and product names are trademarks or registered trademarks of their respective owners.

# **Introduction**

Thank you for buying a Panasonic product. Before you use the product, please carefully read the installation instructions and the users manual, and understand their contents in detail to use the product properly.

# **Types of Manual**

- There are different types of users manual for the GT703/GT704 series. Please refer to a relevant manual for the functions and purpose of your use.
- The manuals can be downloaded on our website: [http://industrial.panasonic.com/ac/e/dl\\_center/manual/](http://industrial.panasonic.com/ac/e/dl_center/manual/)

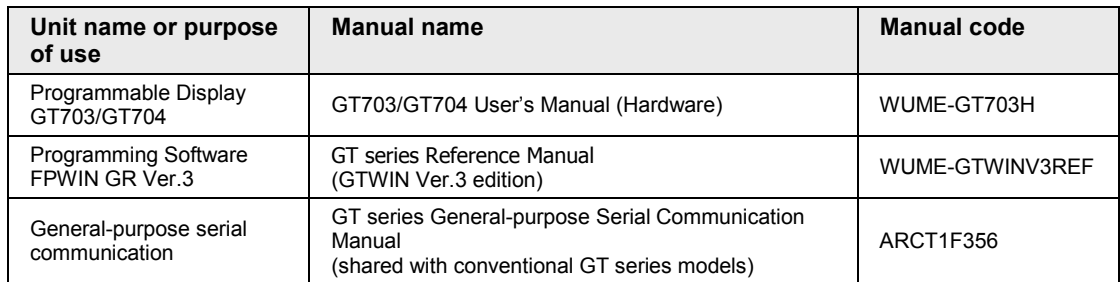

(Note 1): The GT-series General-purpose Serial Communication Manual has been created for GTWIN Ver. 2. The GTWIN Ver. 3 user interface is different.

# **Table of Contents**

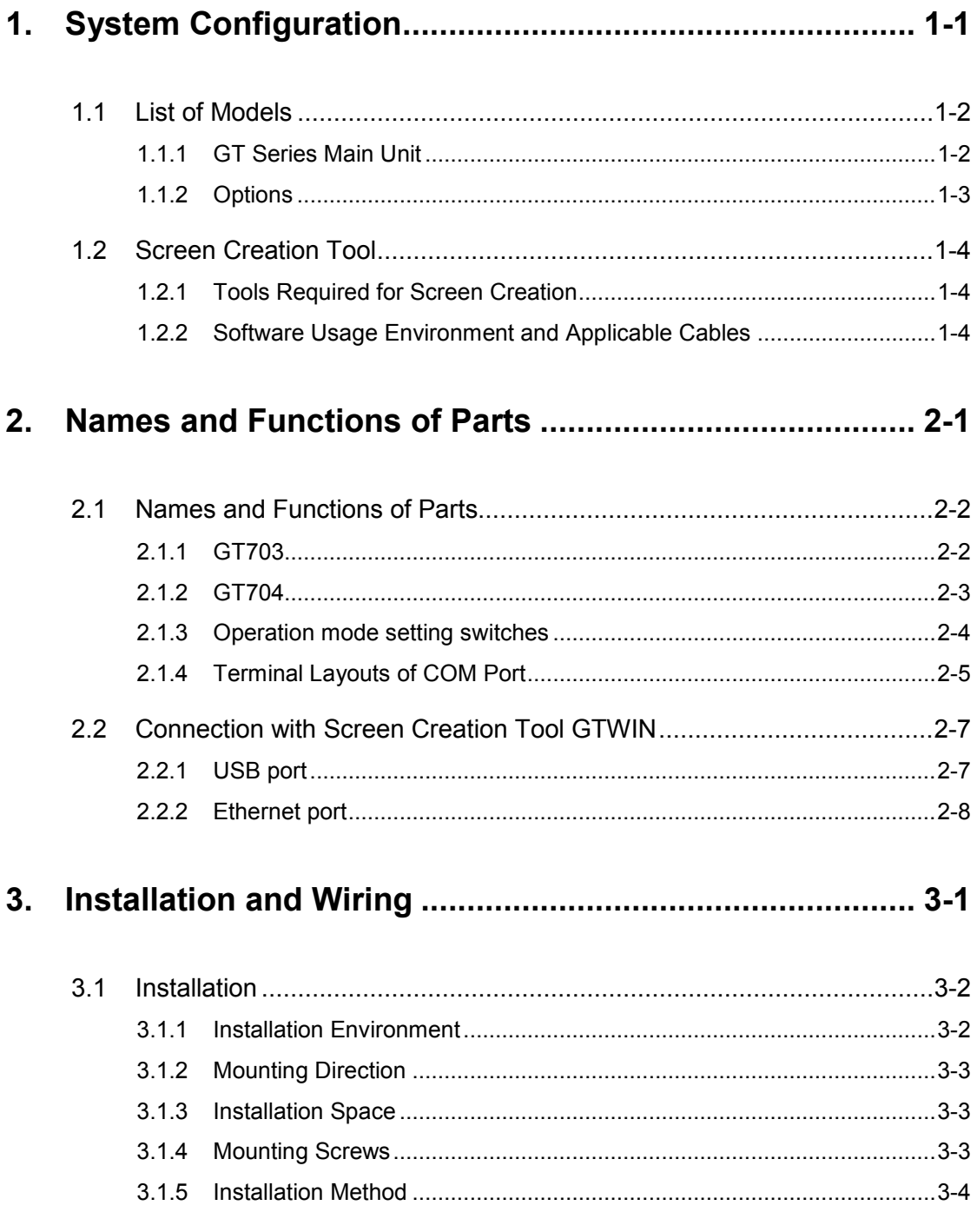

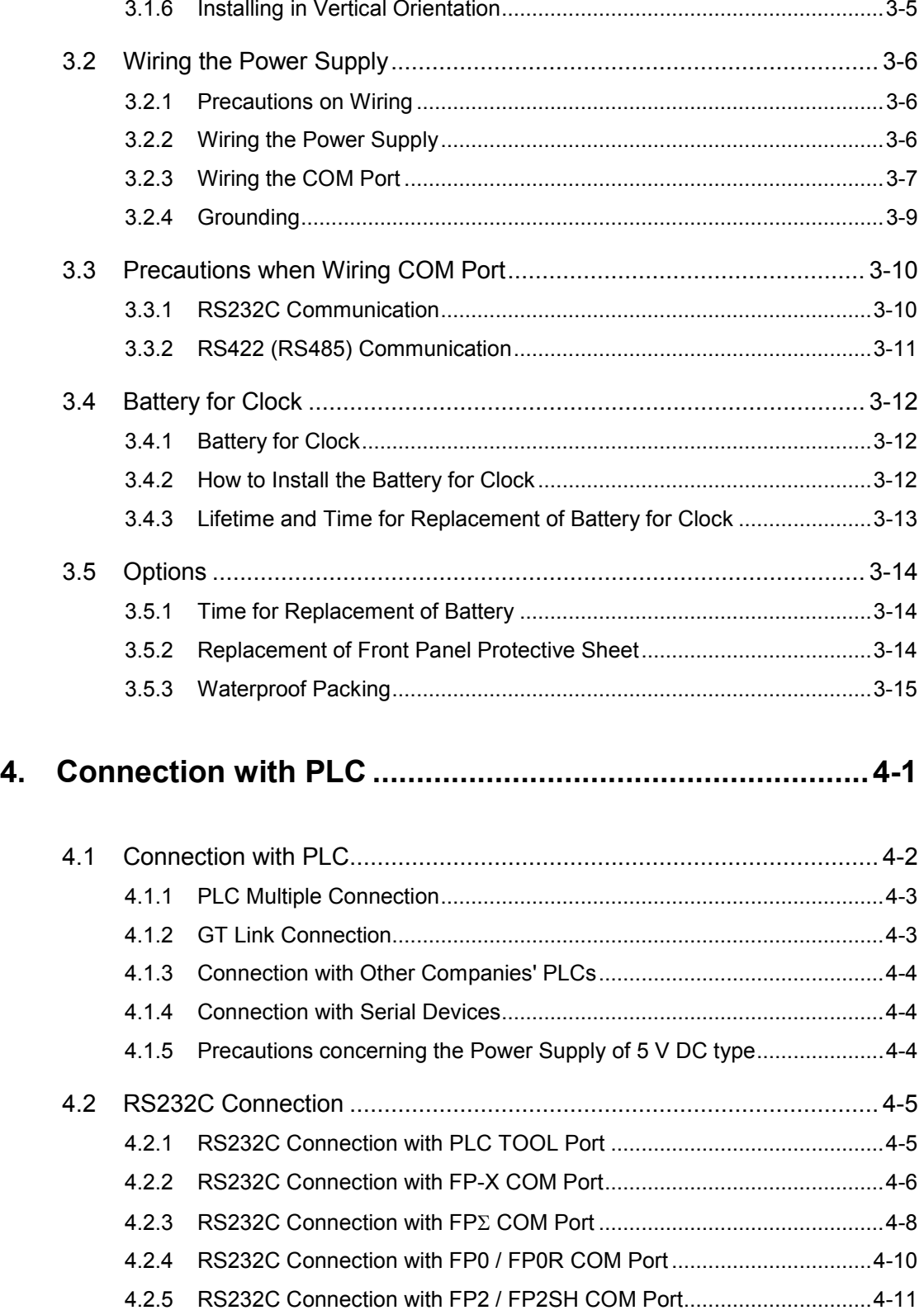

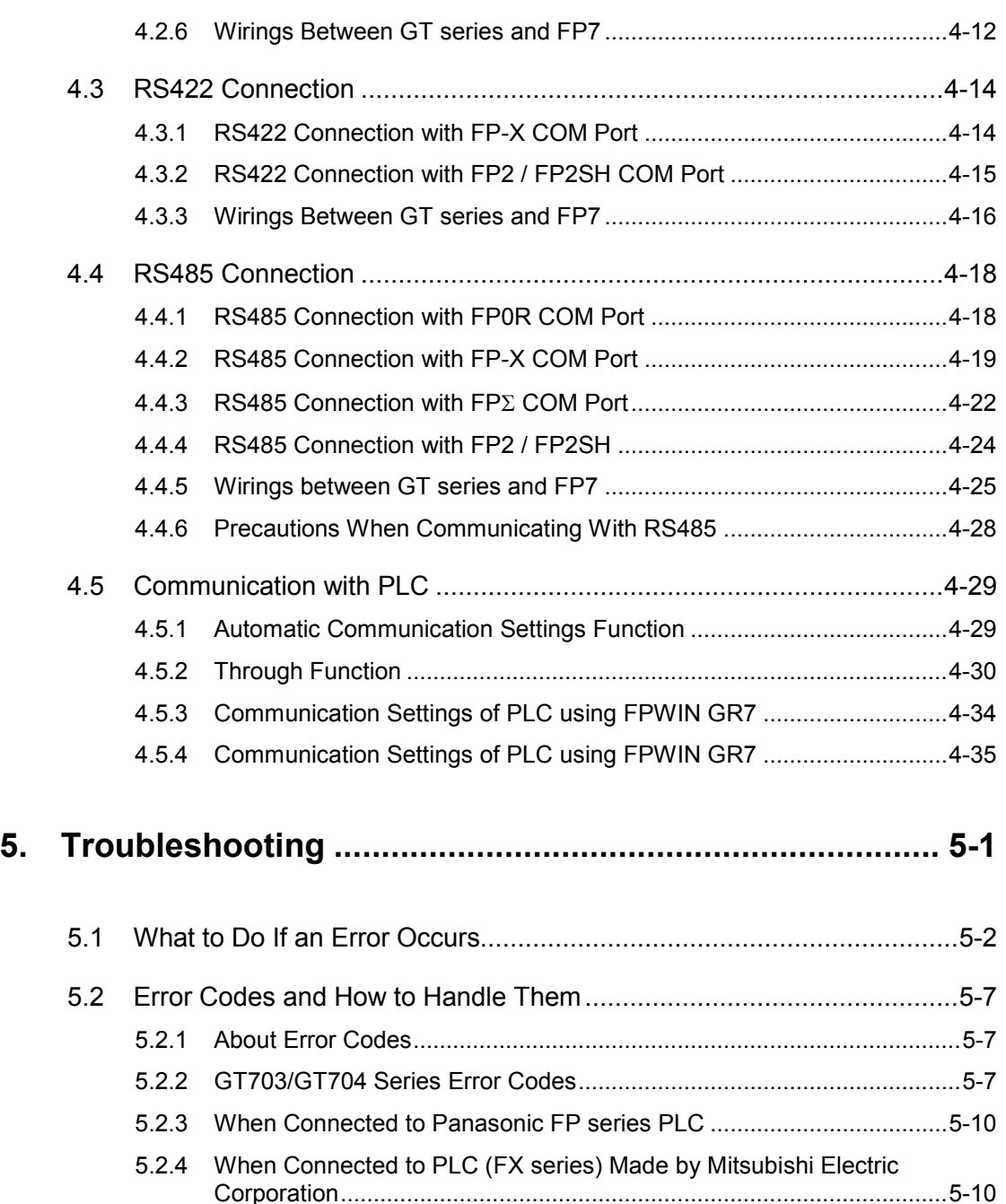

- 5.2.5 [When Connected to PLC Made by Omron Corporation........................5-11](#page-86-0) 5.2.6 [When Connected to Modbus.................................................................5-11](#page-86-1)
	- 5.2.7 [When Connected to PLC Made by Toshiba Machine Co., Ltd.](#page-86-2) ............5-11 5.2.8 [When Performing General-purpose Serial Communication..................5-12](#page-87-0)

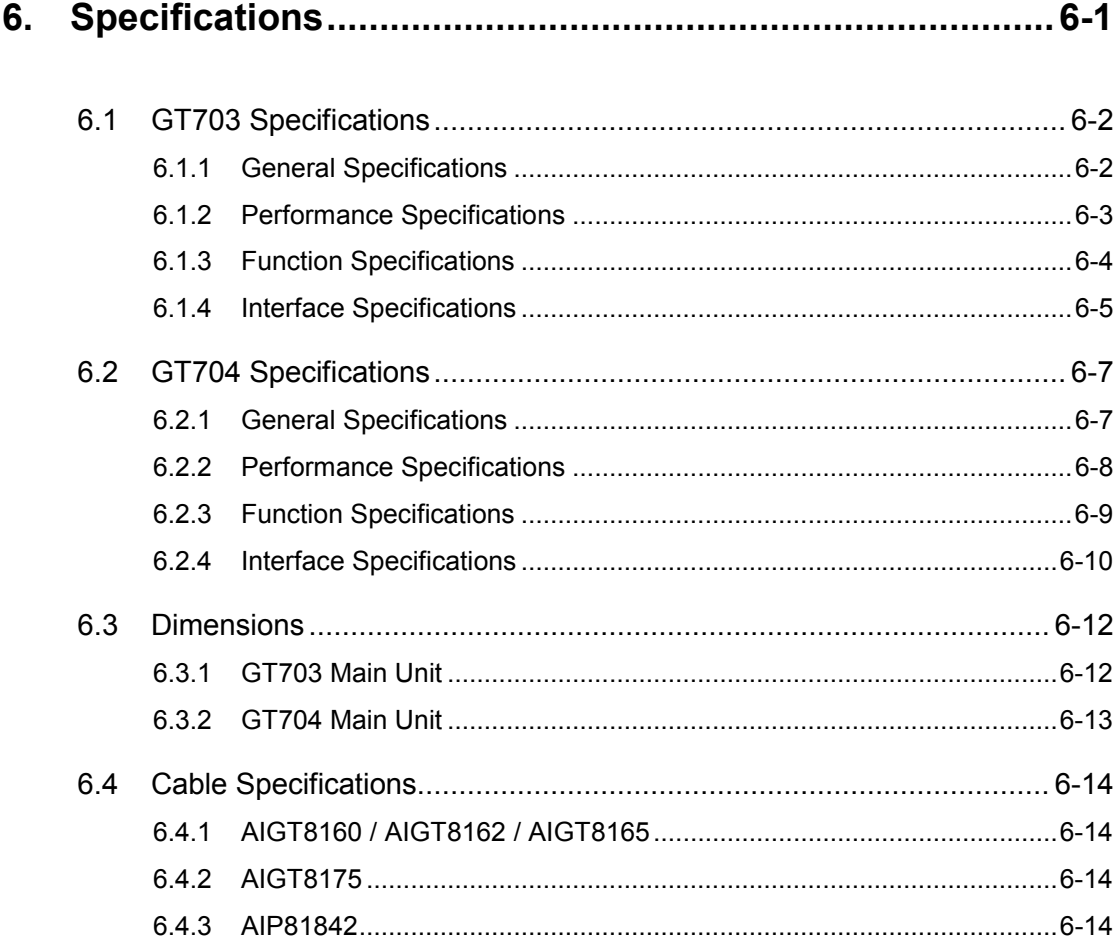

# **Before You Start**

# **Usage conditions**

- Ambient temperature: 0 to +50 °C
- Ambient humidity should be 20 to 85% RH (at 25 °C) and non-condensing.
- Usable altitude: 2000 m above sea level or lower
- For use in pollution Degree 2 environment
- Do not use it in the following environments.
- Direct sunlight, wind and rain. (This product is not designed for outdoor use.)
- Inflammable or corrosive gas.
- Excessive airborne dust, metal particles or saline matter.
- - Benzine, paint thinner, alcohol or other organic solvents or strong alkaline solutions such as ammonia or caustic soda.
- - Direct vibration, shock or places always exposed to drop of water.
- (This unit is warranted by IP67 for panel mounting, however, this applies to initial values.)
- - Influence from power transmission lines, high voltage equipment, power cables, power equipment, radio transmitters, or any other equipment that would generate high switching surges. (100mm or more)

# ■ Static electricity

- Do not touch connector pins directly to prevent static electricity from causing damage.
- Always rid yourself of any static electricity before handling this product.
- If excessive static electricity is applied to the panel surface, the LCD panel may be damaged.

## ■ Power Supply

- Twist the wires of the power supply.
- The unit has sufficient noise immunity against the noise generated on the power line. However, it is recommended to take measures for reducing noise such as using an isolating transformer before supplying the power. And it is recommended to take measures such as installing a ferrite core.
- Allocate an independent wiring for each power supplying line, PLC etc and operating device.
- If using a power supply without a protective circuit, power should be supplied through a protective element such as fuse. Directly applying an abnormal voltage to the unit may cause the damage to the internal circuit.

## ■ Selection of wires

• Use a wire of which temperature rating is 75 degrees or more.

## ■ Touch switches

- Always operate the touch switches with fingers. As the touch switches may be damaged due to the excessive load or shock (caused when being operated with any tools), the touch switches should be operated within the specified control force. Also, if the touch switches are pressed like kneading, the electrode may be worn out exceptionally, and cause the malfunction. Operate with a single touch of a switch.
- The touch position may shift due to aging variation. If the touch position has shifted, please adjust it.

## ■ LCD panel

- Do not drop or have a strong impact on the programmable display unit as glass is used for the LCD panel.
- The liquid in the LCD panel is a hazardous substance. If the LCD panel is broken, do not put the leaked crystalline liquid into your mouse. Should it get into your mouse, immediately gargle, and consult a doctor. If it adheres to your skin or clothes, wash it away with soap.
- On the LCD panel, bright spots ( points always lit) or black spots (points always unlit) may appear, or the uneven brightness, flickers or crosstalk (appearance of unintended shades in the area no graphic or part is arranged) may occur depending on the operating conditions. Note that these phenomena are resulted from the basic characteristics of LCD panel not defects or failures of the product.

#### **Battery**

Do not leave the battery in the unit when it is not used. There is a possibility of leak if it is left being discharged.

#### ■ Scratch protection sheet

A sheet is affixed to the touch panel to protect it from scratches when shipping. Please remove it before using the GT.

#### **SD memory card**

• The data saved in the SD memory card may be lost in the following cases. We assume no responsibility whatsoever for the lost of saved data.

When a user or third party used the SD memory card incorrectly.

When the SD memory card was affected by any static electricity or electrical noise.

When the SD memory card was removed or the power supply of the GT unit was turned off while data was being read, written or deleted to/from the SD memory card.

• It is recommended to save important data in another media for backup.

# <span id="page-10-0"></span>**1 System Configuration**

# <span id="page-11-0"></span>**1.1 List of Models**

# <span id="page-11-1"></span>**1.1.1 GT Series Main Unit**

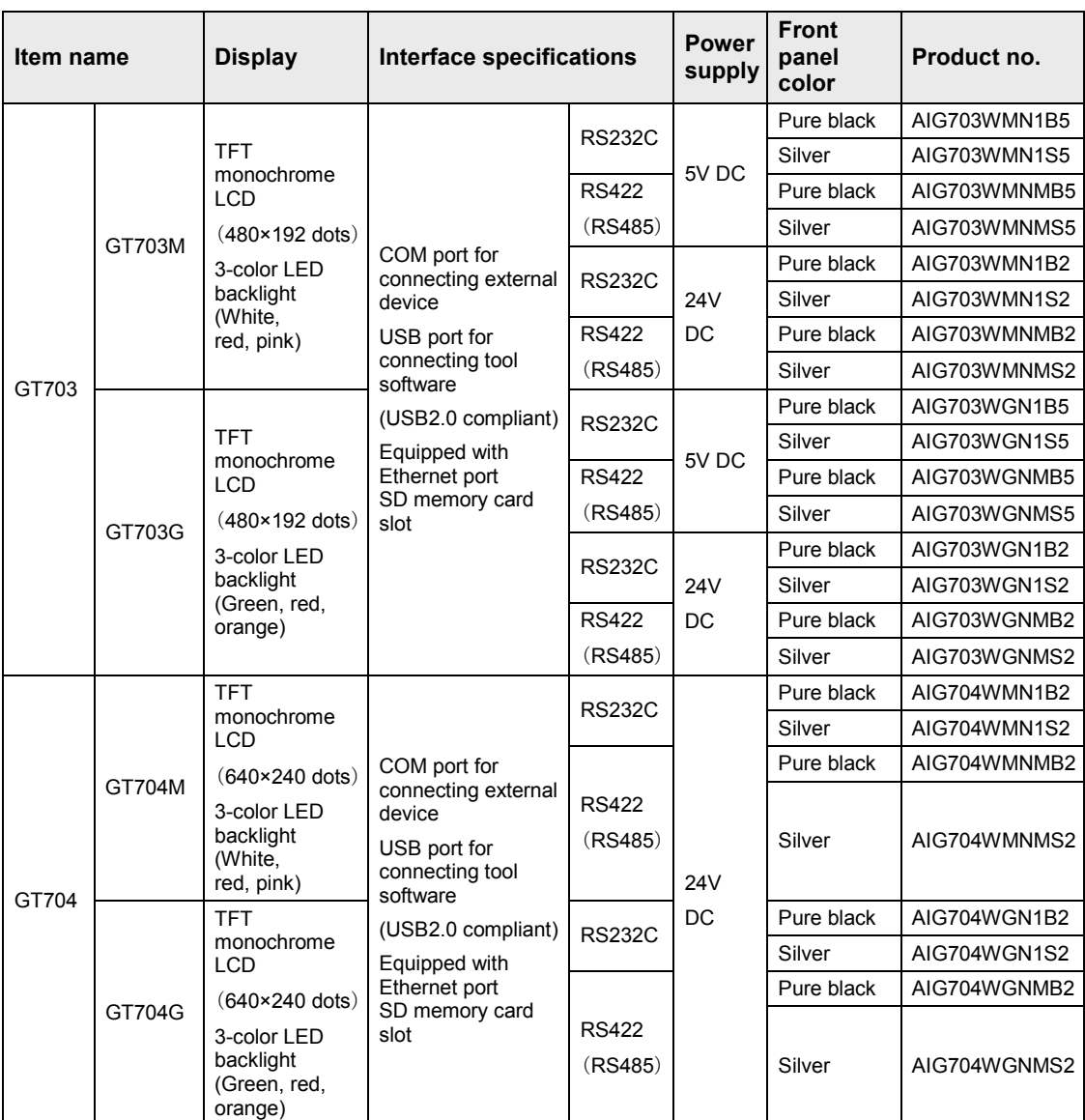

(Note): As for the 5 V DC type GT703, the power cannot be supplied from the tool port of a PLC (CPU unit). Prepare an external power supply separately.

# <span id="page-12-0"></span>**1.1.2 Options**

# **PLC connecting cables**

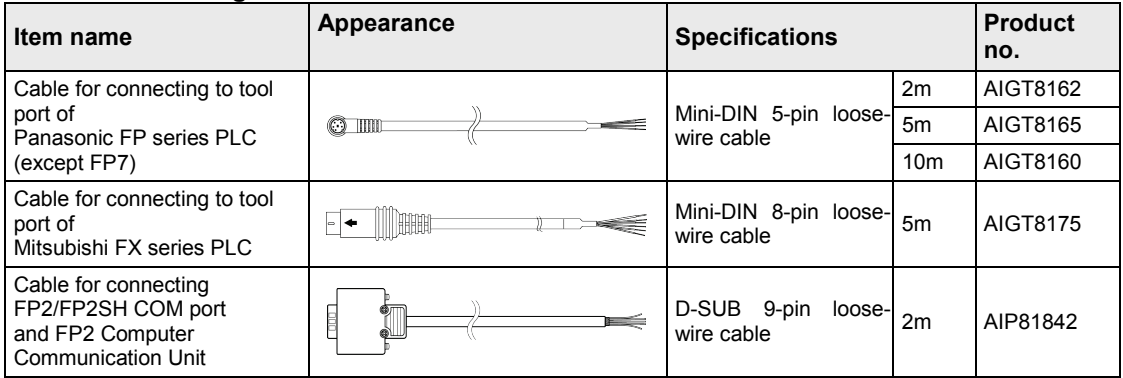

the control of the control of

### **Repair parts**

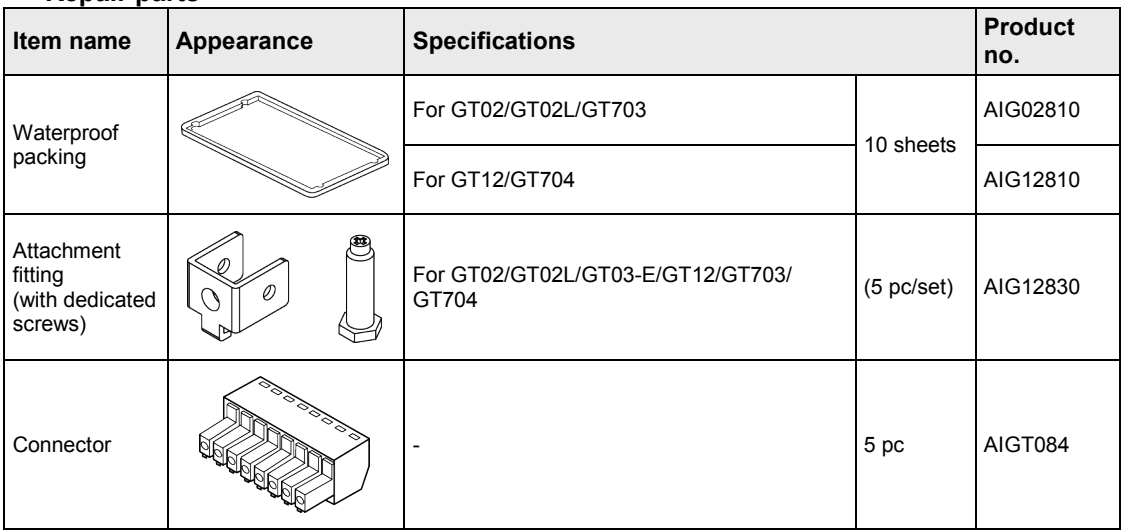

#### **Options**

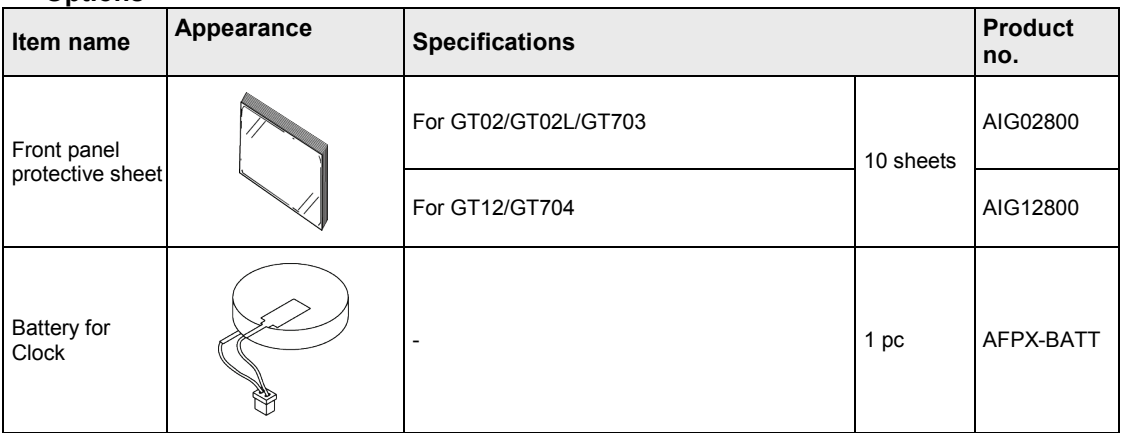

# <span id="page-13-0"></span>**1.2 Screen Creation Tool**

# <span id="page-13-1"></span>**1.2.1 Tools Required for Screen Creation**

## **1. Screen creation tool software**

This software is used for creating screens and making various settings.

#### **2. Screen transfer cable (Cable for connecting a PC)**

A commercial USB cable or LAN cable is necessary.

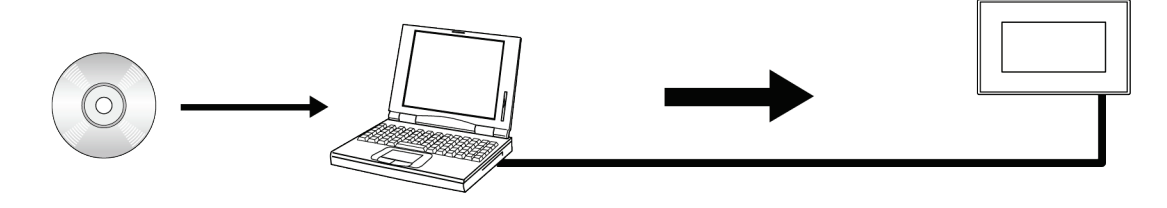

# <span id="page-13-2"></span>**1.2.2 Software Usage Environment and Applicable Cables**

#### ■ Screen creation tool software Terminal GTWIN Ver.3

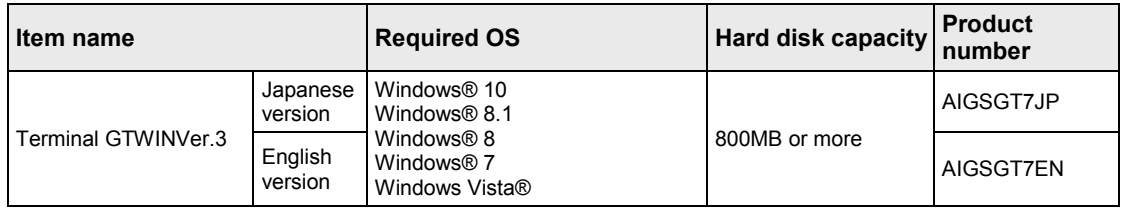

(Note 1): 64-bit edition of Windows Vista® is not supported. Use 32-bit Windows for Windows Vista®.

#### ■ Related software (Freeware)

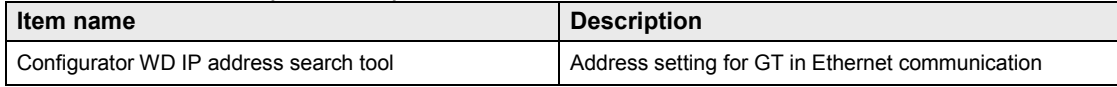

Note) The software can be downloaded on our website: (http://industrial.panasonic.com/ac/e/dl\_center/software/). (User registration is required. Free of charge)

#### ■ Screen transfer cable (Cable for connecting a PC)

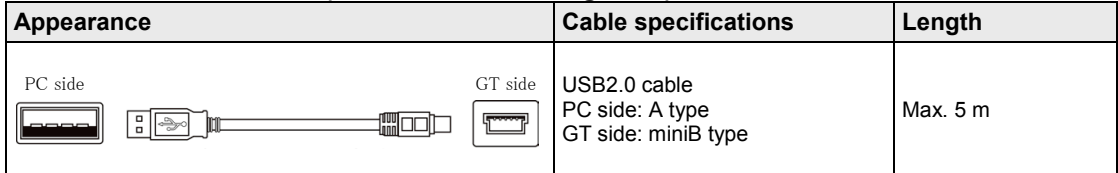

#### **LAN cable (Ethernet port)**

Either straight cable or crossing cable can be used.

# <span id="page-14-0"></span>**2 Names and Functions of Parts**

# <span id="page-15-0"></span>**2.1 Names and Functions of Parts**

# <span id="page-15-1"></span>**2.1.1 GT703**

# **GT703M / GT703G**

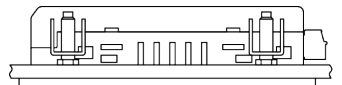

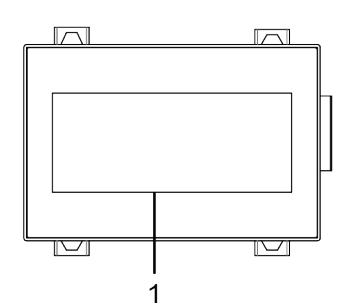

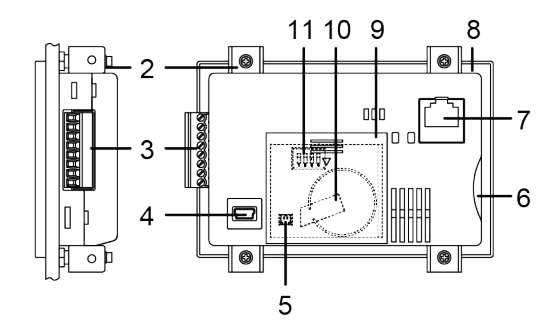

## ■ Names and Functions of Parts

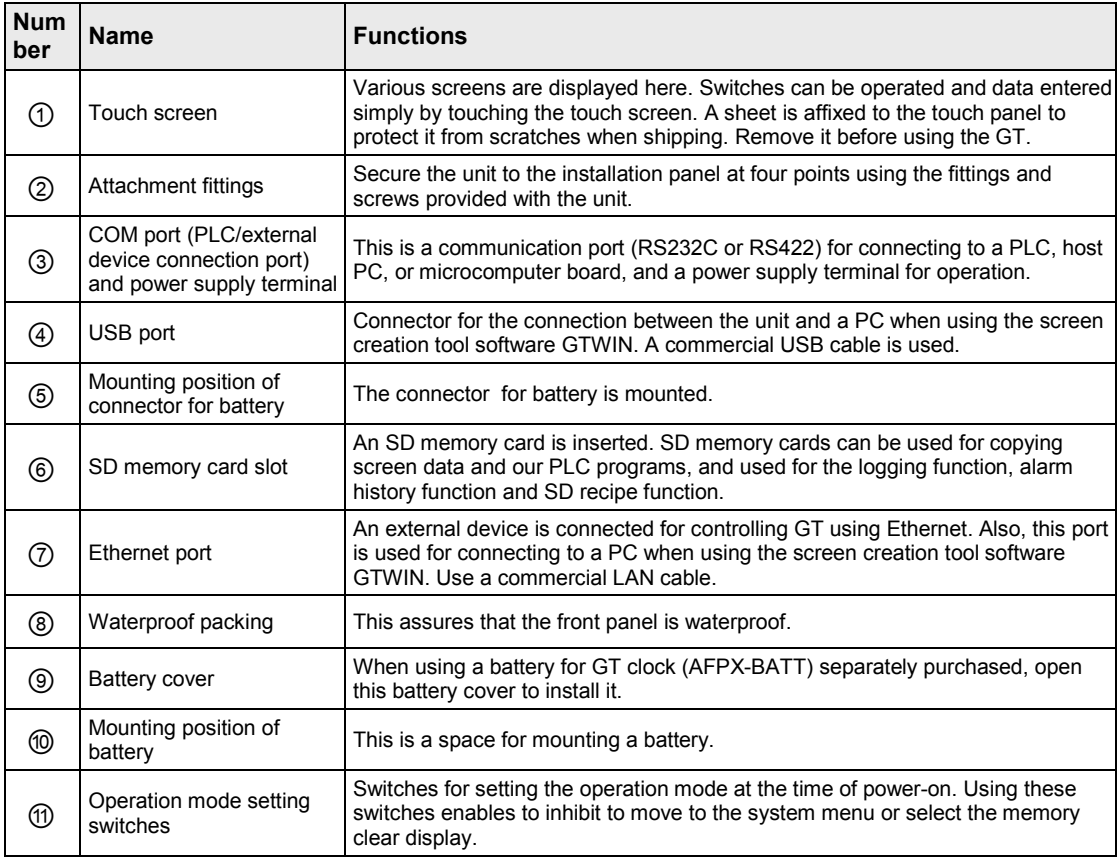

# <span id="page-16-0"></span>**2.1.2 GT704**

# **GT704M**/**GT704G**

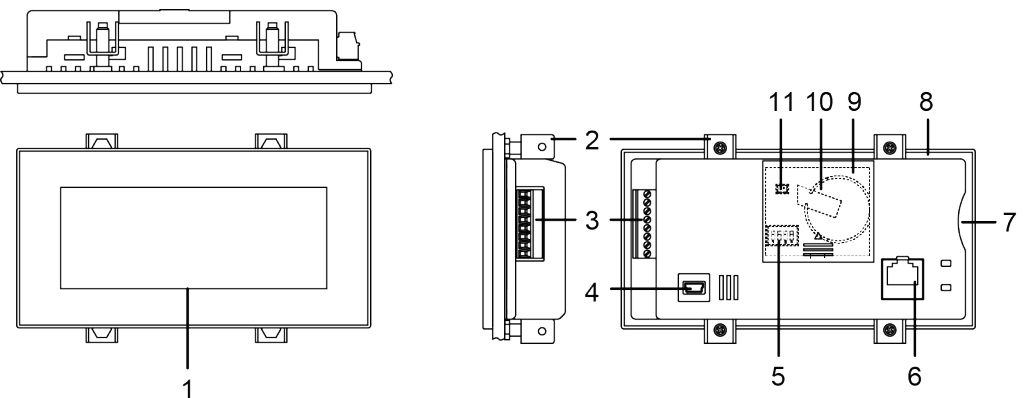

## ■ Names and Functions of Parts

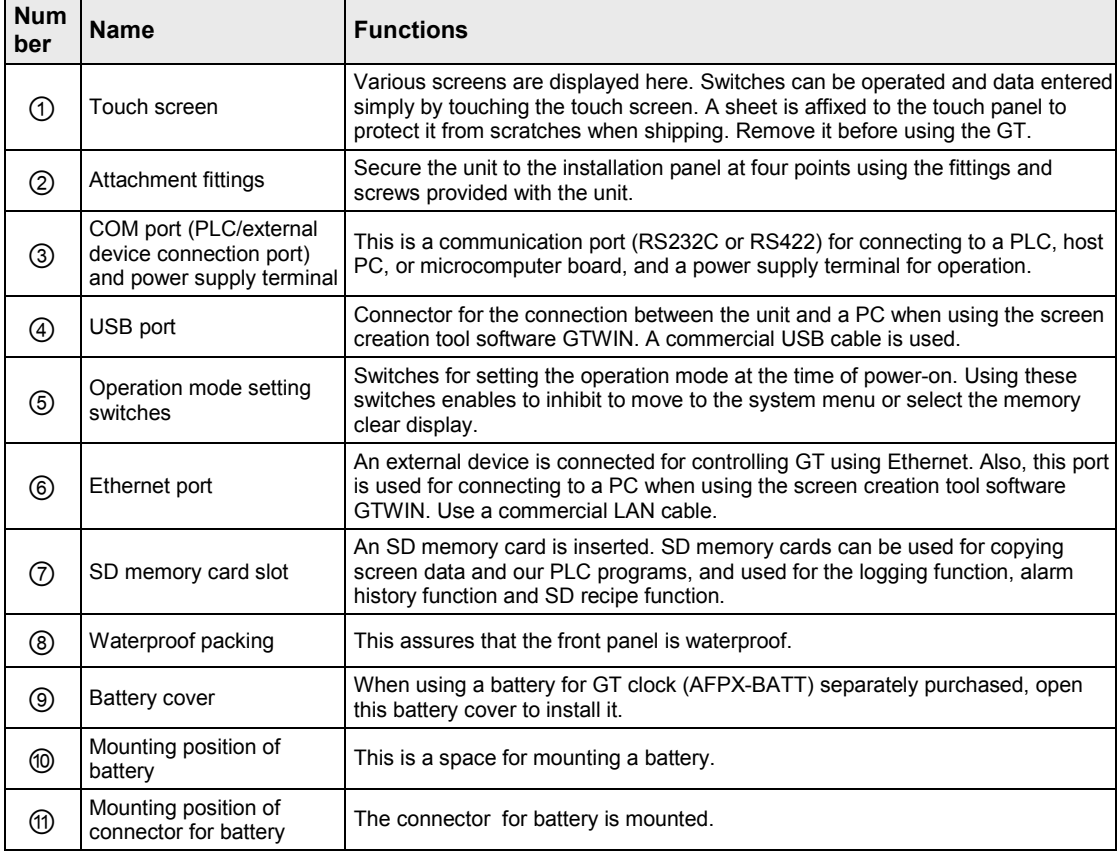

# <span id="page-17-0"></span>**2.1.3 Operation mode setting switches**

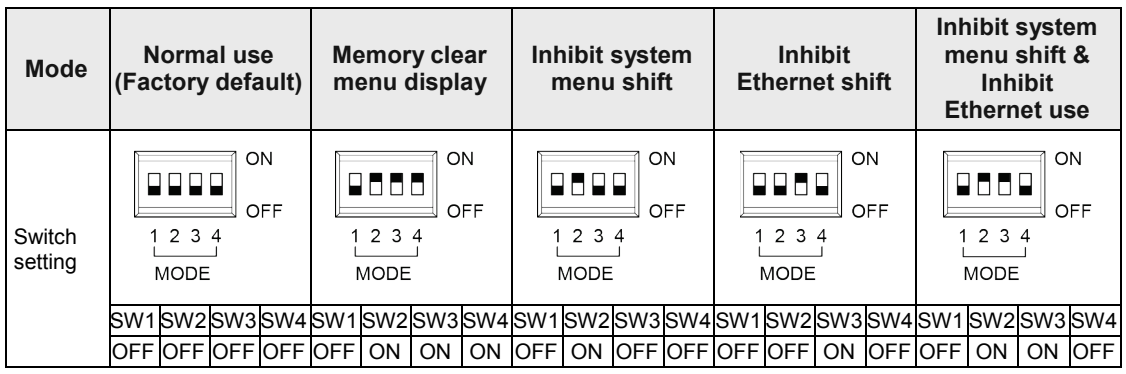

## **Operation when selecting the memory clear menu display**

- [Clear Memory] menu is displayed by selecting the memory clear menu display and turning the power supply on.
- Press [GT Data] to clear data in the user memory.
- Press [Holding Data] to clear data in the hold memory.
- Press [PLC Backup Data] to clear data backed up using the PLC backup/restore function.
- When memory clear is complete, "Cleared" is displayed.
- For resetting the condition to the normal use, turn off the power supply, change the operation mode setting switches to the normal use mode, and turn on the power supply again.
- When "Reflect address / port setting to GT" is checked in [GT Configuration] > [GT Communication Parameters] of GTWIN, the IP address of the GT is initialized when executing memory clear processing.

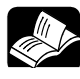

# **REFERENCE**

**For information on the data stored in the user memory or hold memory, refer to ["6.1.2](#page-90-0) [Performance Specifications"](#page-90-0).**

# <span id="page-18-0"></span>**2.1.4 Terminal Layouts of COM Port**

## **GT703**

# **5V / RS232C type**

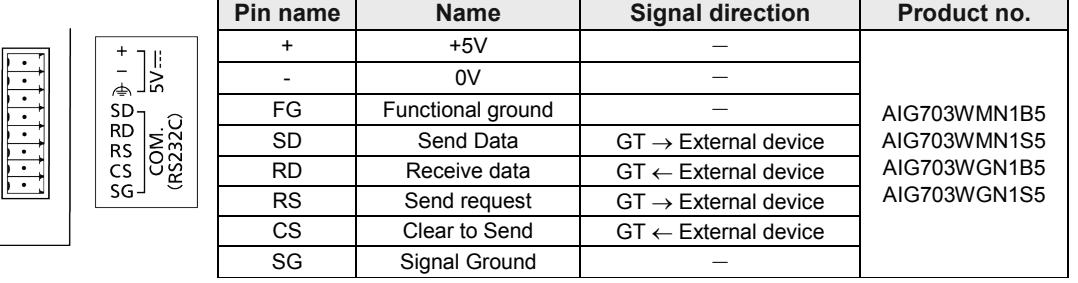

# **5V / RS422 (RS485) type**

 $\overline{a}$  $\Rightarrow$ 

 $-SD$ 

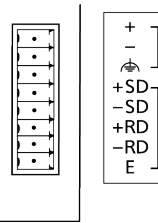

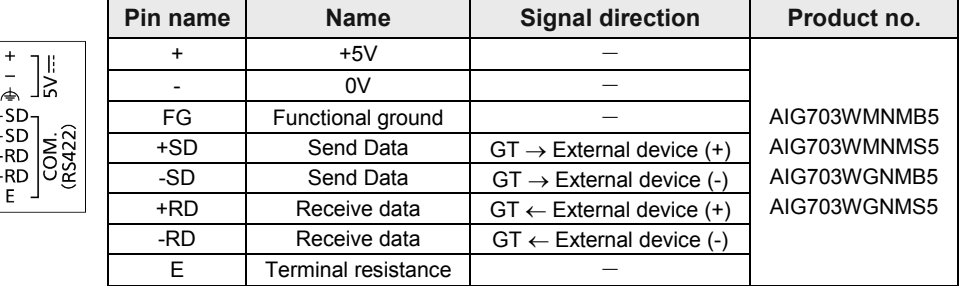

## **24V / RS232C type**

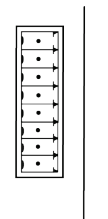

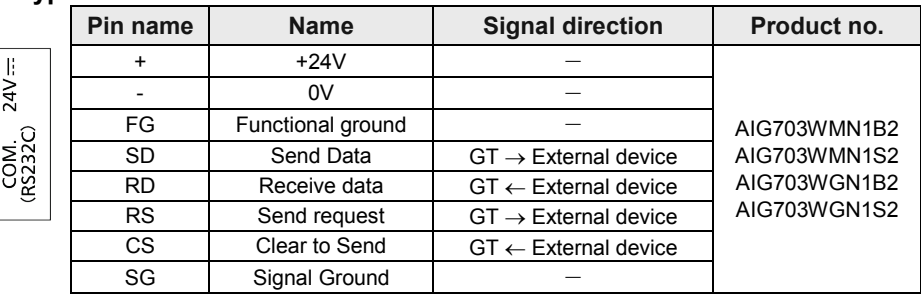

## **24V / RS422 (RS485) type**

 $+ +$   $\uparrow$  SD-RD RS CS SG-

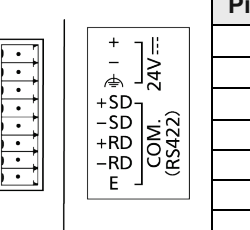

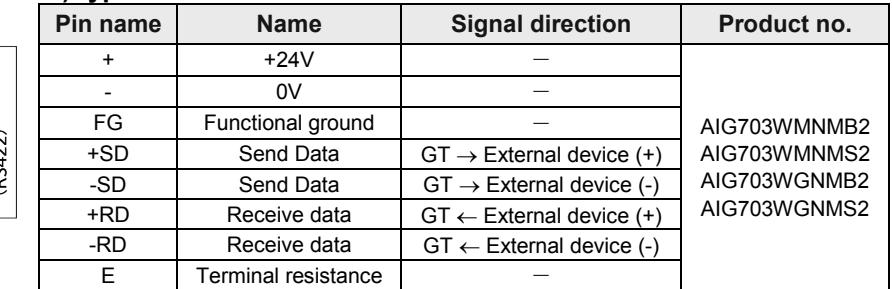

**GT704**

# **24V / RS232C type**

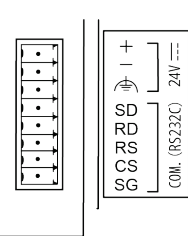

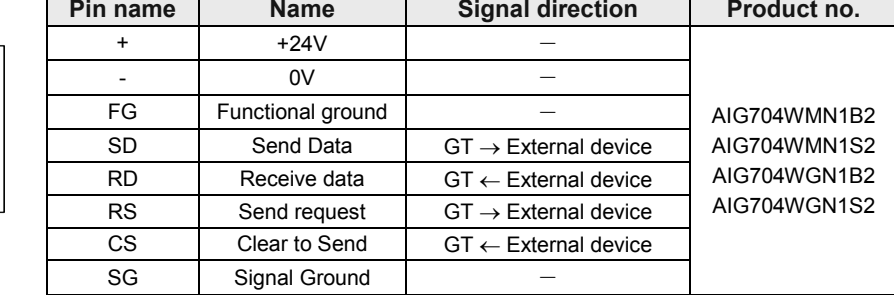

 $\sim$ 

# **24V / RS422 (RS485) type**

 $^{+}$  $24V$  =  $\Leftrightarrow$ 

 $+SD$ <br> $+SD$ <br> $-SD$ <br> $+RD$ <br> $+RD$ <br> $-RD$ <br> $E$  $COM. (RS422)$ 

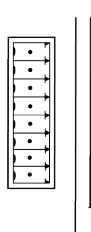

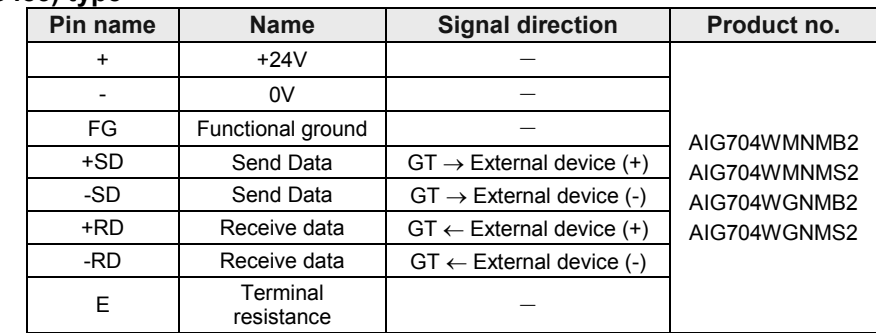

# <span id="page-20-0"></span>**2.2 Connection with Screen Creation Tool GTWIN**

# <span id="page-20-1"></span>**2.2.1 USB port**

#### **USB connection**

Communication with our software such as GTWIN becomes available by connecting to a PC with a USB cable.

#### **Functions enabled by USB connection**

- Through function using Panasonic PLCs
- Screen transfer

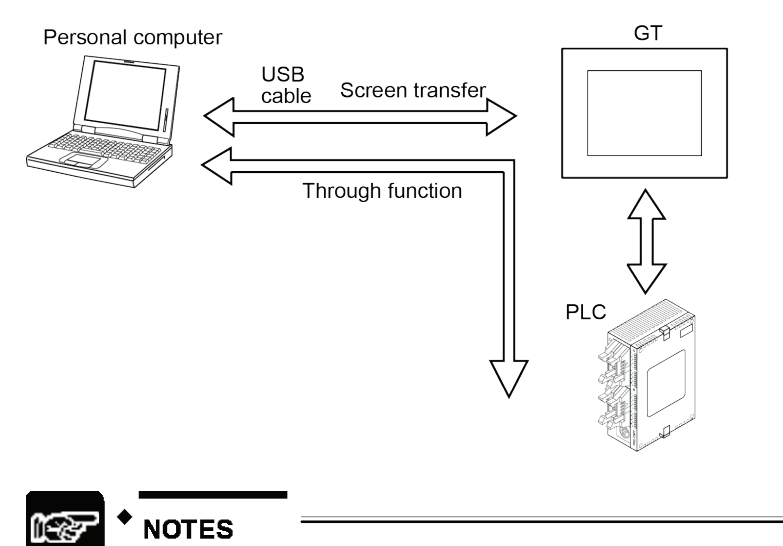

**If more than one programmable display unit are connected to a PC using the USB port, the communication is not available.**

# <span id="page-21-0"></span>**2.2.2 Ethernet port**

#### **Ethernet connections**

GT703/GT704 has an Ethernet port. Communication with our software such as GTWIN becomes available by connecting to a PC with a LAN cable. Remote communication is available by communicating with LAN cable.

## **Ethernet communication function**

#### • Screen transfer

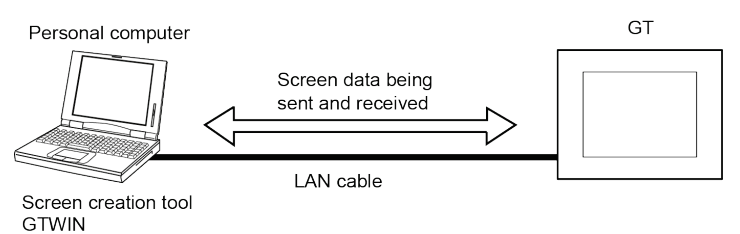

#### • Communication with our PLCs using the through function

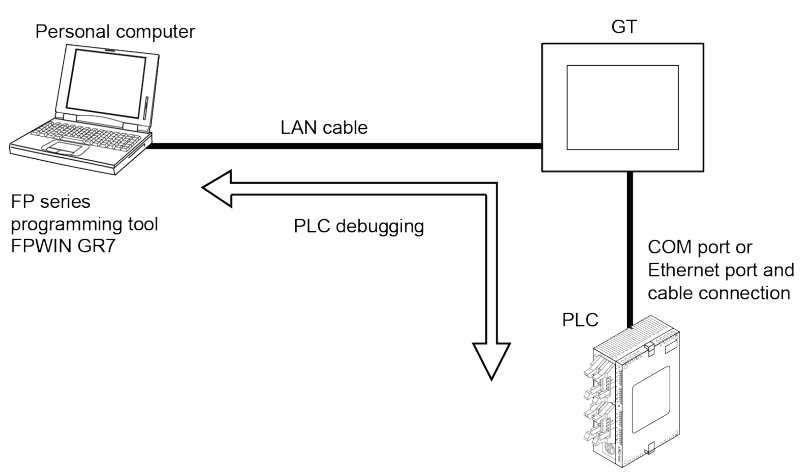

\* Specifying the destinations to connect enables the communication with multiple units using a HUB.

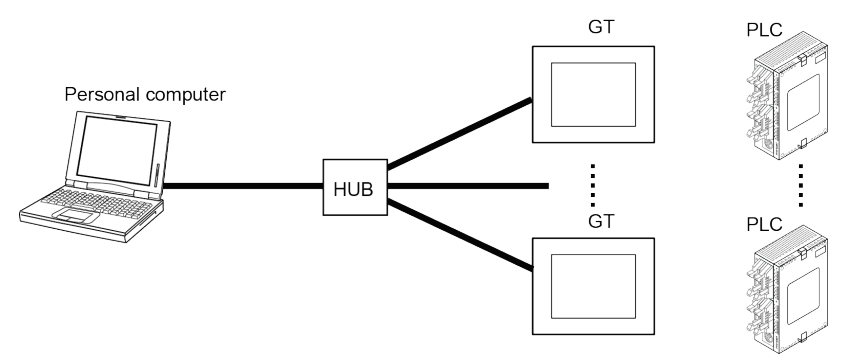

#### ■ Required items for connection

• LAN cable

Either straight cable or crossing cable can be used. (MDI/MDI-X Auto-crossover function)

#### **Ethernet communication setting**

Follow the procedure below to communicate with the Ethernet connection.

- 1. Connect the GT to a PC with an Ethernet cable.
- 2. Specify the settings such as IP address for the GT.
- 3. Start the GTWIN and specify the communication parameters.

The factory settings are as follows.

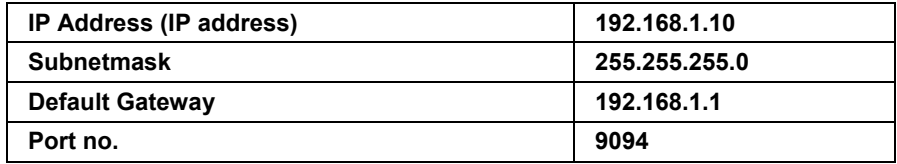

Note) Setting items such as the IP address of the GT can be specified in the System Menu or GT Configuration.

## **Setting with GTWIN**

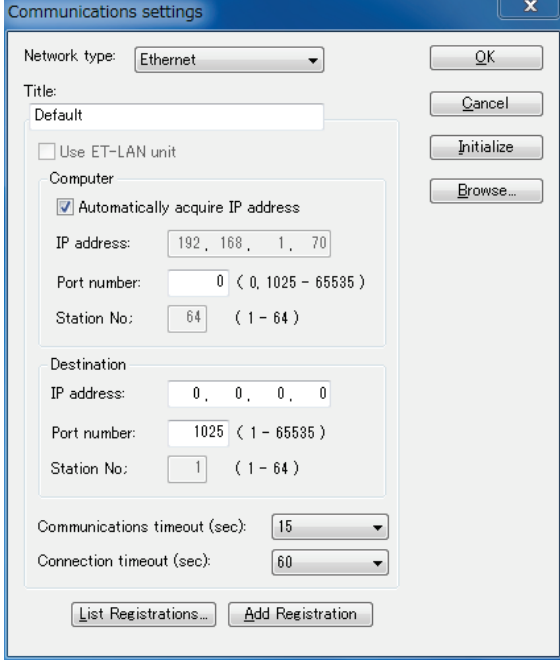

Network type: Ethernet

Title: Input an arbitrary title. (Within 38 characters)

Computer:

Check "Acquire IP address automatically". The default setting is to use the IP address currently being used in the computer.

Click [OK] to finish the setting.

Note) When using multiple Ethernet cards, specify manually.

**IP address:** When it is not displayed, set the property of the TCP/IP in the items such as Network of the control panel. IP address can be input or changed.

#### **Note) The setting procedure varies depending on the OS used. For the details, refer to the manual/help of the OS.**

**Port no.:** Set to 0 or within the range of 1025 to 65535 in decimal.

When used in GTWIN, set it to "0".

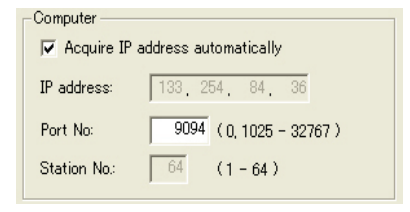

## **Setting of destination device (GT side)**

IP address: Specify the IP address of the GT to be connected in decimal.

Port no.: Set it within the range of 1 to 65535 in decimal. (Default: 9094)

Specify the same setting as that of GT.

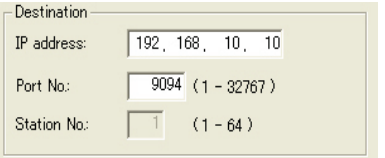

**Communication time out**: Set the time-out period after connection establishment for every communication within the range of 1 to 950 seconds. (Default: 15) (it is not linked to this setting until a connection is established.)

**Connection time out**: Set the time-out period until connection establishment within the range of 1 to 180 seconds. (Default: 60)

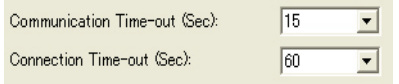

#### **Setting with IP search tool (Config WD.exe)**

The settings of the GT can be specified with the IP address search tool of Configurator WD (Ver.1.74 or later).

The IP search tool (Config WD.exe) can be downloaded for free from our website.

URL: http://industrial.panasonic.com/ac/e/dl\_center/software/ (User registration is required.: Free of charge)

# <span id="page-24-0"></span>**3 Installation and Wiring**

# <span id="page-25-0"></span>**3.1 Installation**

# <span id="page-25-1"></span>**3.1.1 Installation Environment**

When installing and using the GT series, always make sure the following conditions are observed.

### **Usage conditions**

- Ambient temperature: 0 to +50 °C
- Ambient humidity should be 20 to 85% RH (at 25 °C) and non-condensing.
- Usable altitude: 2000 m above sea level or lower
- For use in pollution Degree 2 environment
- Do not use it in the following environments.
- Direct sunlight, wind and rain. (This product is not designed for outdoor use.)
- Inflammable or corrosive gas.
- Excessive airborne dust, metal particles or saline matter.
- Benzine, paint thinner, alcohol or other organic solvents or strong alkaline solutions such as ammonia or caustic soda.
- Direct vibration, shock or places always exposed to drop of water.
- (This unit is warranted by IP67 for panel mounting, however, this applies to initial values.)
- Influence from power transmission lines, high voltage equipment, power cables, power equipment, radio transmitters, or any other equipment that would generate high switching surges. (100mm or more)

## ■ Static electricity

- Do not touch connector pins directly to prevent static electricity from causing damage.
- Always rid yourself of any static electricity before handling this product.
- If excessive static electricity is applied to the panel surface, the LCD panel may be damaged.

# <span id="page-26-0"></span>**3.1.2 Mounting Direction**

The GT703/GT704 can be used in a vertical orientation and installed in a horizontal orientation. There is no difference in the operating ambient temperature due to the mounting orientation.

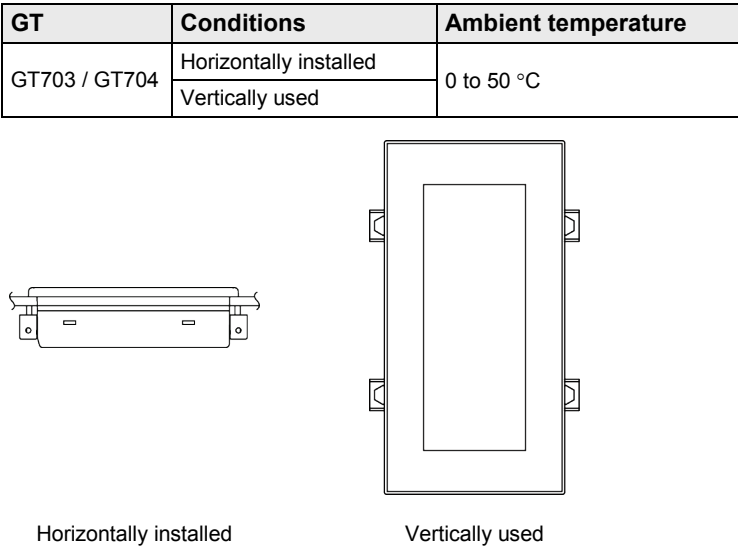

# <span id="page-26-1"></span>**3.1.3 Installation Space**

## **Applicable panel thickness**

A panel with a thickness of 1.0 to 5.0 mm should be used. Use a panel that is strong enough not to be warped.

## ■ Clearance when the GT is installed

When installing the GT unit, if other parts are being installed to the panel or cables are being wired to it, we recommend providing a clearance around the GT unit. This prevents cables from being damaged, and facilitates the installation work. Also, make sure that the slits in the main unit are never obstructed.

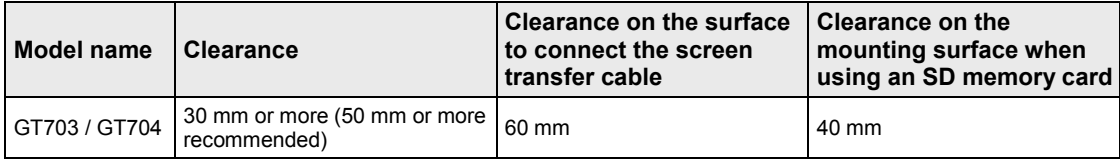

# <span id="page-26-2"></span>**3.1.4 Mounting Screws**

The GT703/GT704 dedicated screw is not sold on the open market.

Using screws other than the dedicated screw will cause failures such as decrease of waterproof property.

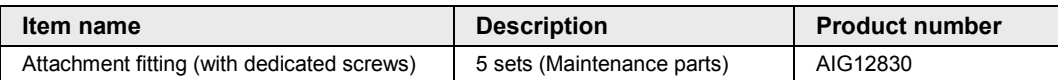

# <span id="page-27-0"></span>**3.1.5 Installation Method**

Secure the GT to the installation panel using the fittings and screws (4 sets/per unit) provided with the unit.

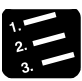

# **PROCEDURE**

- **1. Place the GT main unit in the installation panel.**
- **2. Insert the fittings into the grooves provided in the GT main unit, and tighten the screws to secure the GT main unit to the installation panel.**

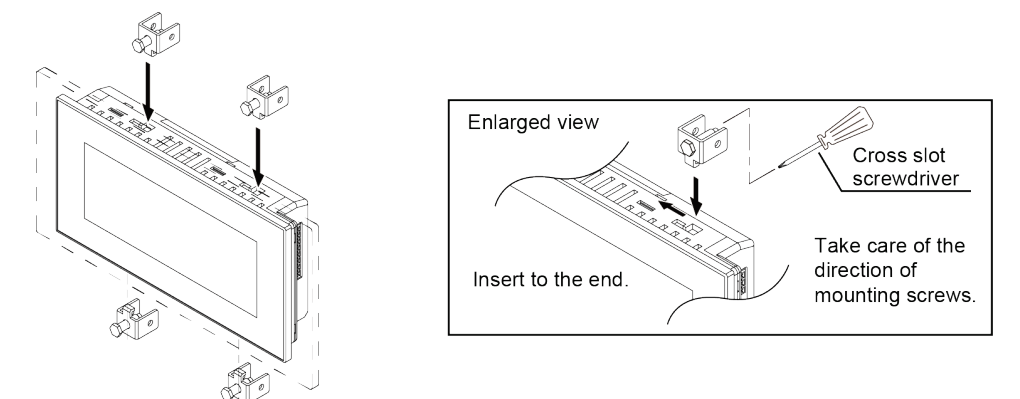

The figure shows the example of GT704.

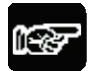

# **NOTES**

- **The cross slot screwdriver no. 1 must be used.**
- **The tightening torque should be 0.2 to 0.3 Nm.**
- **Tightening the screws too hard can cause deformation of the front panel, so that the touch switches will not function properly. Install the GT within the above range.**

# <span id="page-28-0"></span>**3.1.6 Installing in Vertical Orientation**

- The GT series can be installed upright. The power supply connector is placed on the top side as illustrated below.
- Select the vertical type when selecting a GT model in GTWIN.

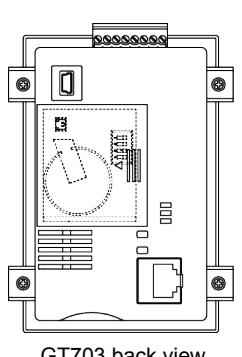

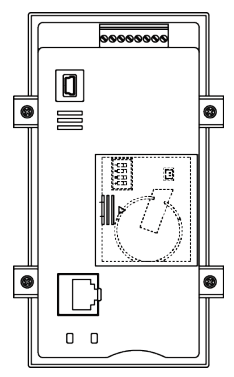

GT703 back view GT704 back view

# <span id="page-29-0"></span>**3.2 Wiring the Power Supply**

# <span id="page-29-1"></span>**3.2.1 Precautions on Wiring**

- Perform wiring and placement of the cable so that there is no impression of external noise on the cable and no induction.
- This product conforms to EN61131-2 for the European EMC Directive 2014/30/EU. The conformity conditions are as below.
- 1) Use shielded wires for distribution cables.
- 2) The GT unit should be grounded.

# <span id="page-29-2"></span>**3.2.2 Wiring the Power Supply**

#### **Use twisted wiring for the power supply**

In order to minimize influence from noise, the wiring for the power supply should be twisted.

- Insulate the power supply inside a protective circuit
- In order to protect the unit against abnormal voltage from the power supply line, the power supply should be an insulated type, and should be enclosed within a protective circuit.
- The unit has sufficient noise immunity against the noise generated on the power line. However, it is recommended to take measures for reducing noise such as using an isolating transformer before supplying the power. And it is recommended to take measures such as installing a ferrite core.
- If a power supply device without an internal protective circuit is being used, power should always be supplied to the GT series through a fuse or a similar protective device. Directly applying an abnormal voltage to the unit may cause the damage to the internal circuit.

#### **Keep the power supply voltage within the operating voltage range**

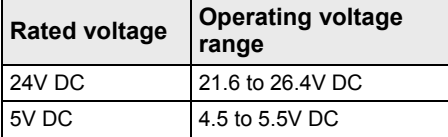

## ■ Keep the power supply wiring separate

Wiring to the GT series, PLC, and other power equipment should have separate wiring systems.

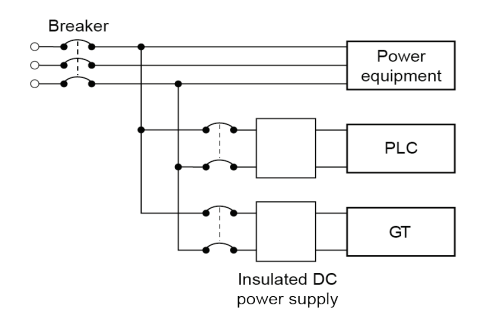

# <span id="page-30-0"></span>**3.2.3 Wiring the COM Port**

# **Accessory communication connector/applicable wiring**

The communication connector used for the COM port (provided as an accessory with the main unit) has a screw-tightening type of terminal block. Use the following items for wiring.

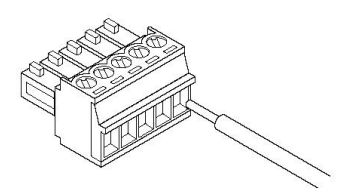

#### ■ Suitable wires (strand wire)

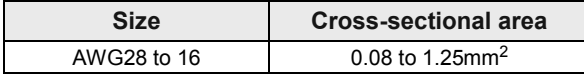

# **Use a special tool to tighten the terminal block of the communication connector.**

Use a screwdriver made by us. (Product number: AFP0806) The tightening torque should be 0.22 to 0.3 Nm.

# **When doing RS485 communication using RS422 type**

Please use the following cables or equivalent.

## **Suitable wires (strand wire)**

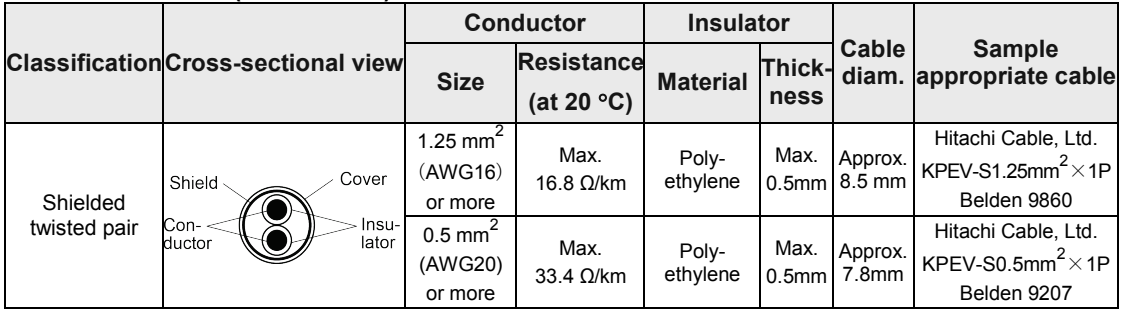

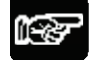

## **NOTES**

- **Use shielded twisted pair cables.**
- **Use only one type of transmission cable. Do not mix more than 1 type.**
- **When using shielded cable with crossover wiring for the RS485 transmission line, grounded one end.**

#### **Wiring method**

(1) Remove a portion of the wire's insulation.

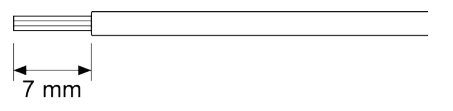

(2) Insert wire into terminal hole until it stops. Tighten screw clockwise to fix wire in place.

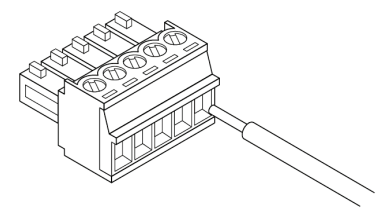

#### **Precautions concerning wiring**

The following precautions should be observed, to avoid broken or disconnected wires.

- When removing the wire's insulation, be careful not to scratch the core wire.
- Do not twist the wires to connect them.
- Do not solder the wires to connect them. The solder may break due to vibration.
- After wiring, make sure stress is not applied to the wire.
- In the terminal block socket construction, if the wire is fastened upon counter-clockwise rotation of the screw, the connection is faulty. Disconnect the wire, check the terminal hole, and then re-connect the wire.

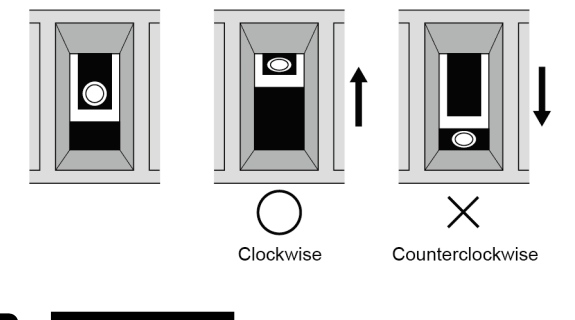

**REFERENCE**

**For details of the connection with PLCs, refer to ["4.1](#page-41-0) [Connection with PLC"](#page-41-0).**

# <span id="page-32-0"></span>**3.2.4 Grounding**

# **Be sure to ground when the influence of noise is great**

The unit is tolerant against noise in normal environments, but if the environment is particularly susceptible to noise, please ground.

#### **Use dedicated grounding**

- Make the grounding point as close as possible to the GT and keep the distance of the grounding wire short.
- Sharing the ground with another device may have an adverse effect. Therefore, be sure that grounding is dedicated.

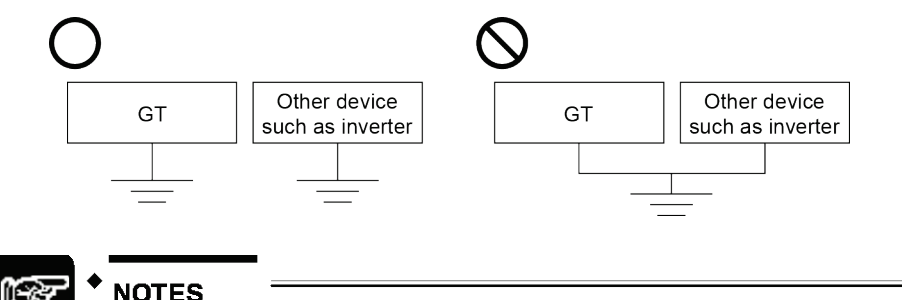

- **Conversely, depending on your environment, grounding may cause a problem.**
- **Since the power line of the GT unit is connected to a functional earth via electronic parts, the electronic parts may become damaged if there is an abnormal potential between the power line and the physical ground.**

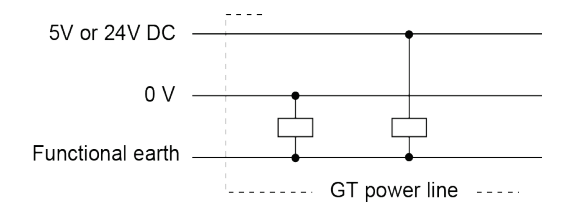

# <span id="page-33-0"></span>**3.3 Precautions when Wiring COM Port**

# <span id="page-33-1"></span>**3.3.1 RS232C Communication**

- Perform wiring and placement of the cable so that there is no impression of external noise on the cable and no induction.
- Use shielded wires for distribution cables. (Recommended cable: AIGT8162)
- It conforms to CE marking. As conditions, the following wiring is required.
- (1) Perform grounding of the cable shield.
- (2) Perform grounding of the GT.

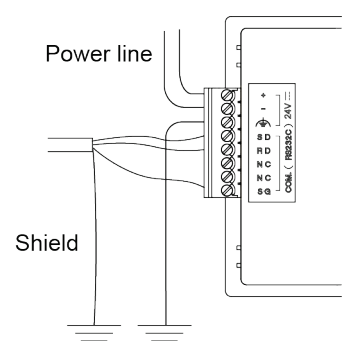

The figure shows the example of 24V DC type.

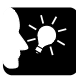

# **KEY POINTS**

• **This product conforms to EN61131-2 for the European EMC Directive 2014/30/EU.**

# <span id="page-34-0"></span>**3.3.2 RS422 (RS485) Communication**

- There is no RS and CS (control lines).
- Perform wiring and placement of the cable so that there is no impression of external noise on the cable and no induction.
- Use shielded wires for distribution cables. (Recommended cable: AIGT8175) (For Mitsubishi FX series)
- When using shielded cable with crossover wiring for the RS485 transmission line, grounded one end.
- "E" is used to set the terminal unit.
- It conforms to CE marking. As conditions, the following wiring is required. (1) Perform grounding of the cable shield.
- (2) Perform grounding of the GT.

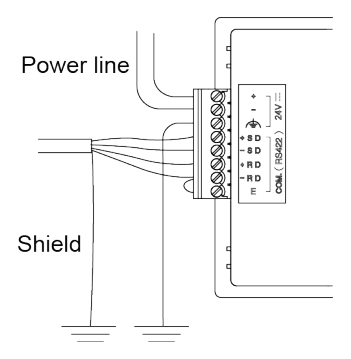

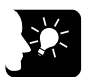

**KEY POINTS**

• **This product conforms to EN61131-2 for the European EMC Directive 2014/30/EU.**

# <span id="page-35-0"></span>**3.4 Battery for Clock**

# <span id="page-35-1"></span>**3.4.1 Battery for Clock**

• For using the clock function built-in the GT, a battery for the clock should be mounted. Even when the power supply is off, the clock works.

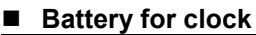

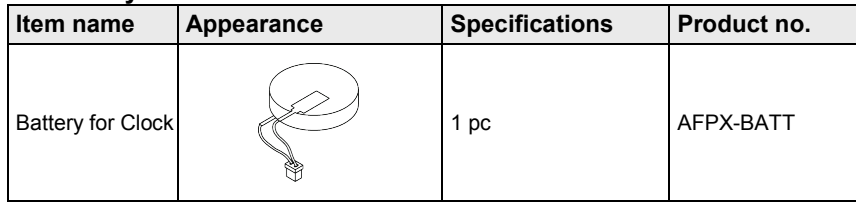

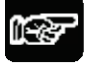

**NOTES** 

**When using the battery for clock, attach the battery before the power supply is turned on.**

# <span id="page-35-2"></span>**3.4.2 How to Install the Battery for Clock**

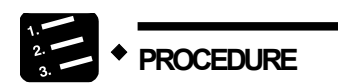

**Slide and remove the battery cover.**

**Insert the connector to make the red line be the (+) side.**

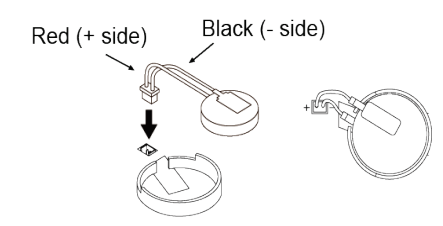

**Set the battery in the circular frame.**

**Attach the battery cover.**

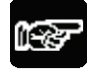

**NOTES** 

**Never use batteries other than AFPX-BATT. It may lead to ignition and rupture of batteries.**
## **3.4.3 Lifetime and Time for Replacement of Battery for Clock**

#### ■ Lifetime of battery for clock

Battery life, when operating at a normal temperature (25 °C), a normal humidity (65% RH), is as follows.

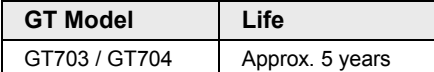

#### ■ Detection of battery error (1) Battery mark

- Battery life is detected when the power of the GT turns OFF and ON. When clock data is not held, a battery mark can be displayed on the screen. Select "System Setting" > "GT Configuration" > "Basic Setup", and check "Battery Error Display".
- The battery mark is displayed at the bottom right of the screen.

#### ■ Detection of battery error (2) Operation of battery flag

• If the battery voltage drops too low, the battery voltage low flag of the basic communication area map goes on.

If the battery has run down completely, the battery flag of the basic communication area map goes on. Please be aware that the battery flag goes on the first time that the power supply is turned on after the unit is purchased.

The battery and battery voltage low flags in the basic communication area map activate in the both cases that the battery error display is set to "On" and "Off".

#### ■ How to Replace Battery

• The procedure for replacing the battery for the GT clock is as follows.

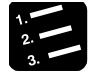

## **PROCEDURE**

- **1. Turn off the power.**
- **2. Slide the cover and remove.**
- **3. Remove the used battery.**
- **4. Attach a new battery.**
- **5. Turn on the power, and reset the clock.**

# **3.5 Options**

## **3.5.1 Time for Replacement of Battery**

When replacing the battery for the clock, turn on electricity for the time for energization, and replace the battery with a new one within one minute after turning off the power supply.

If the battery is not replaced within the replacing time, the clock will be initialized.

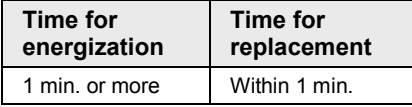

## **3.5.2 Replacement of Front Panel Protective Sheet**

#### **About the front panel protective sheet**

Use the separately-sold protective sheets to protect the touch panel surface and to keep it clean.

#### ■ Replacement of Front Panel Protective Sheet

#### **Remove the peel-off film attached to the front panel protective sheet.**

#### **Attach the front panel protective sheet.**

Attach the front sheet to fit the liquid crystal part of GT.

At this time, try not to allow the air to get in the attached face.

If the air was in, remove the air to be out with fingers.

Do not press the front panel hard as it may cause the damage to the touch switch.

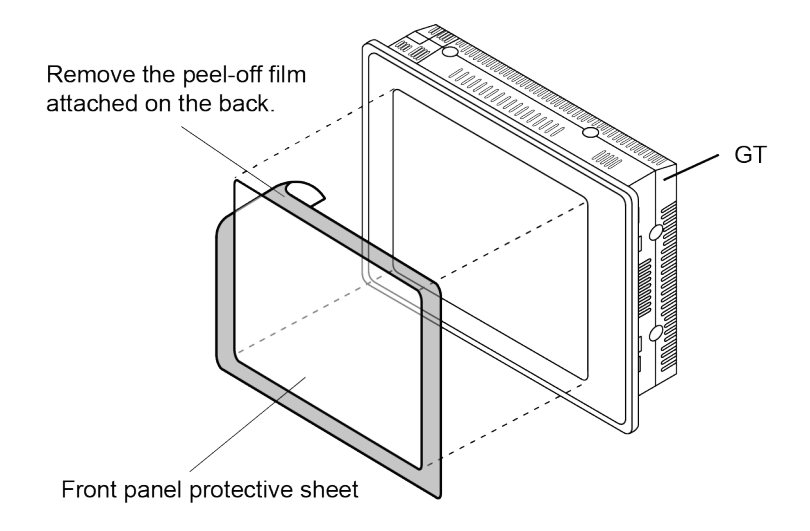

## **3.5.3 Waterproof Packing**

#### **About the Waterproof Packing**

If the panel is being detached from the GT and then reattached, the waterproof packing should be replaced, in order to assure that the panel remains waterproof IP67.

## ■ Replacing the waterproof packing

#### **Remove the currently attached waterproof packing.**

Remove the attached waterproof packing from the GT.

#### **Attach the provided waterproof packing.**

Take out one of the replacement waterproof packing pieces and attach the outer edge as shown in the illustration (do not use the inner edge).

When doing this, fasten it to the front frame, being sure not to twist the waterproof packing. As for the model with a grooved front frame, surely fit the waterproof packing in the groove.

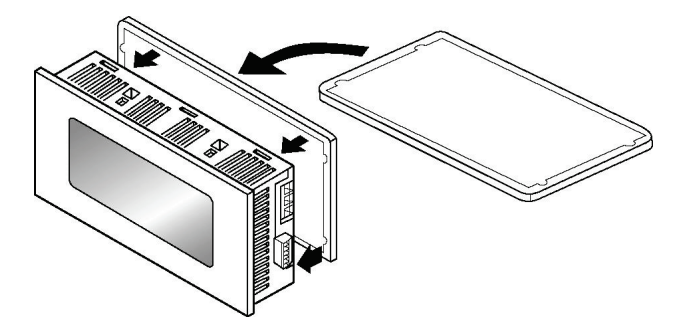

# **4 Connection with PLC**

# **4.1 Connection with PLC**

## ■ Connection method with **PLC**

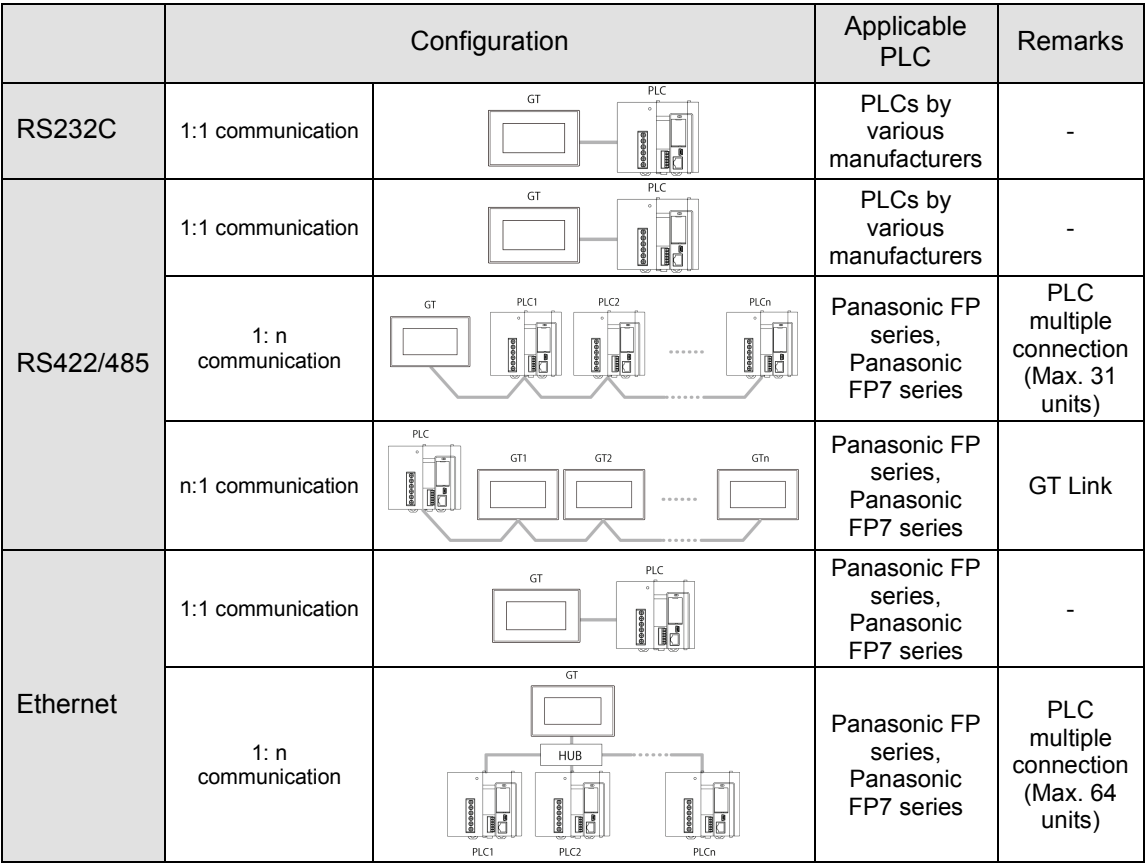

\*For information on applicable PLCs, refer to "GT series Connection with other companies' PLCs".

## **General-purpose serial communication**

The general-purpose serial communication mode is available in the case of RS232C or RS422 (RS485) connection.

For details, refer to "GT series General-purpose Serial Communication Manual".

## **4.1.1 PLC Multiple Connection**

PLC multiple connection function is a function that enables more than one PLCs to connect with one GT using RS485 communication or Ethernet communication. For the RS485 communication, up to 31 PLCs can be connected. For the Ethernet communication, up to 64 PLCs can be connected. For details of the PLC multiple connection, refer to "GT series Reference Manual".

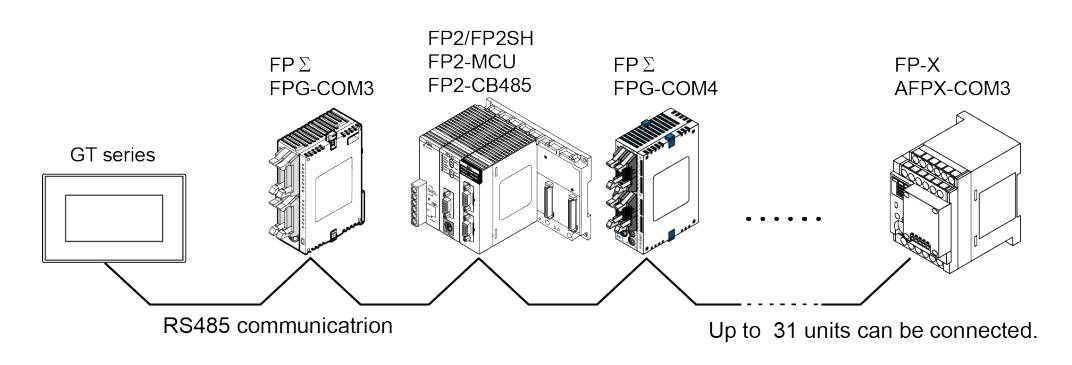

## **4.1.2 GT Link Connection**

GT link function is a function that enables more than one GT to connect with one PLC.

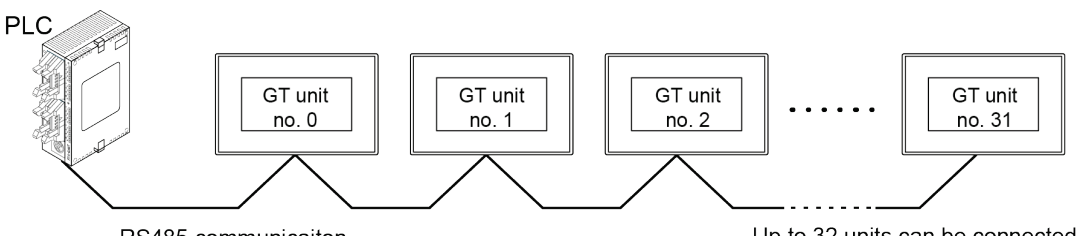

RS485 communicaiton

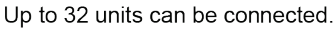

## **Wiring of Power Supply**

It takes more than 10 seconds for all GT units to be operable after turning on the power supply of GT.

(The time varies according to conditions and the number of connected GT units.)

As for the power supply of GT, it is recommended to use the wiring that enables multiple GT units to be simultaneously turned on.

If the power supplies of multiple GT units cannot be simultaneously turned on after turning on the power supply of devices such as a PLC, an error message will be displayed and it may take some time to make communication to be established.

(The error display disappears when all the GT units become operable.)

## **4.1.3 Connection with Other Companies' PLCs**

For information on the connection with other companies' PLCs, see the latest GTWIN HELP or our website (http://industrial.panasonic.com/ac/e/dl\_center/manual) where you can get the manual.

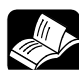

## **REFERENCE**

**<GT series Connection with other companies' PLCs ARCT1F449E>**

## **4.1.4 Connection with Serial Devices**

Devices other than PLCs can be connected by using the general-purpose serial communication mode of the GT. Also, PLCs made by other companies which are not put on our website can be used. See our website or the GT series General-purpose serial communication manual.

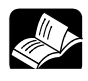

## **REFERENCE**

**<GT series General-purpose Serial Communication Manual ARCT1F356E>**

## **4.1.5 Precautions concerning the Power Supply of 5 V DC type**

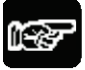

## **NOTES**

As for the 5 V DC type GT703, the power cannot be supplied from the tool port of a PLC (CPU unit). Prepare an external power supply separately.

# **4.2 RS232C Connection**

## **4.2.1 RS232C Connection with PLC TOOL Port**

## ■ Connecting to the TOOL port

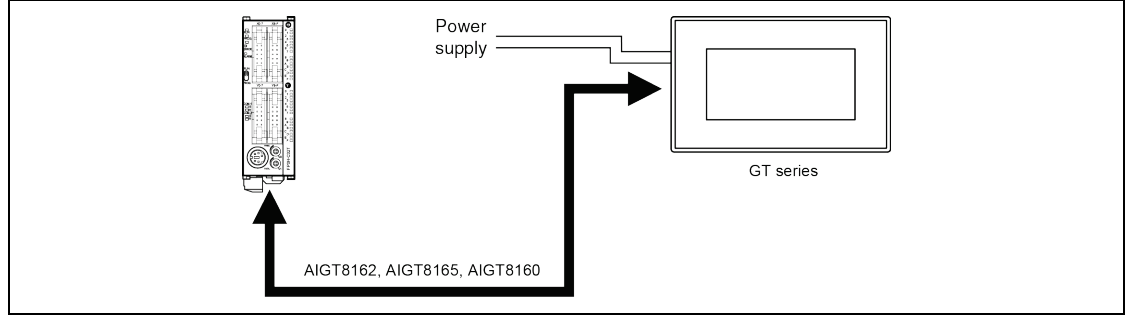

#### **Usable models**

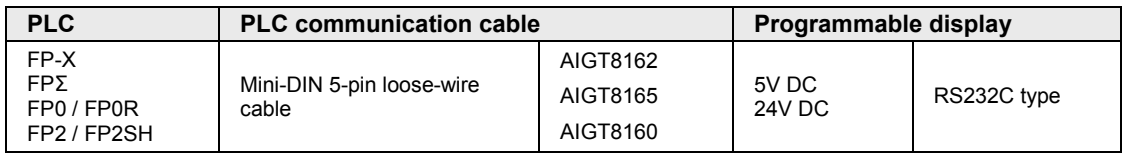

## **Connecting to the TOOL port**

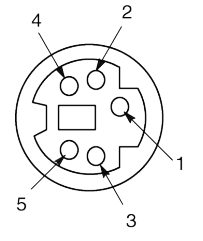

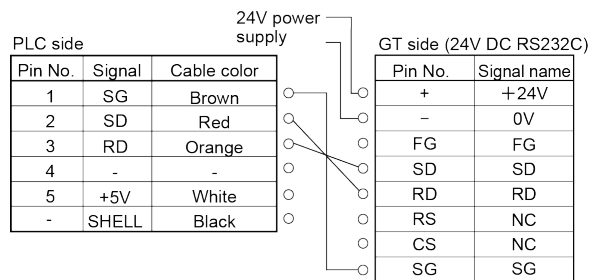

## **4.2.2 RS232C Connection with FP-X COM Port**

#### ■ Connecting to the COM port of FP-X Communication cassette

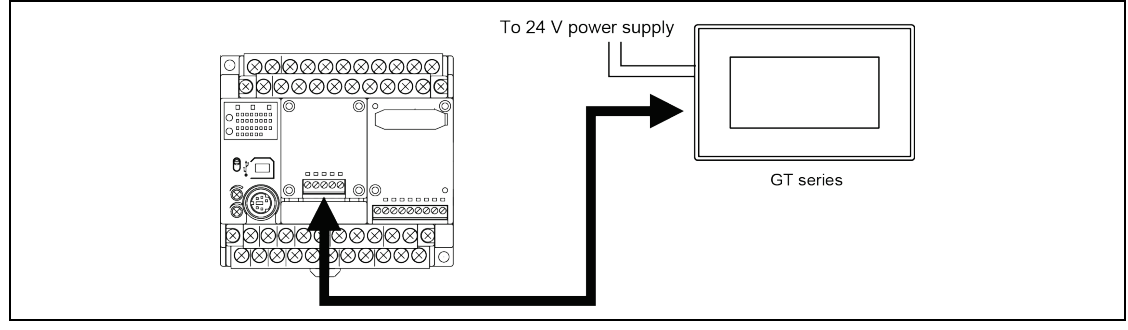

#### **Usable models**

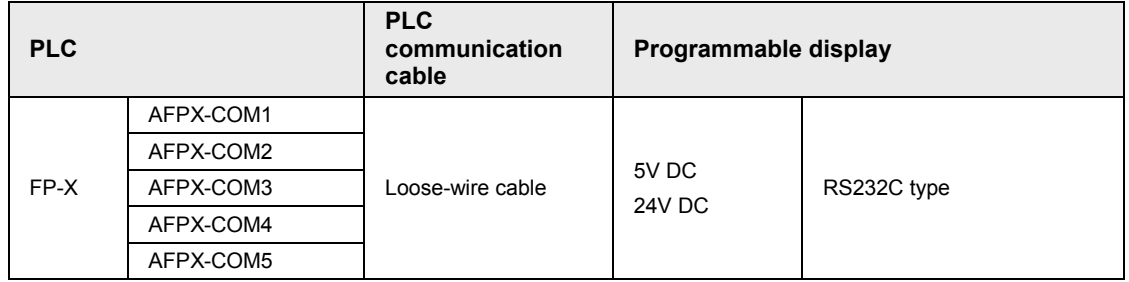

# ■ Connecting to 1-channel RS232C type<br>AFPX-COM1

 $\circledcirc$ 

(O)

COM1

**RS232C b** RD RS CS SO 00000

 $\circledcirc$ 

⊙)

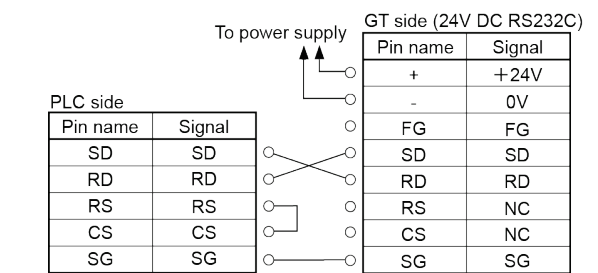

# ■ Connecting to 2-channel RS232C type<br>AFPX-COM2

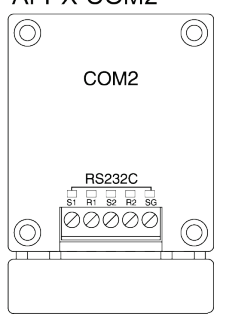

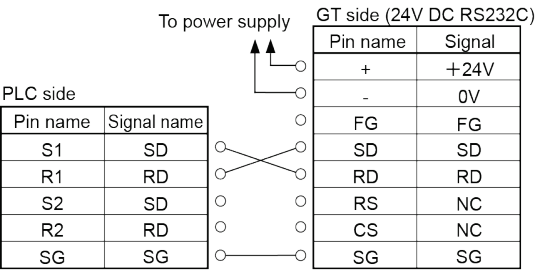

 As for the connection to S2 and R2 for COM2, make the same connection as that of S1 and R1.

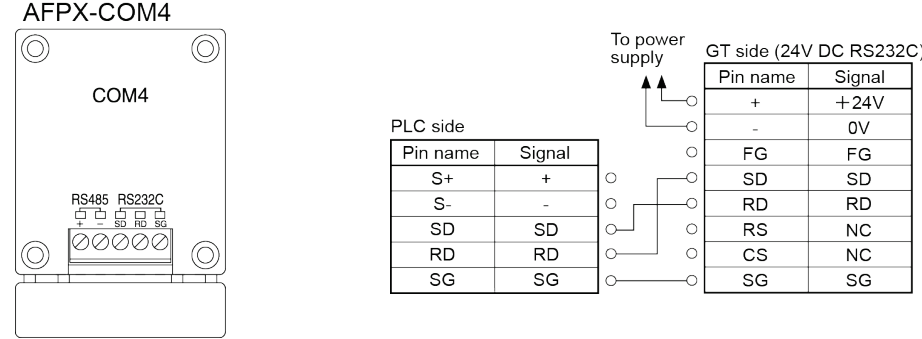

## **Connecting to 1-channel Ethernet type and 1-channel RS232C type**

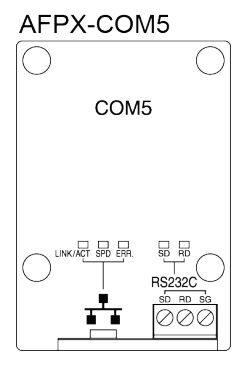

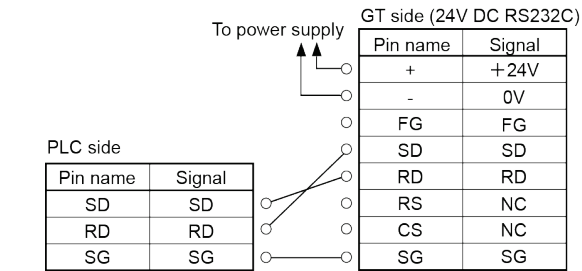

# ■ Connecting to 1-channel RS485 type and 1-channel RS232C type

## **4.2.3 RS232C Connection with FP**Σ **COM Port**

## ■ Connecting to the COM port

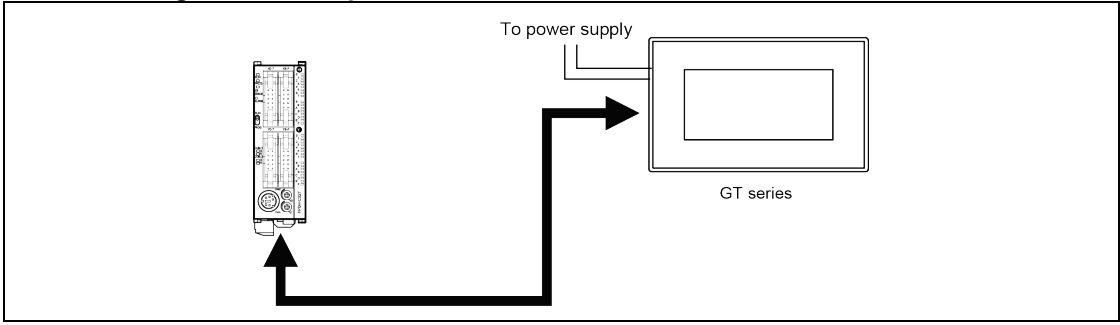

#### **Usable models**

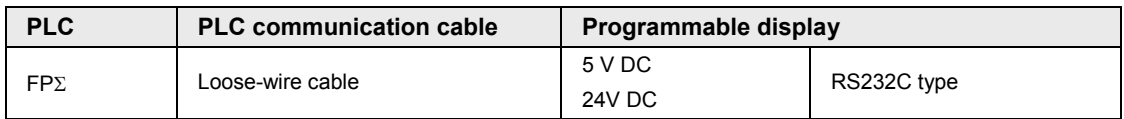

## ■ Connecting to 1-channel RS232C type

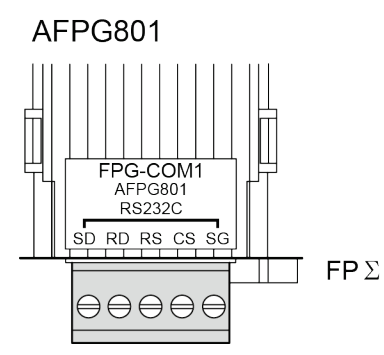

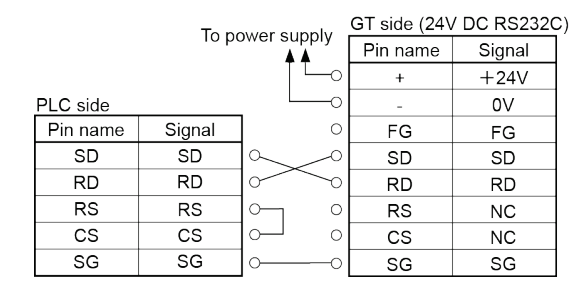

## ■ Connecting to 2-channel RS232C type

#### AFPG802

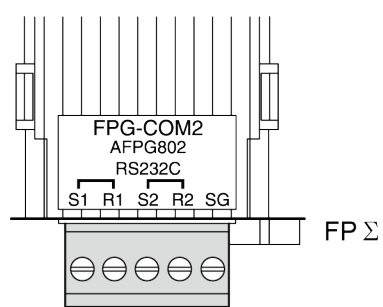

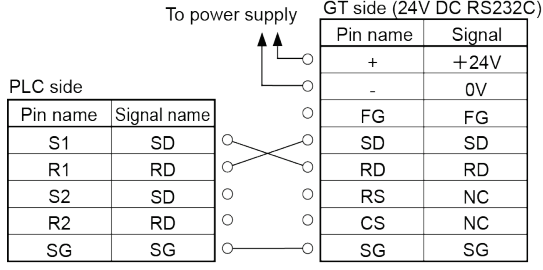

 $\Theta \ominus \Theta \ominus \Theta$  As for the connection to S2 and R2, make the same connection as that of S1 and R1.

## ■ Connecting to 1-channel RS485 type and 1-channel RS232C type

The connections with either one unit or two units are available.

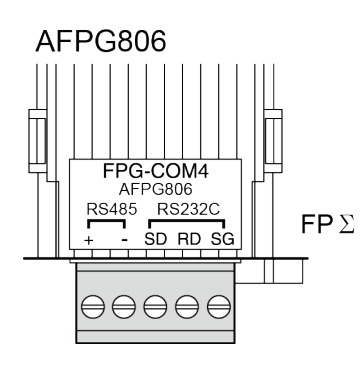

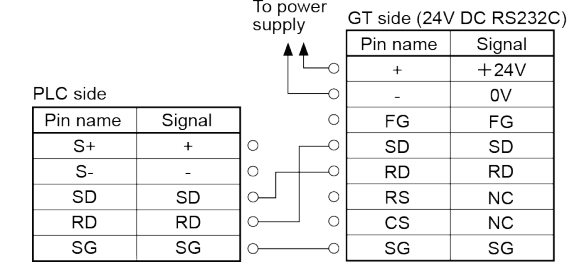

## **4.2.4 RS232C Connection with FP0 / FP0R COM Port**

## ■ Connecting to the COM port

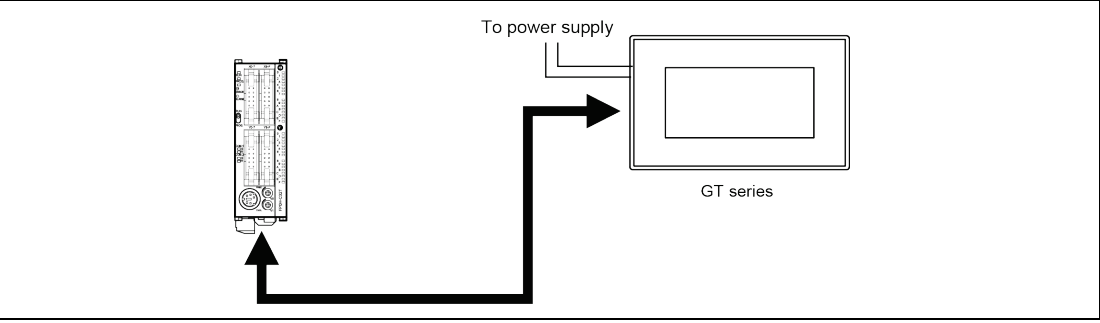

#### **Usable models**

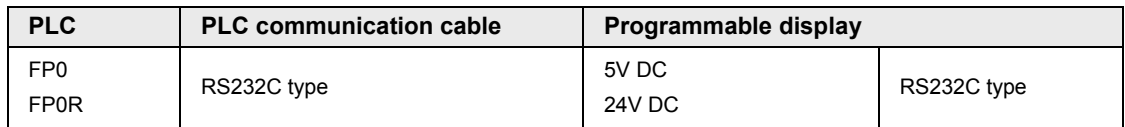

## ■ Connecting to the COM port of FP0 / FP0R

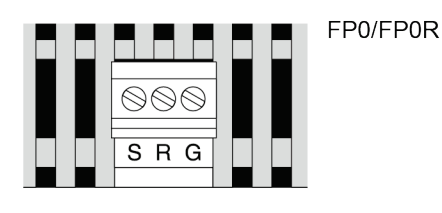

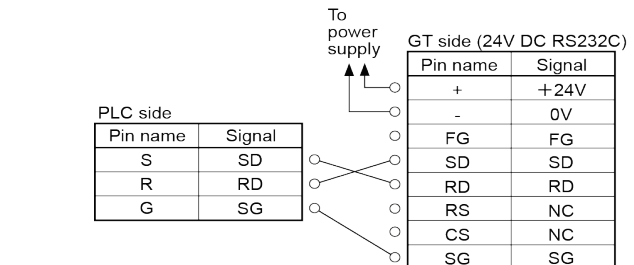

## **4.2.5 RS232C Connection with FP2 / FP2SH COM Port**

#### ■ Connecting to the COM port **FP2 / FP2SH CPU**<br> **FP2** / FP3<br> **FP2**<br> **FP2**<br> **FP2**<br> **FP2**<br> **FP2**<br> **FP2**<br> **FP2**<br> **FP2**<br> **FP2**  $\mathbb{H}$ SDU<br>∾assessi<br>allessi To power supply  $\mathbf{I}$ 扁 তি 圃 J ভি  $\sqrt{\frac{1}{2}}$  $\frac{1}{2}$  $\boxed{\bullet}$  $\Omega$ Õ GT series 腳 AIP81842 **FP2 Multi Communication Unit**<br> **FREE**<br> **FREE**<br> **FREE**<br> **FREE**  $-$ PSA1  $|8$ Kan aki To power š supply  $\circ$  die die  $\circ$ 曲  $\sim$  $\bullet$ AIP81842  $\begin{bmatrix}\n\text{0.000}\n\text{0.000}\n\end{bmatrix}$  $\odot$ rh 腳 ĽÕ GT series

#### **Usable models**

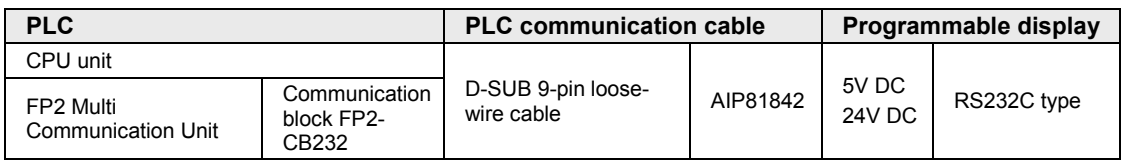

## ■ Connecting to the COM port of **FP2 / FP2SH**

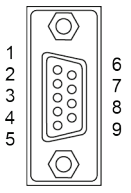

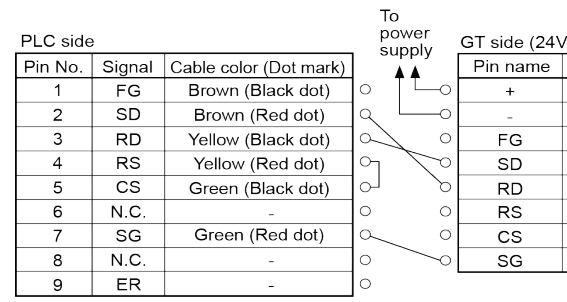

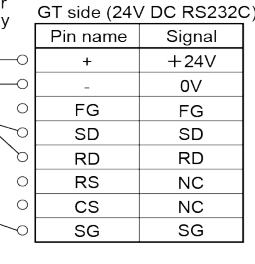

## **4.2.6 Wirings Between GT series and FP7**

## **Wiring between FP7 COM0 port and GT series (24V/RS232C type)**

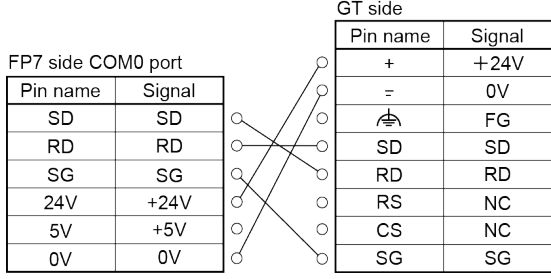

# **Wiring between FP7 COM0 port and GT series (5V/RS232C type)**

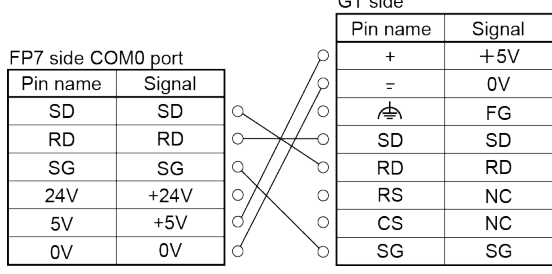

#### **Wiring between FP7 communication cassette AFP7CCS1 (RS232C 1-ch insulated type) and GT series (RS232C type)**

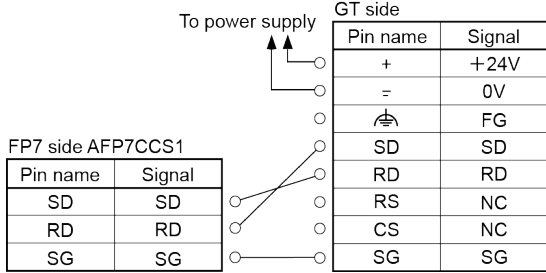

#### **Wiring between FP7 communication cassette AFP7CCS2 (RS232C 2-ch insulated type) and GT series (RS232C type)**

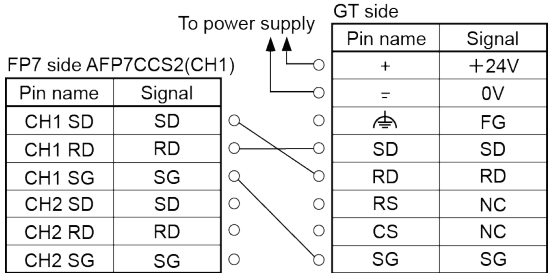

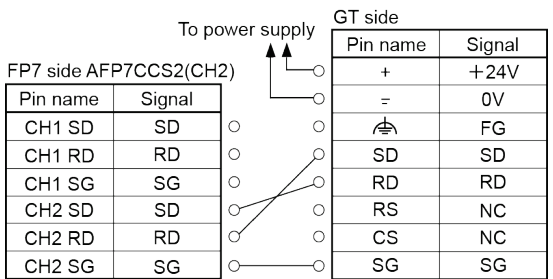

## **Set the on-board switch of AFP7CCS2 to** "**3Wire**"**.**

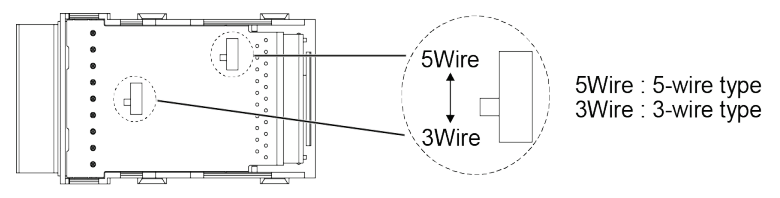

# **4.3 RS422 Connection**

## **4.3.1 RS422 Connection with FP-X COM Port**

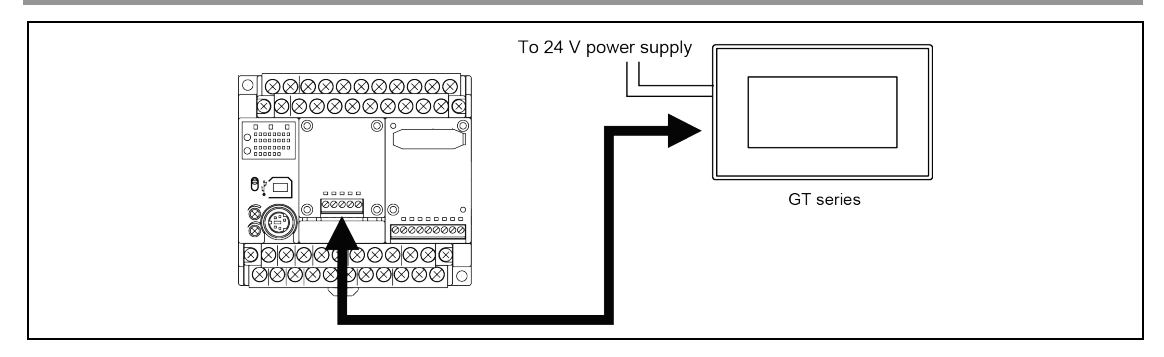

#### **Usable models**

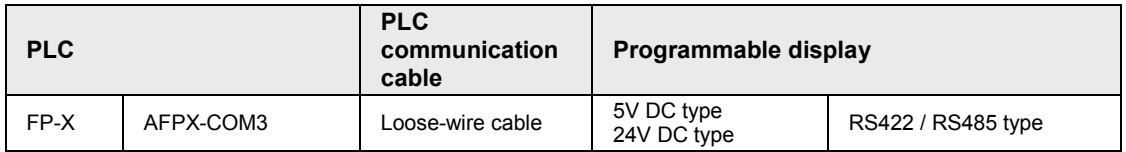

#### ■ Connecting to FP-X communication cassette 1-channel RS485/RS422 type

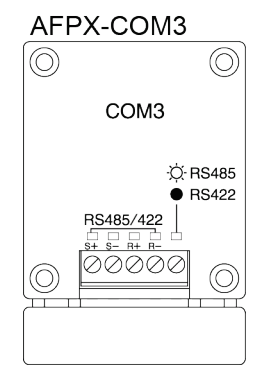

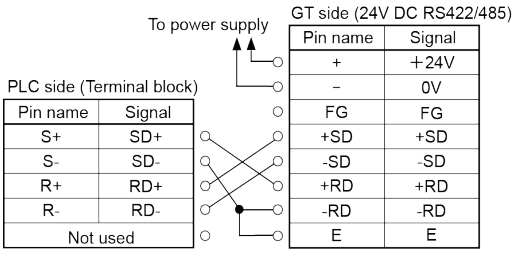

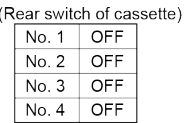

## **4.3.2 RS422 Connection with FP2 / FP2SH COM Port**

## ■ Connecting to the COM port

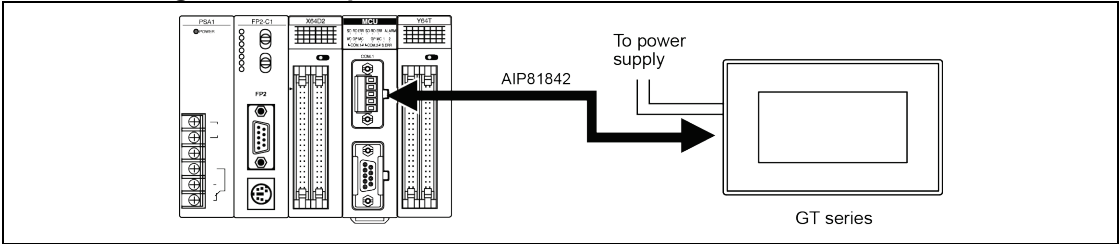

#### **Usable models**

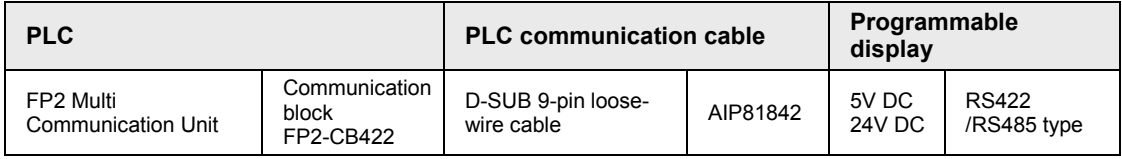

#### ■ Connecting to the FP2 Multi Communication Unit (MCU) + Communication block **(RS422)**

 $\circ$ 

 $\alpha$ 

 $\circ$ 

 $\circ$  $\circ$  $\circ$  $\circ$ 

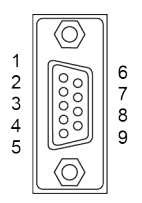

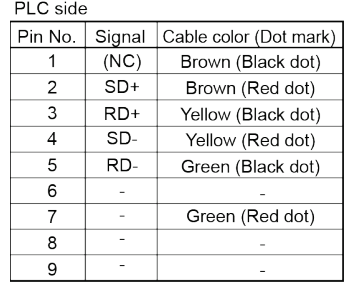

To power GT side (24V DC RS422/485)

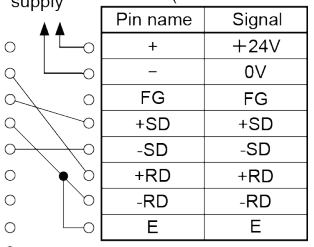

## **4.3.3 Wirings Between GT series and FP7**

#### ■ Wiring between FP7 communication cassette AFP7CCM1 (RS-422/RS-485 1-ch **insulated type) and GT series (RS-422/RS-485 type) (RS422 connection)**

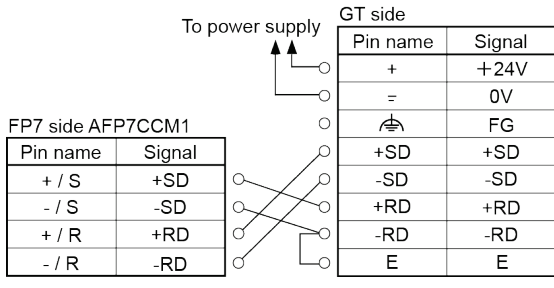

## ■ Wiring between FP7 communication cassette AFP7CCM2 (RS-422/RS-485 2-ch **insulated type) and GT series (RS-422/RS-485 type) (RS-422 connection)**

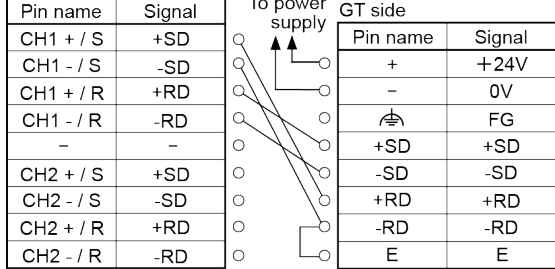

#### FP7 side AFP7CCM2(CH2)

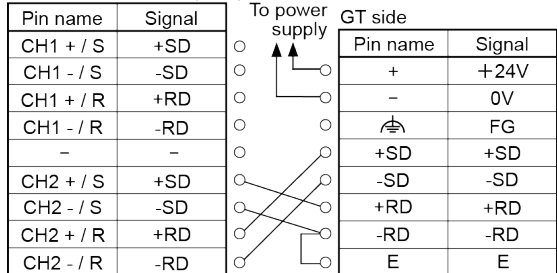

#### **Setting of FP7 Set the on-board switches of each cassette to "RS-422".**

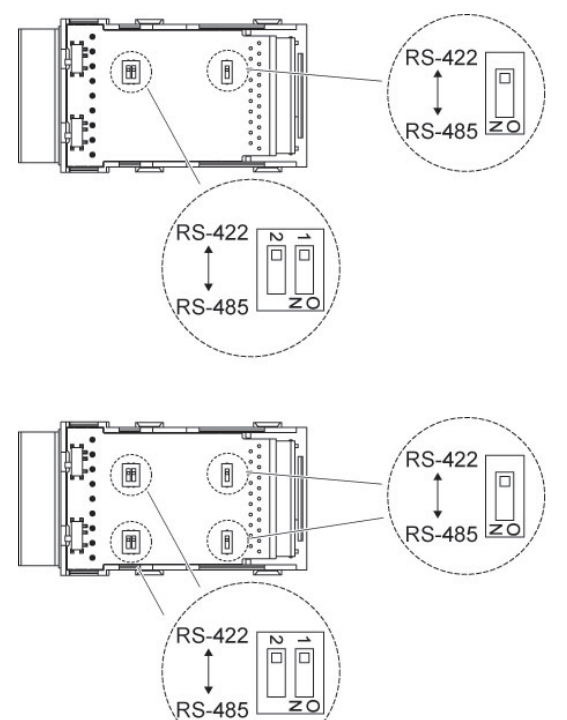

**For RS-422 connection, set the termination resistance switches of each cassette to**  "**ON**"**.**

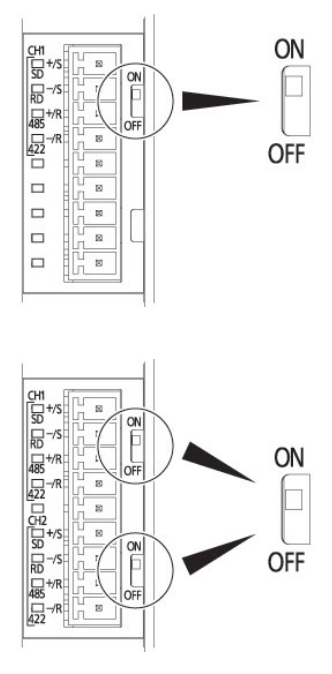

# **4.4 RS485 Connection**

## **4.4.1 RS485 Connection with FP0R COM Port**

## ■ Connecting to the COM port

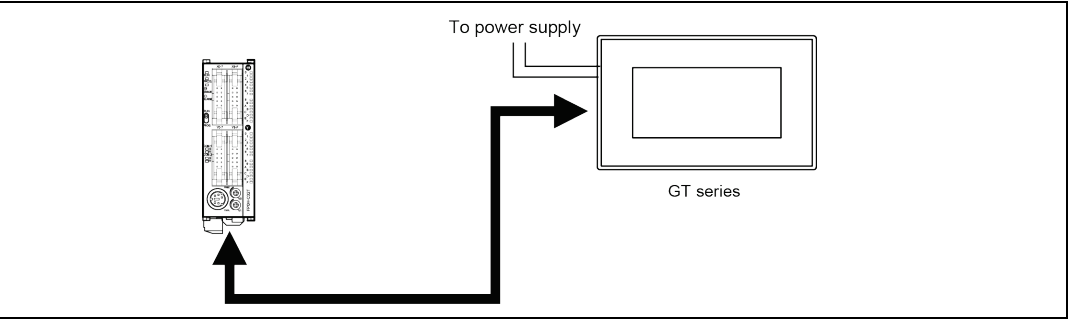

#### **Usable models**

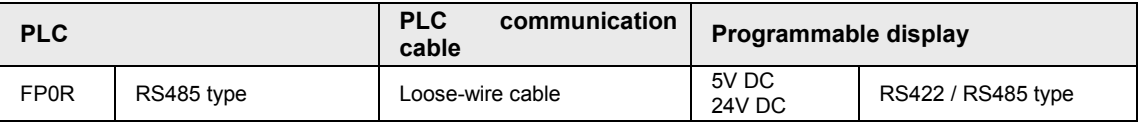

# **Connecting to the COM Port of FP0R**<br>FP0R<br>1:1 communication

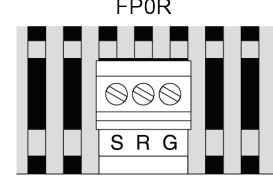

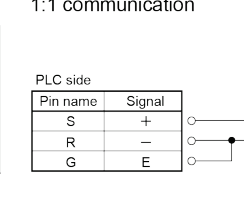

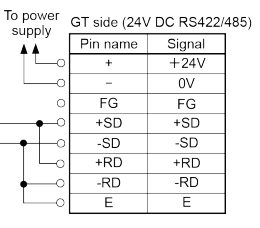

#### PLC multiple communication

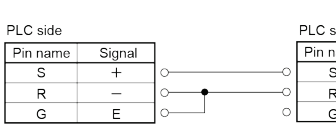

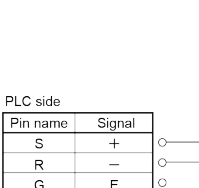

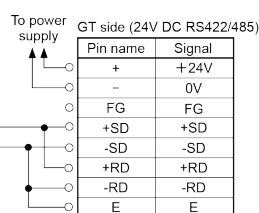

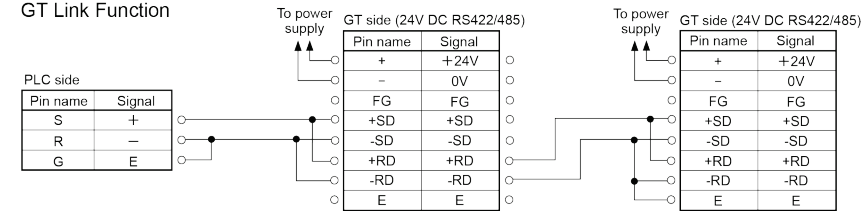

## **4.4.2 RS485 Connection with FP-X COM Port**

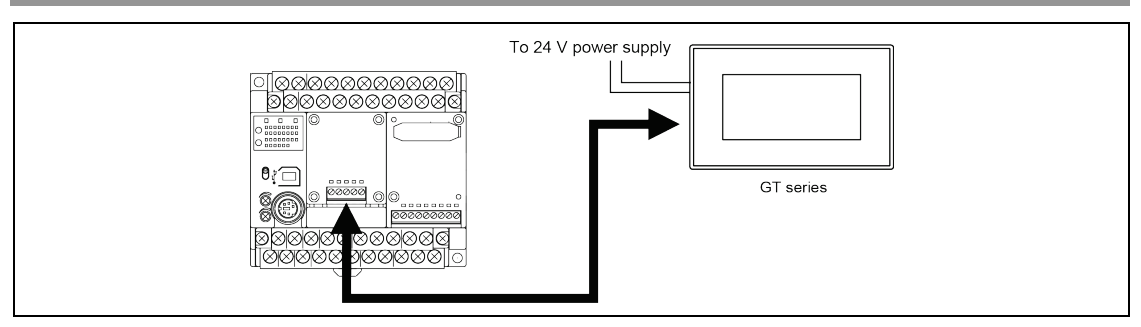

#### **Usable models**

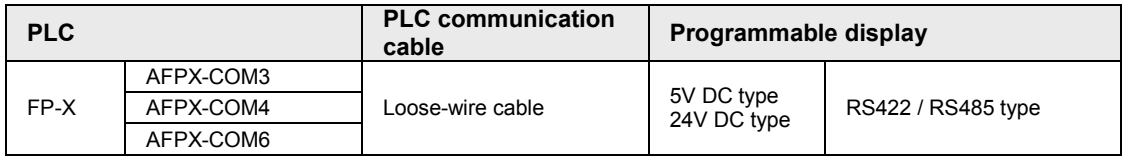

# ■ Connecting to FP-X communication cassette 1-channel RS485/RS422 type<br>AFPX-COM3 1:1 communication

|          | 1:1 communication |
|----------|-------------------|
| PLC side |                   |

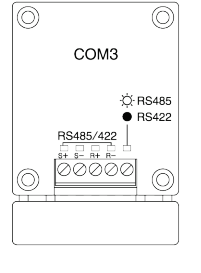

#### To power (Terminal block) GT side (24V DC RS422/485) supply Pin name Signal Pin name Signal  $44$  $\overline{\mathsf{S}^+}$  $+24V$  $\pm$  $\overline{\mathsf{s}}$  $\overline{0}V$  $\circ$  $FG$  $R<sub>1</sub>$ Not used Tо  $FG$  $\overline{R}$ |o  $+SD$ Not used  $+SD$ ٦∘ Not used Not used  $\overline{\text{SD}}$  $-SD$ ⊵  $+RD$  $+RD$ (Cassette rear switch) Short  $\overline{a}$  $-RD$  $-RD$ circuit  $No.1$  $\boxed{ON}$ E  $\overline{E}$  $No.2$  $\overline{ON}$  $No.3$  $\overline{ON}$  $No.4$  $\mathsf{ON}$

#### PLC multiple communication

PLC side, Terminal unit PLC side, General unit (Terminal block) (Terminal block) Pin name Signal Pin name Signal  $S+$  $\overline{s+}$  $\overline{s}$  $\overline{\mathsf{s}}$  $\circ$ -o  $\overline{R+}$  $\circ$  $\circ$  $R+$ Not used Not used  $\ddot{\circ}$  $\circ$  $R -$ Not used  $R-$ Not used  $\circ$  Not used Not used Not used Not used

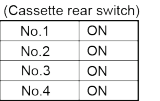

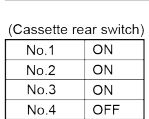

To nover GT side General unit

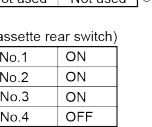

 $\circ$ 

d

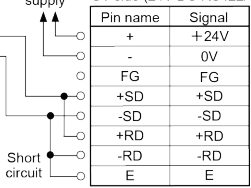

**GT Link Function** 

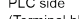

 $No.4$ 

 $|$  ON

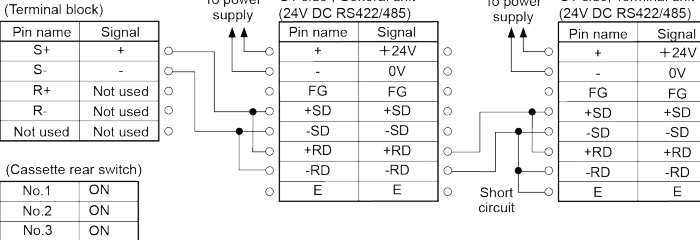

To power<br>supply GT side (24V DC RS422/485)

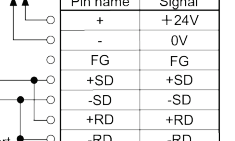

Telession GT side. Terminal unit

## **NOTES**

#### **Confirm the usable GT models for the PLC multiple connection and GT link.**

## ■ Connecting to 1-channel RS485 type and 1-channel RS232C type

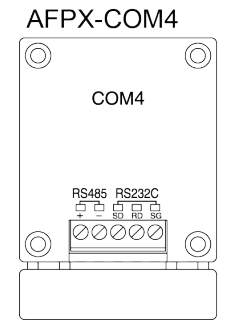

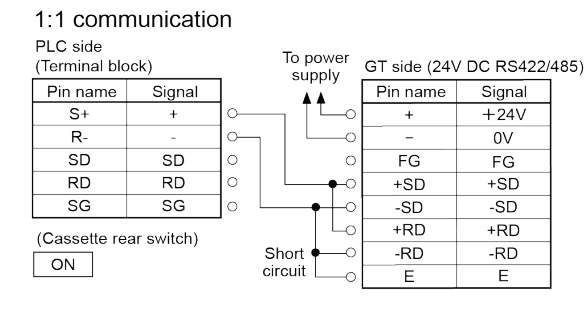

#### PLC multiple communication

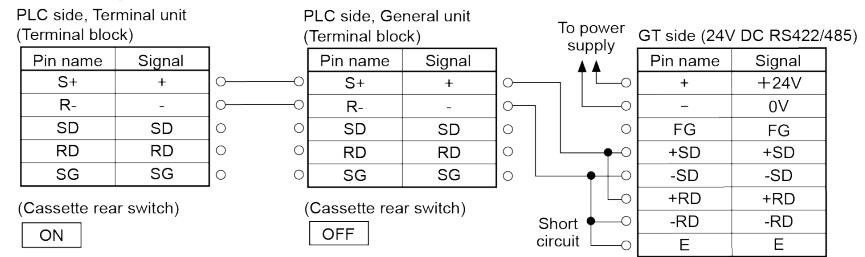

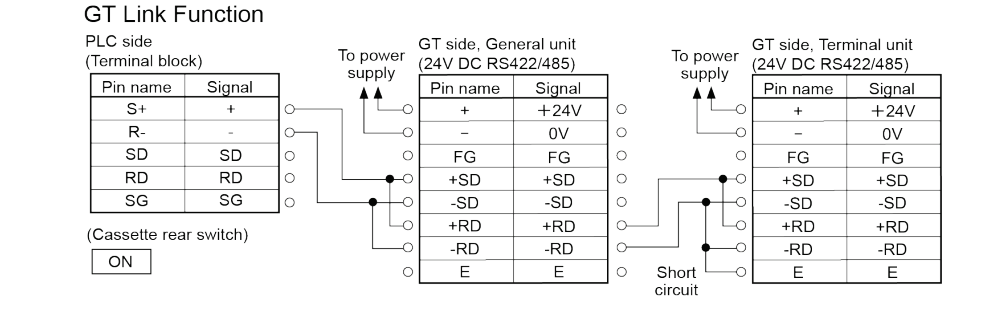

## **NOTES**

## ■ Connecting to 2-channel RS485 type

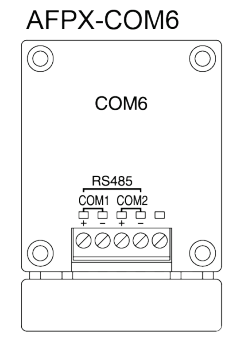

#### 1:1 communication

PLC side

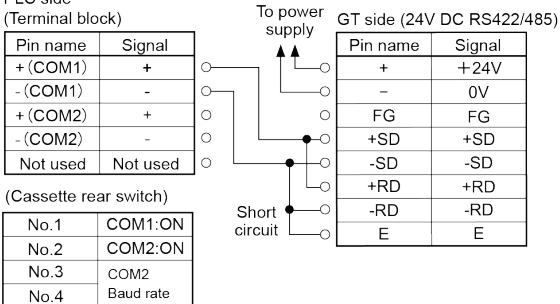

Note) As for the connection to the "+" and "-" for the COM2, make the same connection as the "+" and "-" for the COM1.

#### PLC multiple communication

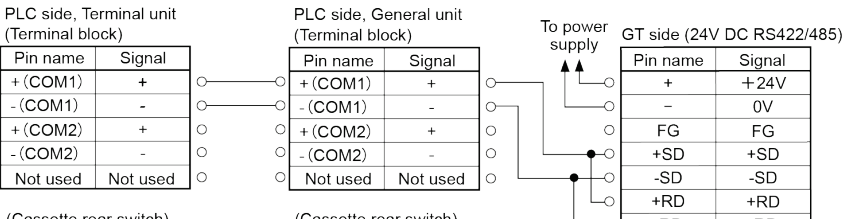

(Cassette rear switch)

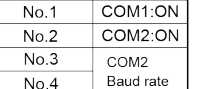

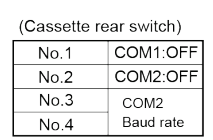

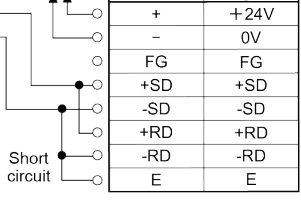

Note) As for the connection to the "+" and "-" for the COM2, make the same connection as the "+" and "-" for the COM1.

#### **GT Link Function**

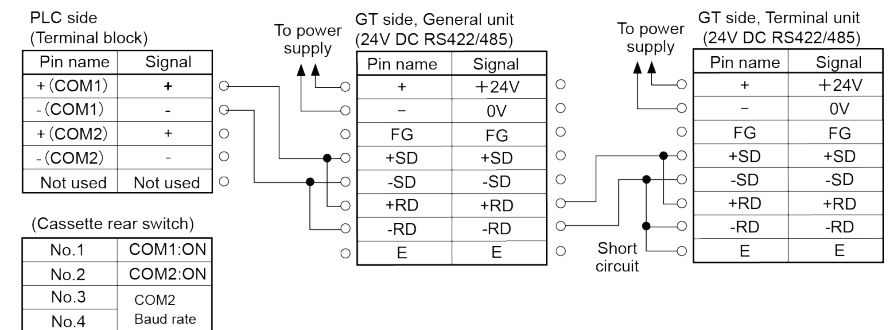

Note) As for the connection to the "+" and "-" for the COM2, make the same connection as the "+" and "-" for the COM1

## **NOTES**

## **4.4.3 RS485 Connection with FP**Σ **COM Port**

#### ■ Connecting to the COM port

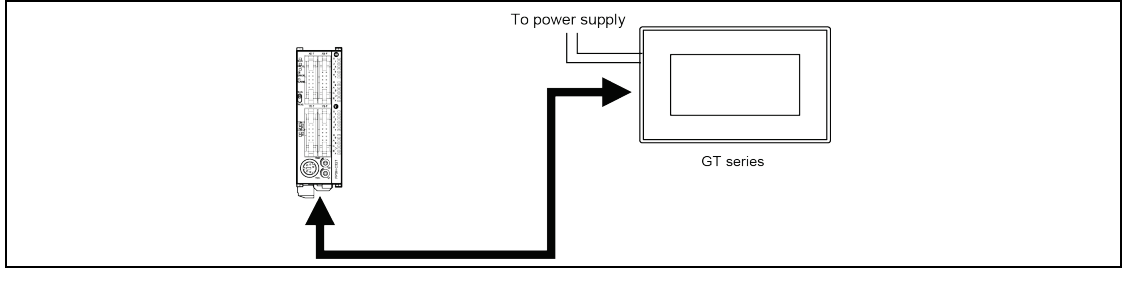

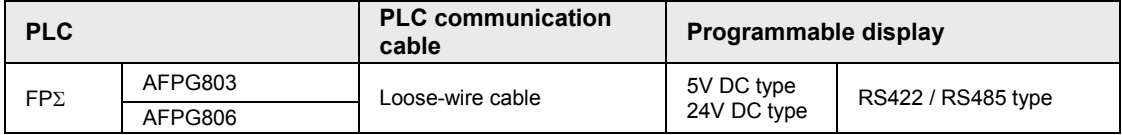

## ■ Connecting to 1-channel RS485 type

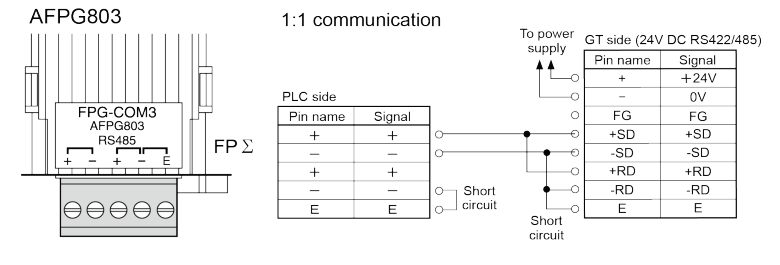

#### PLC multiple communication

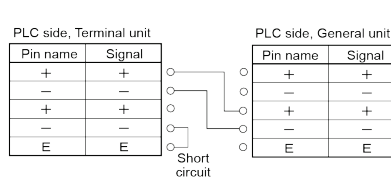

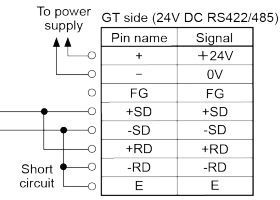

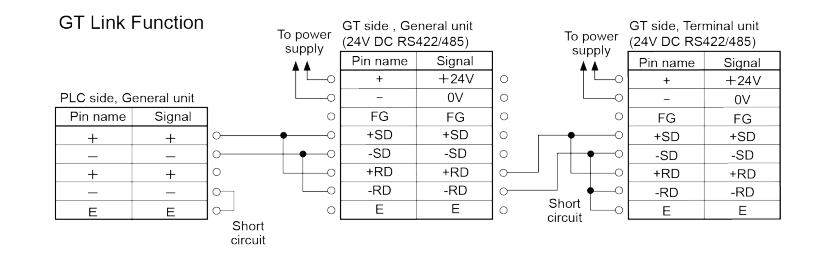

 $\circ$ 

 $\circ$ 

ö

**NOTES** 

#### ■ Connecting to 1-channel RS485 type and 1-channel RS232C type

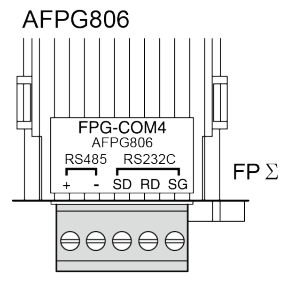

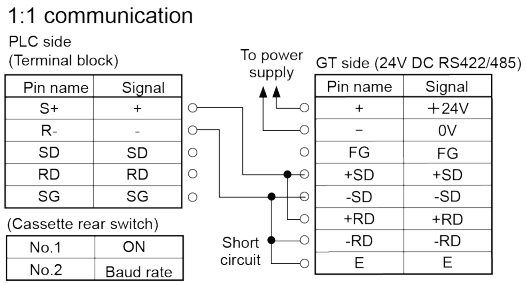

#### PLC multiple communication

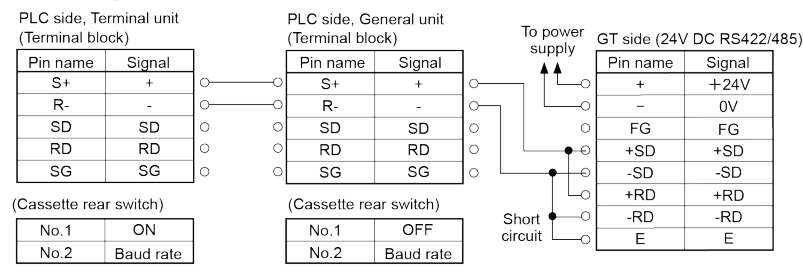

#### **GT Link Function**

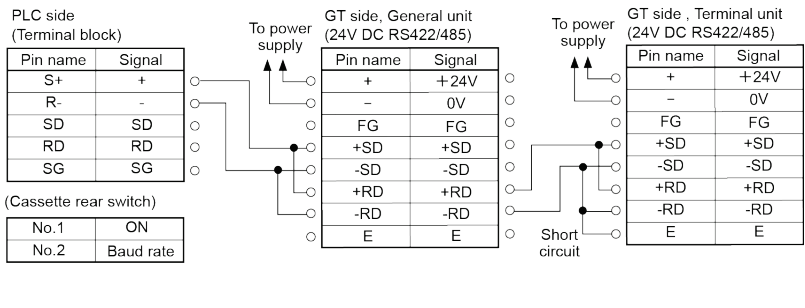

# **NOTES**

## **4.4.4 RS485 Connection with FP2 / FP2SH**

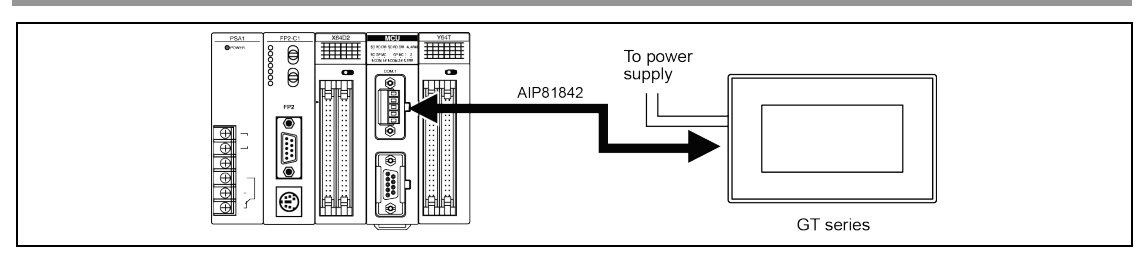

#### **Usable models**

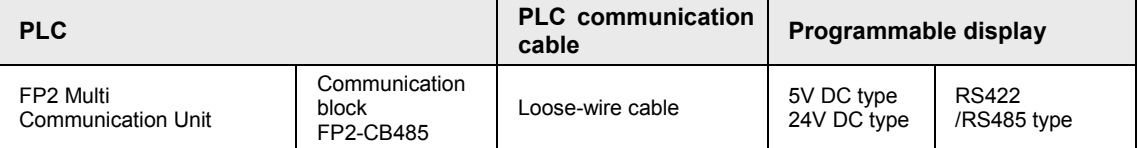

#### **Connecting to the FP2 Multi Communication Unit (MCU) + Communication block (RS485)**

FP2-CB485

1:1 communication

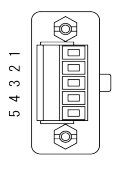

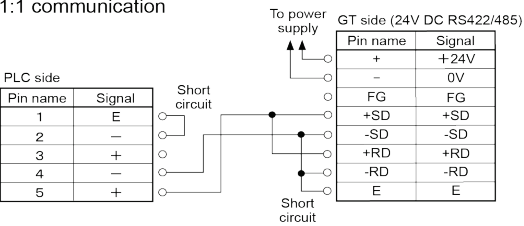

#### PLC multiple communication

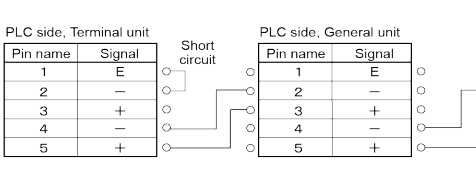

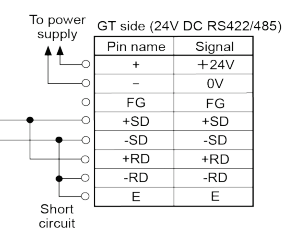

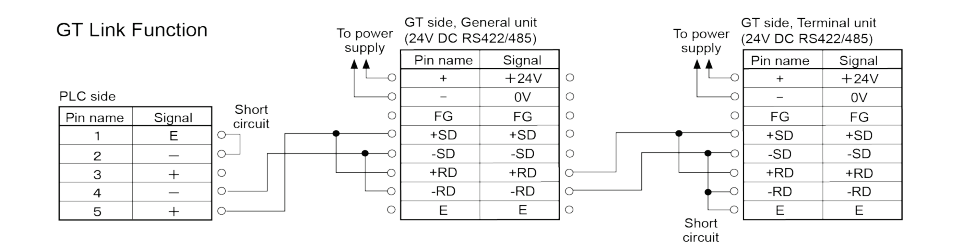

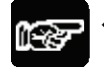

## **NOTES**

## **4.4.5 Wirings between GT series and FP7**

#### ■ Wiring between FP7 communication cassette AFP7CCM1 (RS-422/RS-485 1-ch **insulated type) and GT series (RS-422/RS-485 type) (RS-485 connection) 1:1 connection**

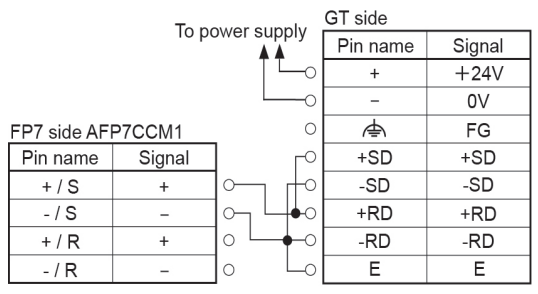

Terminal resistance switch: ON

## **PLC multiple connection**

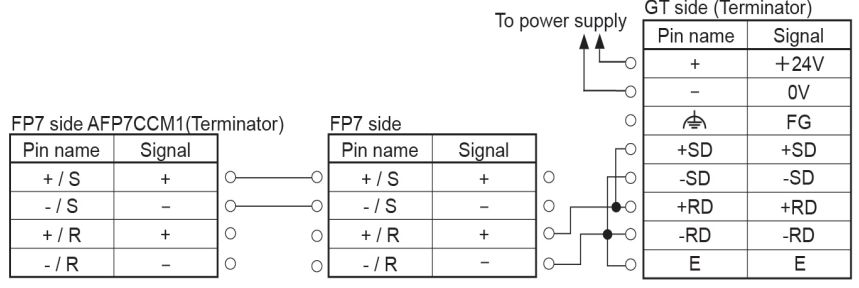

Terminal resistance switch: ON

Terminal resistance switch: OFF

#### **GT link function**

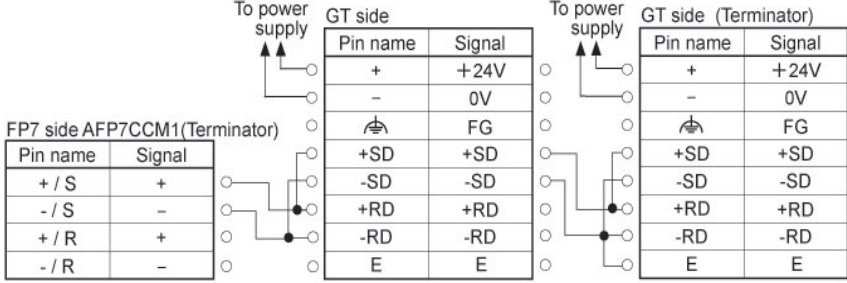

Terminal resistance switch: ON

#### ■ Wiring between FP7 communication cassette AFP7CCM2 (RS-422/RS-485 2-ch **insulated type) and GT series (RS-422/RS-485 type) (RS-485 connection) 1:1 connection**

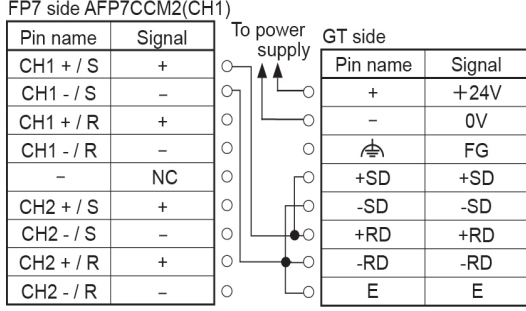

Terminal resistance switch: ON

FP7 side AFP7CCM2(CH2)

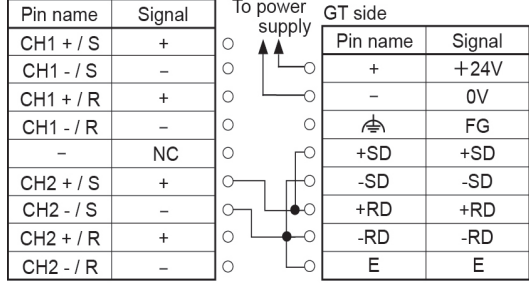

Terminal resistance switch: ON

Note) As for the PLC multiple and GT link function connections, refer to the connection diagrams in the previous page.

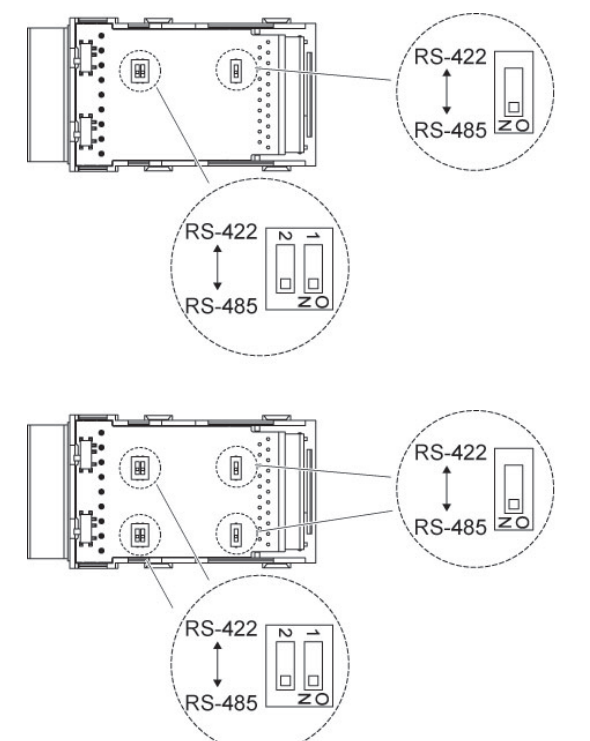

## **Setting of FP7 Set the on-board switches of each cassette to "RS-485".**

**For RS-485 connection, set the termination resistance switches of each cassette to**  "**ON**"**.**

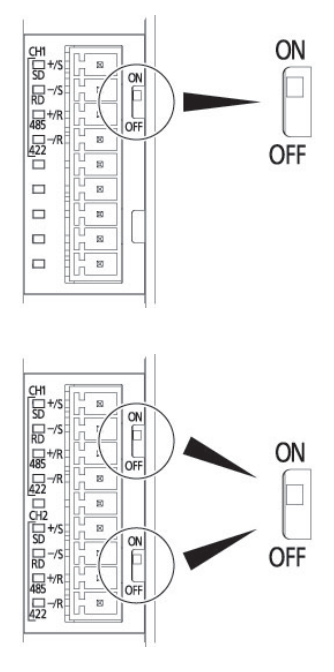

## **4.4.6 Precautions When Communicating With RS485**

**When communication with the RS485, the transmission line for sending and receiving data is the same.**

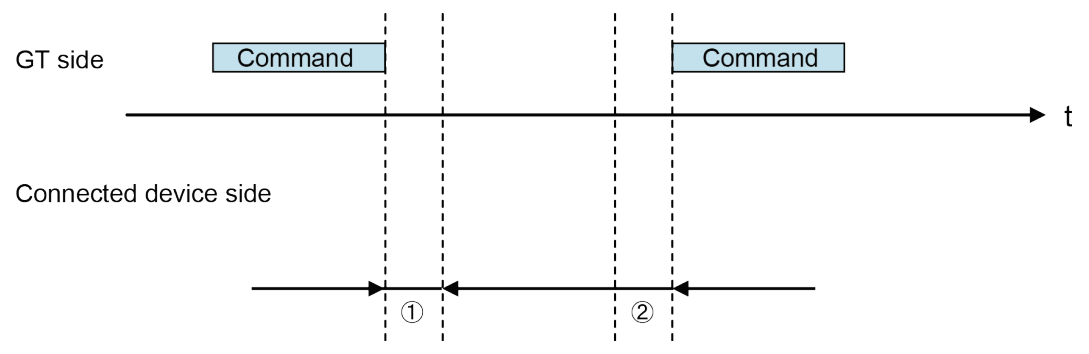

#### **(1) Time taken until the connected device sends a response after sending a command from the GT:**

If a response is sent too quickly, the GT may not be able to receive it.

Adjust the time if necessary.

For our FP series FPsigma or FP-X, the time can be specified using the SYS1 instruction.

#### **(2) Time taken until the GT sends a next command after receiving a response:**

If a command is sent to quickly, the connected device may not be able to receive it. The time can be specified in the delay time setting for transmission in the communication parameter of the GTWIN configuration setting.

# **4.5 Communication with PLC**

## **4.5.1 Automatic Communication Settings Function**

After turning on the power supply, if there is no response from the PLC connected to the COM. port, the GT switches to the automatic setting mode for the communication conditions. In the automatic setting mode, commands are sent to the PLC while changing the communication conditions in the sequence shown below.

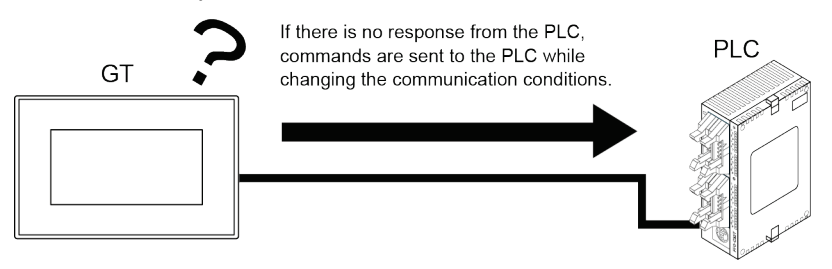

1 9600 bps, 8 bits, odd parity, 1 stop bit

- 2 19200 bps, 8 bits, odd parity, 1 stop bit
- 3 115200 bps, 8 bits, odd parity, 1 stop bit
- 4) Communication conditions set in GTWIN Configuration settings

The GT, in automatic setting mode, continues to repeat steps 1 to 4 until there is a response from the PLC. While it is repeating these steps, it is in the "Standby" mode under "Configuration" > "Communication Parameters" > "Handle Communication Error" on GTWIN.

**Explanation of this function:**

- **Conditions when the automatic settings mode is in effect If communication is attempted the specified number of times and there is no response from the PLC, the GT goes into the automatic settings mode. The number of attempts is specified using the "No. of Retries" parameter under "GT Configuration" > "Communication Parameters" > "Handle Communication Error" on GTWIN.**
- **Automatically set communication conditions In the automatic settings mode, if there is a response from the PLC, subsequent communication is carried out under conditions matching the response.**

**The main unit configuration settings are not updated, however, even if the communication parameters are different from those of the main unit configuration settings.**

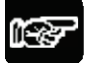

## **NOTES**

• **An error response from the PLC is taken as a response, and the GT does not go into the automatic settings mode.**

• **If the unit is connected to the COM port of the FP0/FP1/FP2/FP2SH/FP-M, communication between the FP device and the PLC will not be possible if the target usage of the RS232C port has not been set to "Computer Link". Always set the setting on the PLC side to match "Computer Link".**

## **4.5.2 Through Function**

In GT series, the through function enables to perform communication between a Panasonic PLC connected to the COM port or Ethernet port of the GT and a PC connected to the TOOL (USB) port of the GT. When the tool software for the FP series/FP7 series is booted on a PC connected to the GT series, PLC programs can be edited or monitored through the GT series as shown below. For using the through function, the settings for the communication between "PC and GT series" and "GT series and our PLC" should be the same.

The through function does not require any special settings, and is always in the standby mode.

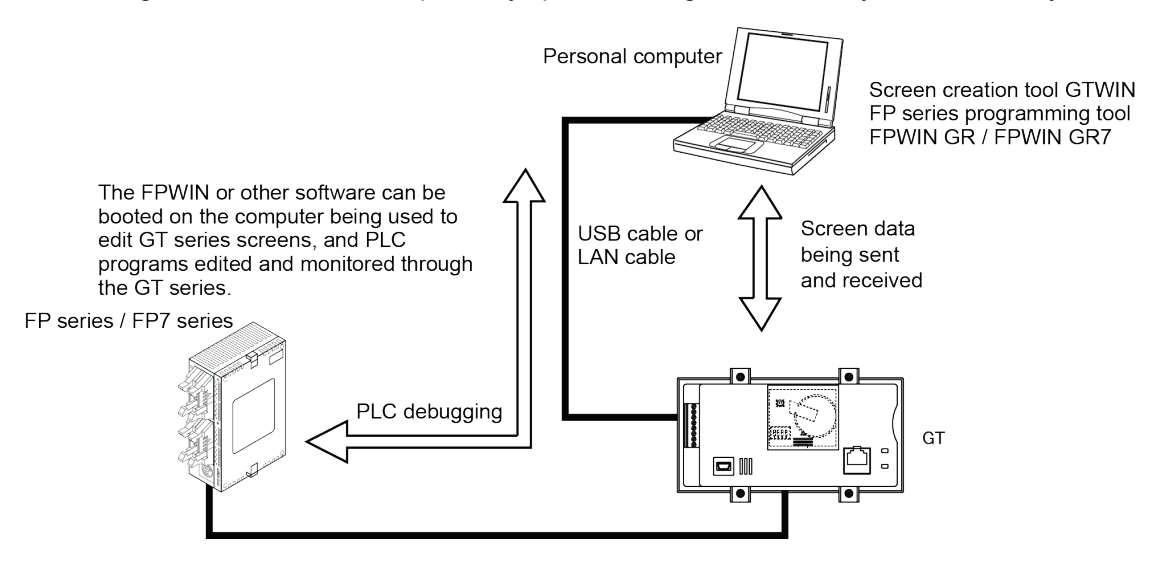

## ■ Selecting a target PLC

When connecting multiple PLCs, it is necessary to select a target PLC for the through function in advance. For details, refer to "PLC Select Function" of GT series Reference Manual.

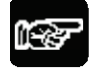

## **NOTES**

- **Precautions when using the through function**
	- **One PC can use the through function at a time.**
	- **The system should be set up so that the Timeout period in the FP series software (A) is longer than the waiting time for communication retries of the GT COM port (B), meaning (A) > (B).**
	- If the system is set up so that  $A = B$  or  $A < B$ , the through function will **not work properly.**

**Procedure of making communication settings when using the through function** 

## **1. Match the communication settings of GT series to those of our PLC.**

The setting method of the GT series is as follows. For details of the setting method of our PLCs, refer to "4.5.3 PAGE" or "4.5.5 PAGE".

## **When using GTWIN Ver.3**

- **(1) Select "System Setting (S)" > "GT Configuration" > "GT Communication Parameters" from the menu bar.**
- **(2) Make the communication settings.**

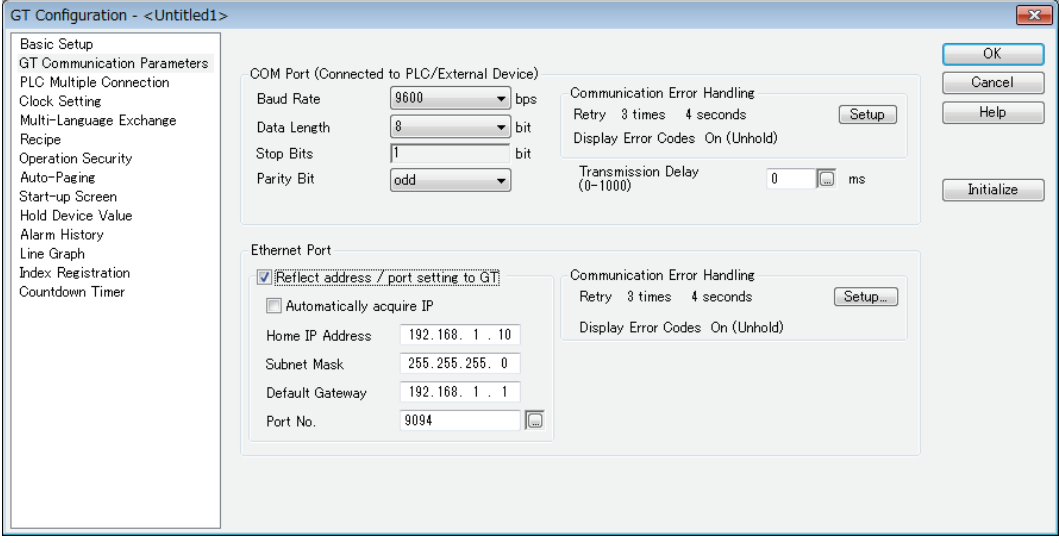

2. Install the USB driver of the GT series to a computer on which the FPWIN GR is used.

**(1) Start "Update Driver Software" from the device manager of the computer, and select the folder where the USB driver is stored.**

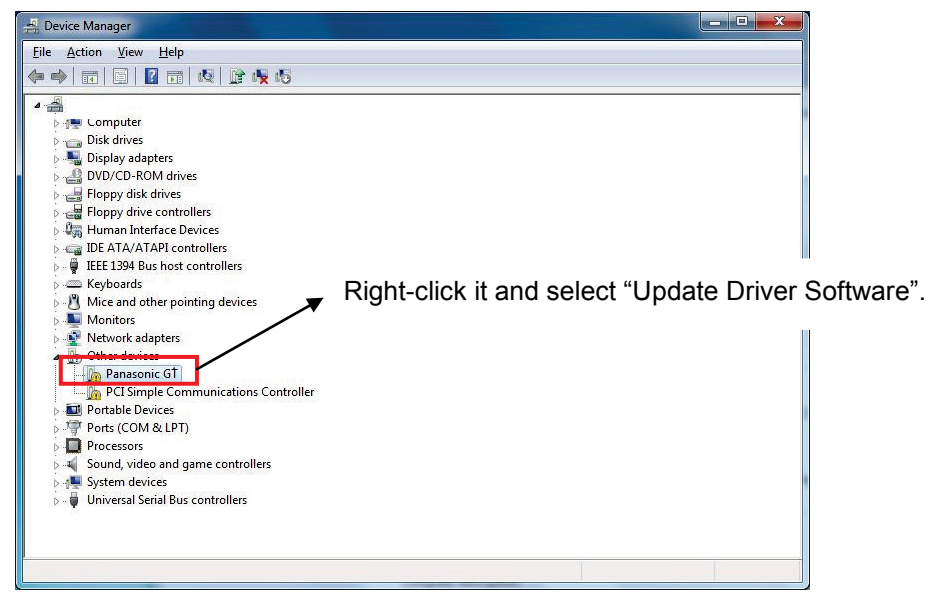

**(2) Select "Browse for driver software on your computer" and specify a folder for storing the driver in the "Update Driver Software" dialog box.** 

[Driver storage folder]

- For Windows (64-bit edition) \Program Files(x86)\Panasonic-ID SUNX Terminal\GTWIN\_V3\GTWIN\_USB\x64
- For Windows (32-bit edition) \Program Files\Panasonic-ID SUNX Terminal\GTWIN\_V3\GTWIN\_USB\x86

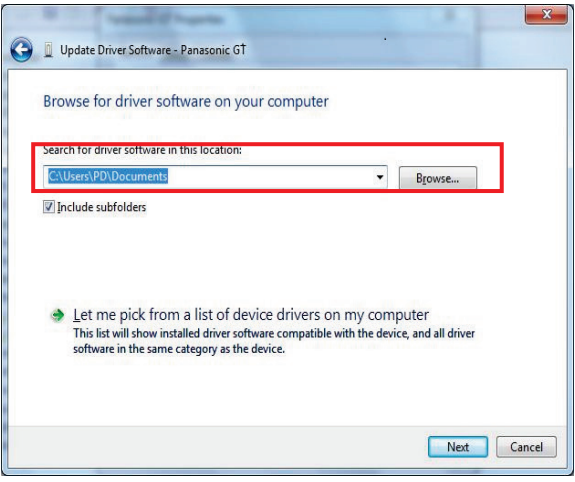

For details of "Update Driver Software", rear to "Procedure of installing USB Driver" of "GTWIN Installation Guide".
3. Set the network type of FPWIN.

#### **When using FPWIN GR**

**(1) Select "Option (O)" > "Communication Settings (C)" from the menu bar.** 

#### **(2) Set the network type to "USB(GT)".**

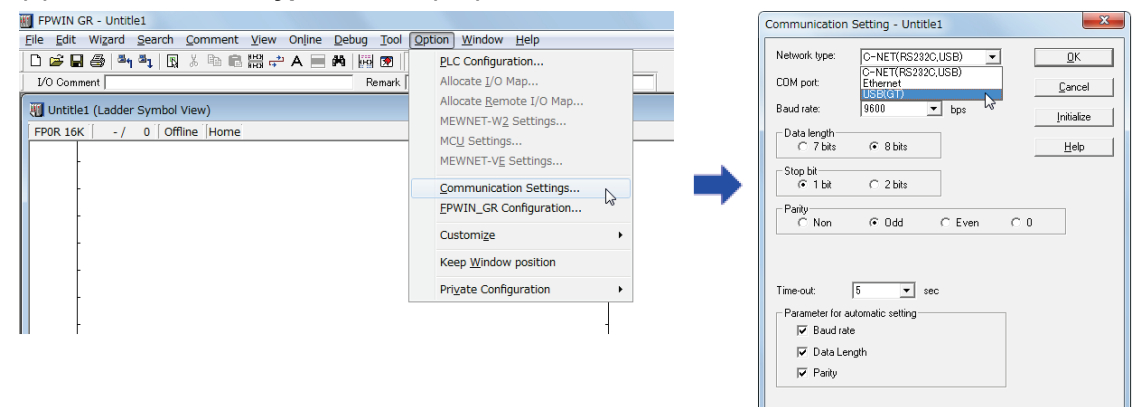

#### **When using FPWIN GR7**

- **(1) Select "Online (L)" > "Communication Settings (C)" from the menu bar.**
- **(2) Set the computer communication port to "USB(GT)".**

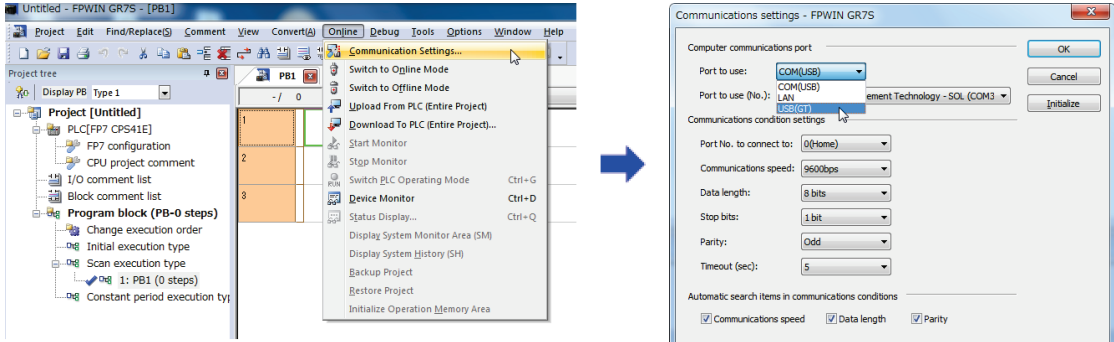

## **4.5.3 Communication Settings of PLC using FPWIN GR7**

Please read below to make PLC communication settings using the FPWIN GR.

#### **(1) Select "PLC system register setting" from the Option menu (O).**

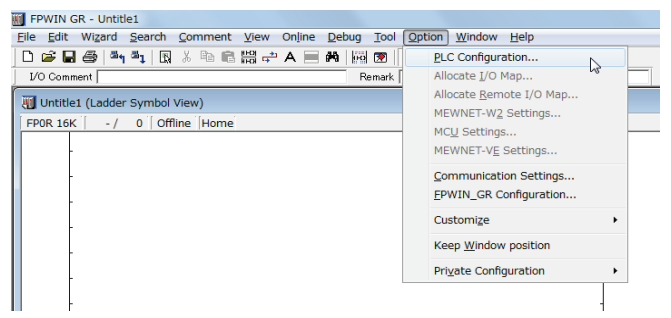

#### **(2) Make the communication settings.**

Select "Tool Port" setting when connecting to the tool port or "COM Port" setting when connecting to the COM port. Please match the communication format (or transmission format) and baud rate settings to those of the GT.

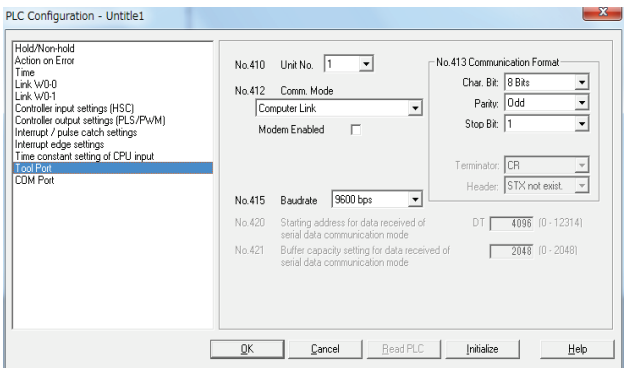

In addition to the transfer format and baud rate settings, set the communication mode to "Computer Link" when using the COM port.

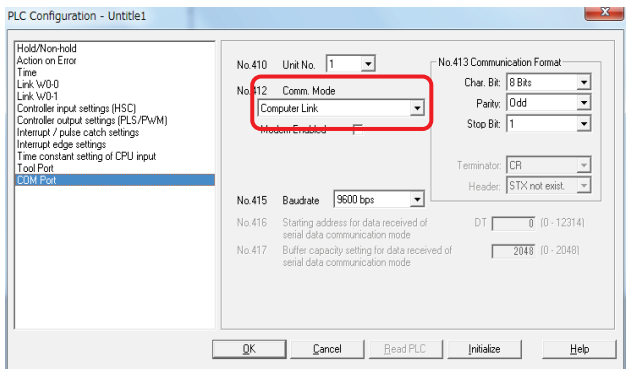

<Default>

- Operation mode: Computer link

- Baud rate: 9600bps
- Character bit: 8 bits
- Parity check: Odd
- : Stop Bit: 1

Note) The baud rate can be changed from 9600 bps.

 When changing it, it is necessary to make the both baud rates of FP series and GT series be the same.

## **4.5.4 Communication Settings of PLC using FPWIN GR7**

Please read below to make PLC communication settings using the FPWIN GR7.

#### **(1) Select "Options (O)" > "FP7 Configuration (C)" > "Built-in SCU".**

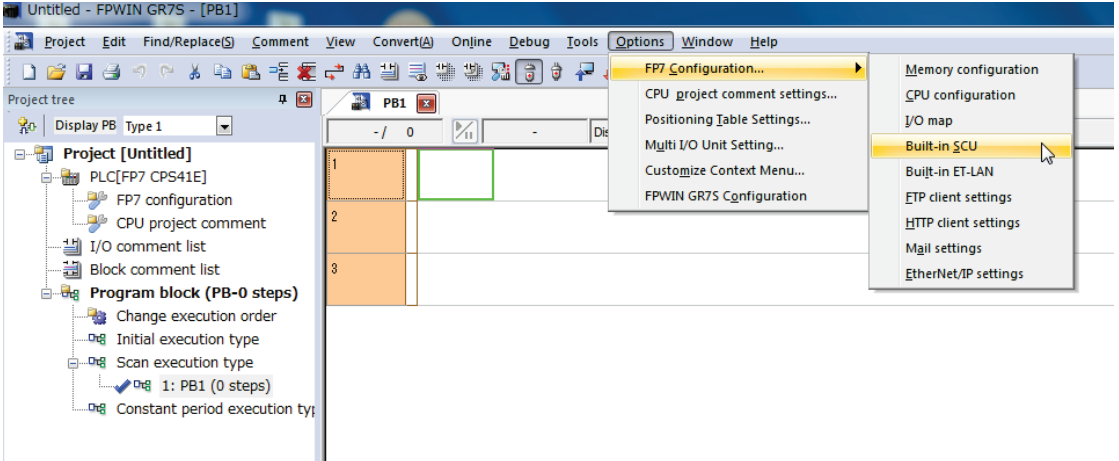

#### **(2) Make the communication settings.**

Set the communication settings of the communication port connected to the GT to be the same as those of the GT.

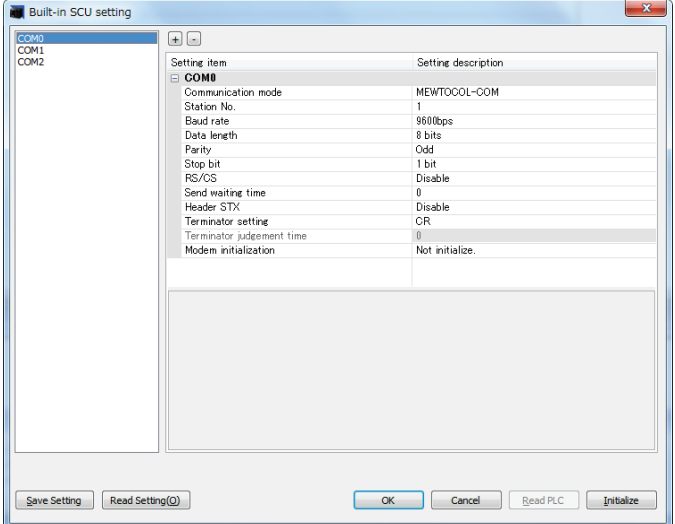

<Default>

- Communication mode: MEWTOCOL-COM

- Baud rate: 9600bps
- Character bit: 8 bits
- Parity check: Odd
- : Stop Bit: 1

Note) The baud rate can be changed from 9600 bps.

 When changing it, it is necessary to make the both baud rates of FP series and GT series be the same.

# **5 Troubleshooting**

# **5.1 What to Do If an Error Occurs**

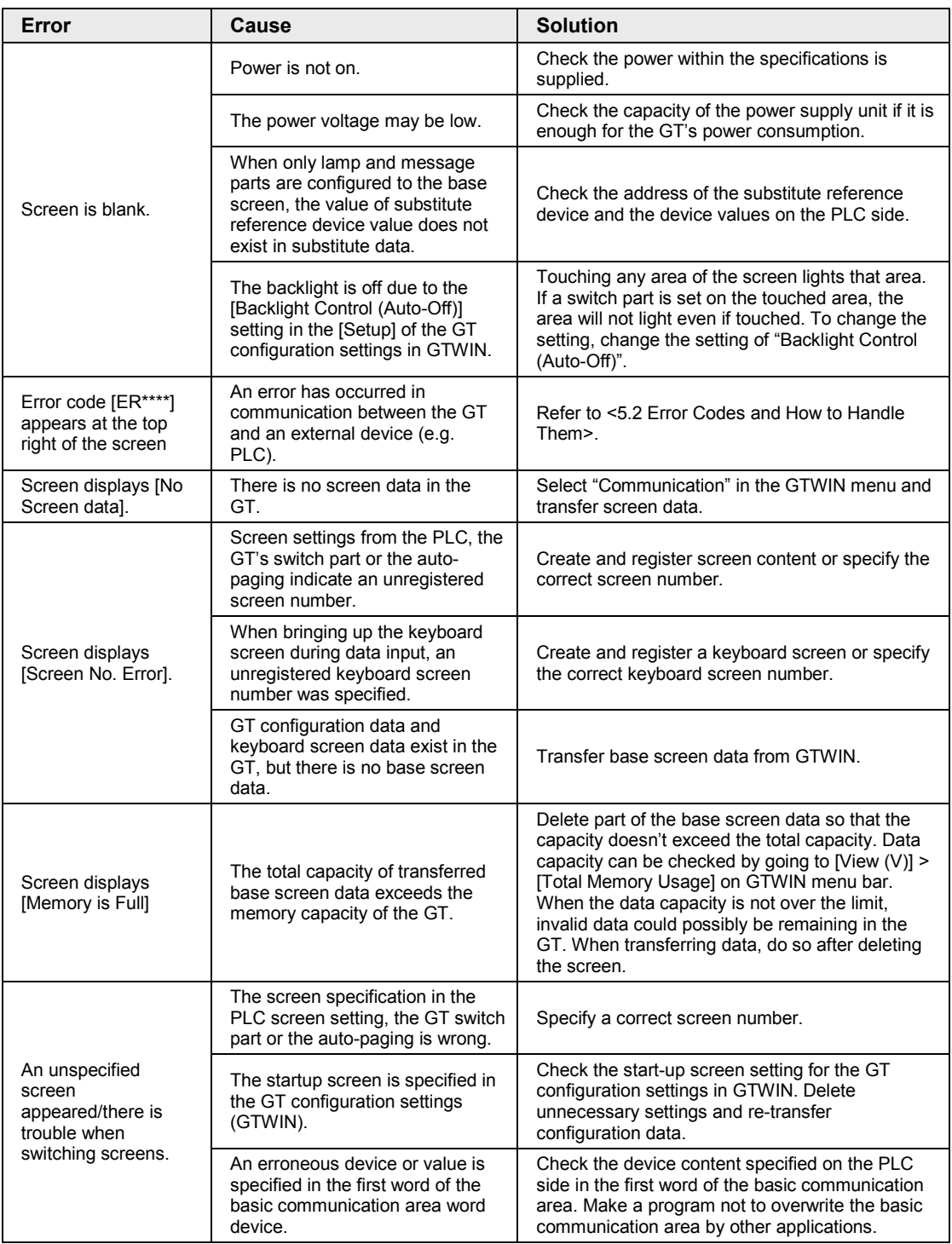

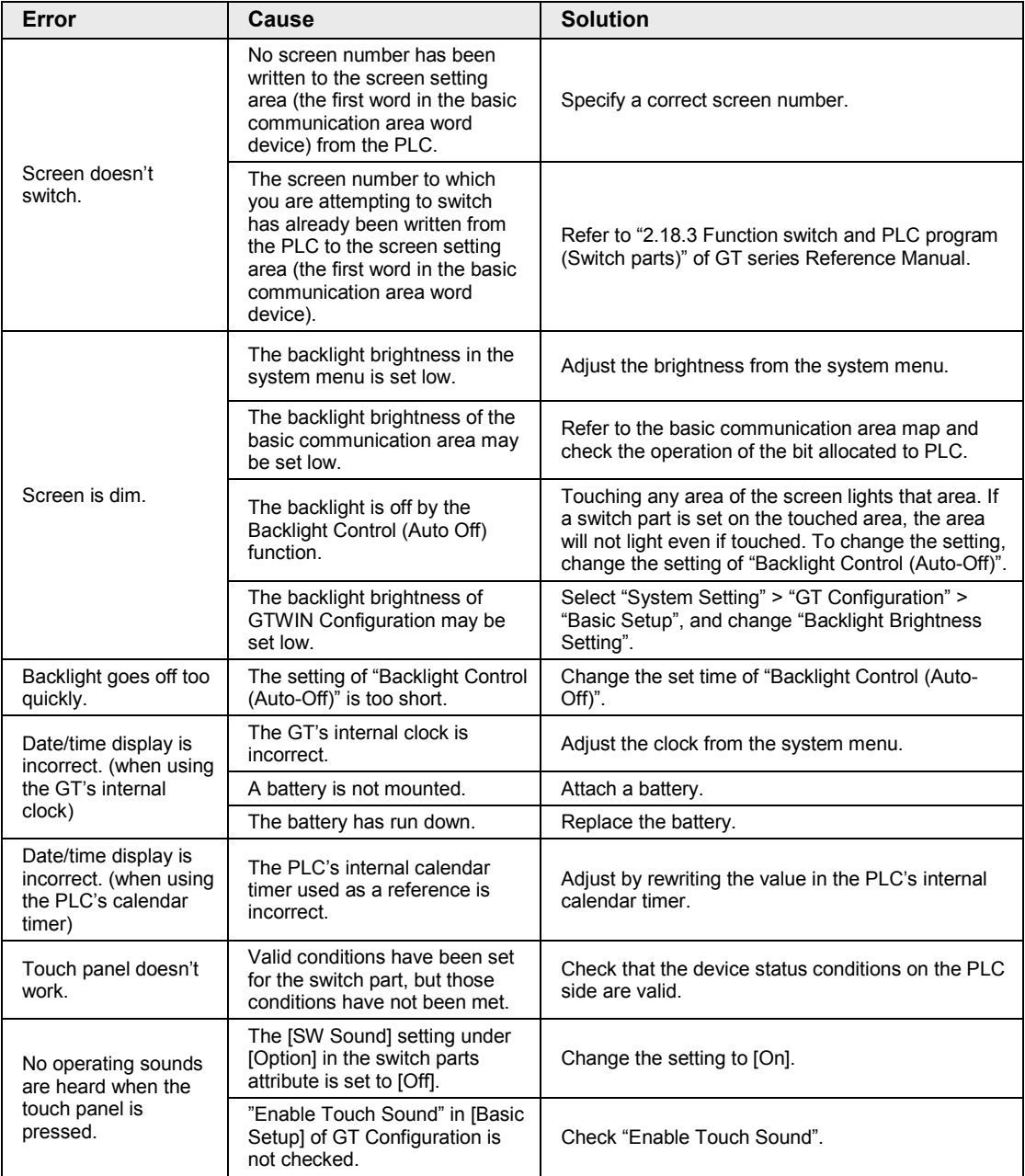

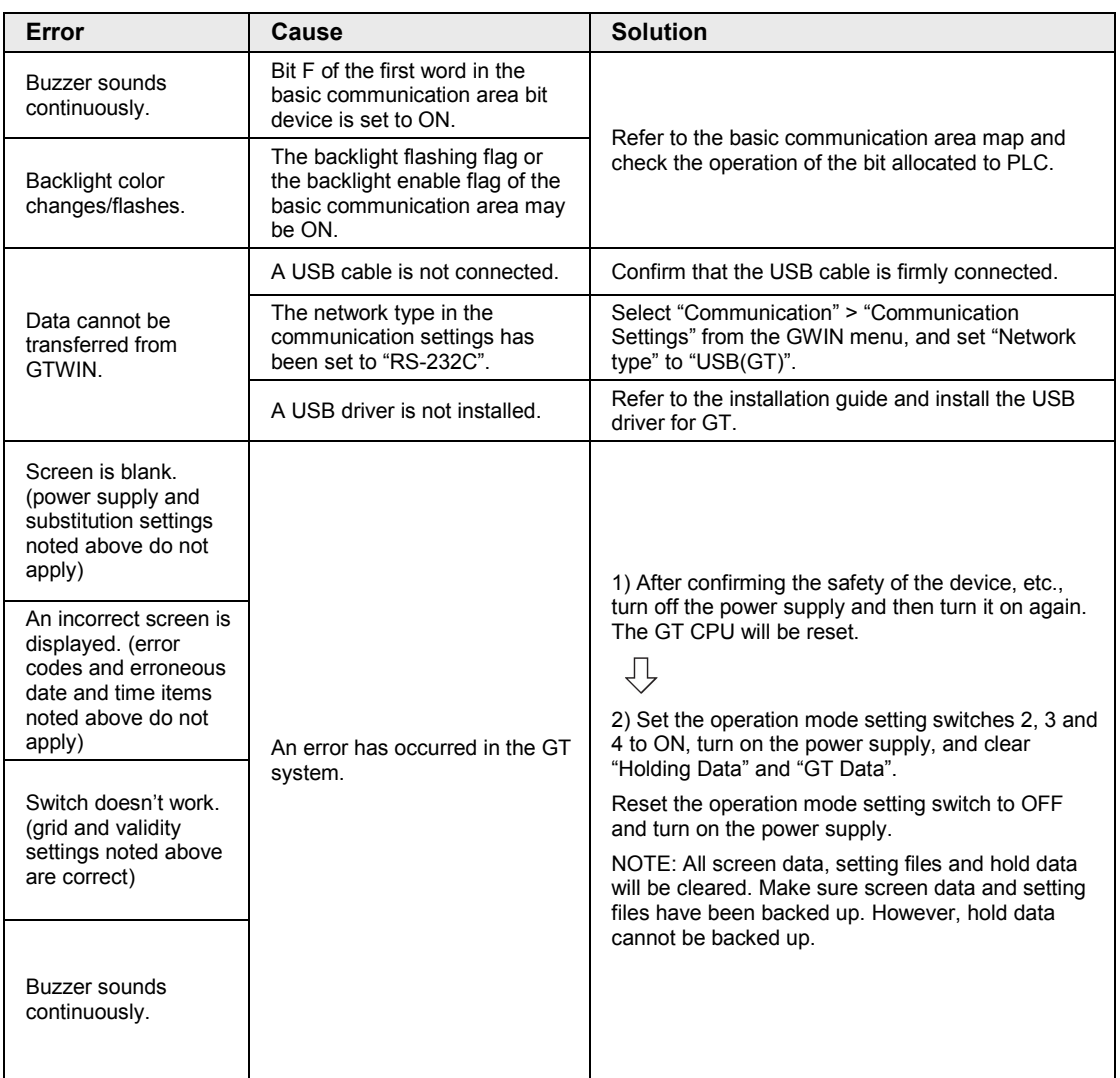

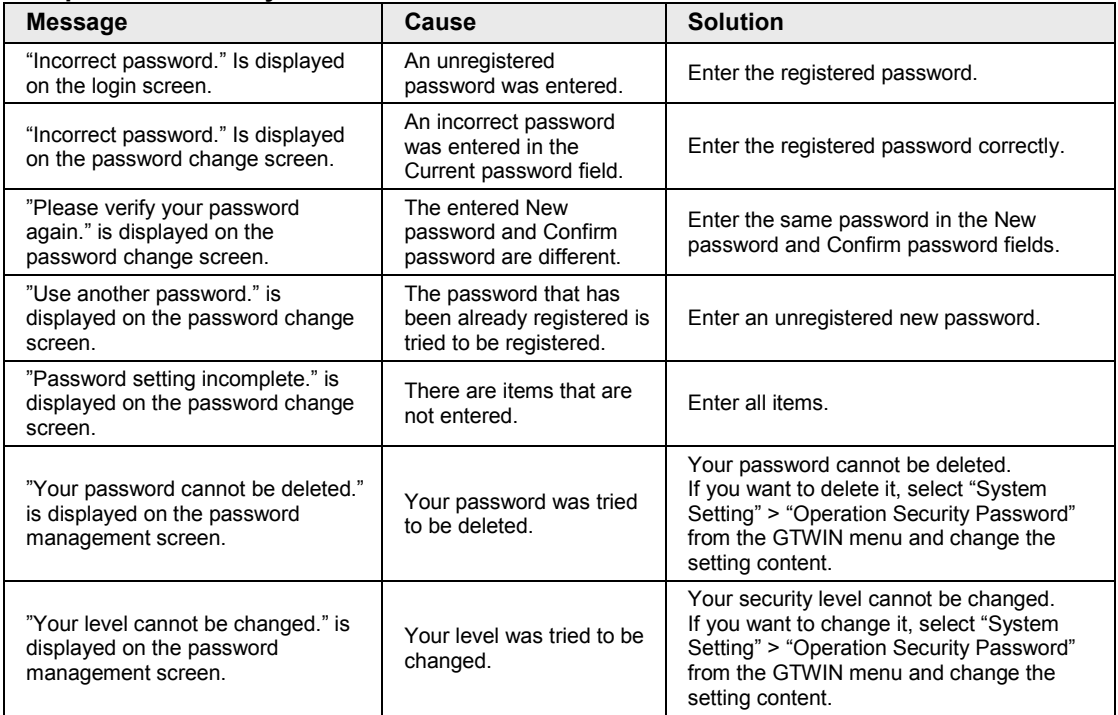

#### ■ Operation security function

## **When using an SD memory card**

Data may be erased or the SD memory card may be damaged during the operation. Take measures for the situations as below.

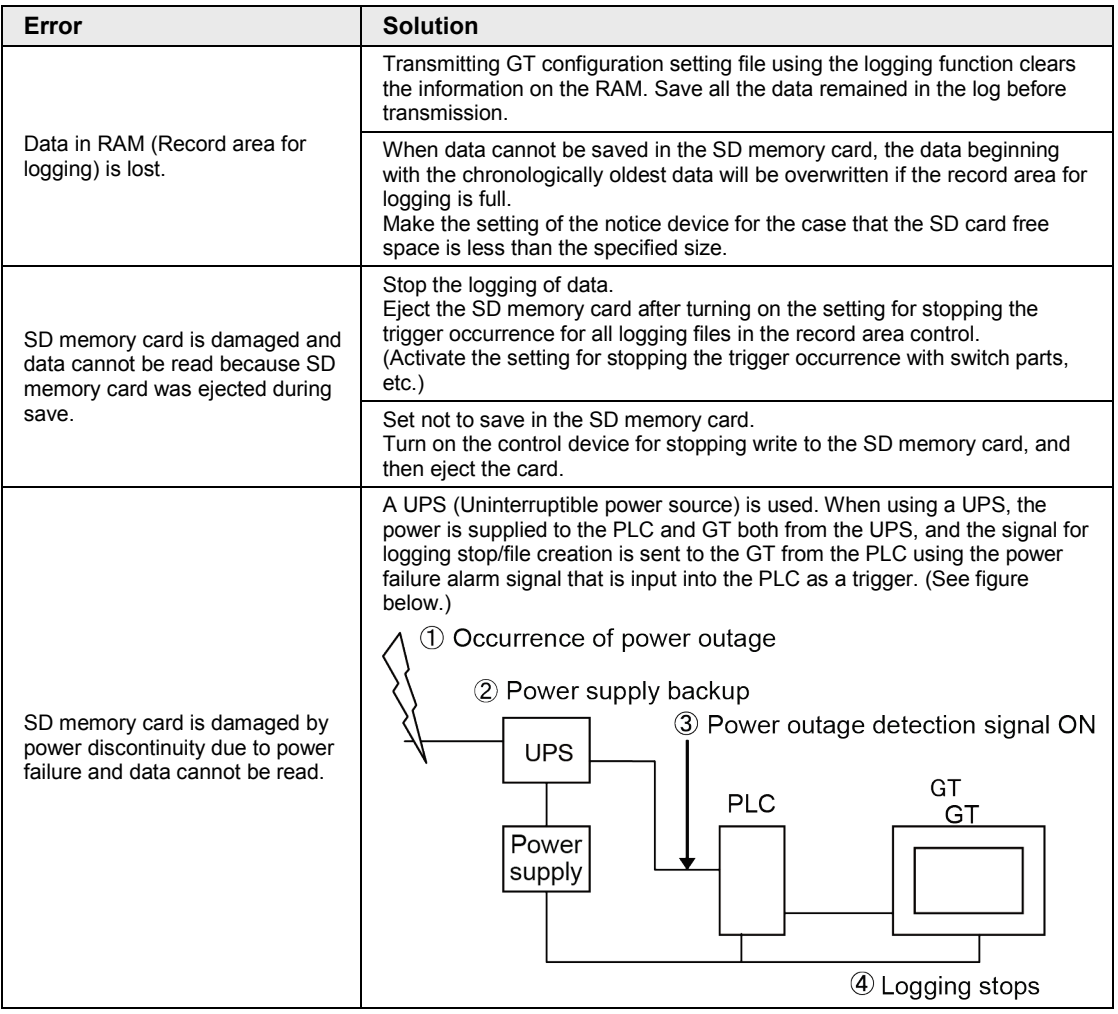

## <span id="page-82-0"></span>**5.2 Error Codes and How to Handle Them**

## **5.2.1 About Error Codes**

When an error occurs in the GT series, an error code displays at the top right of the screen. There are two types of error codes, GT703/GT704 series error codes and PLC error codes.

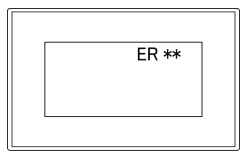

## **5.2.2 GT703/GT704 Series Error Codes**

The following error codes are displayed when there is an error in the GT.

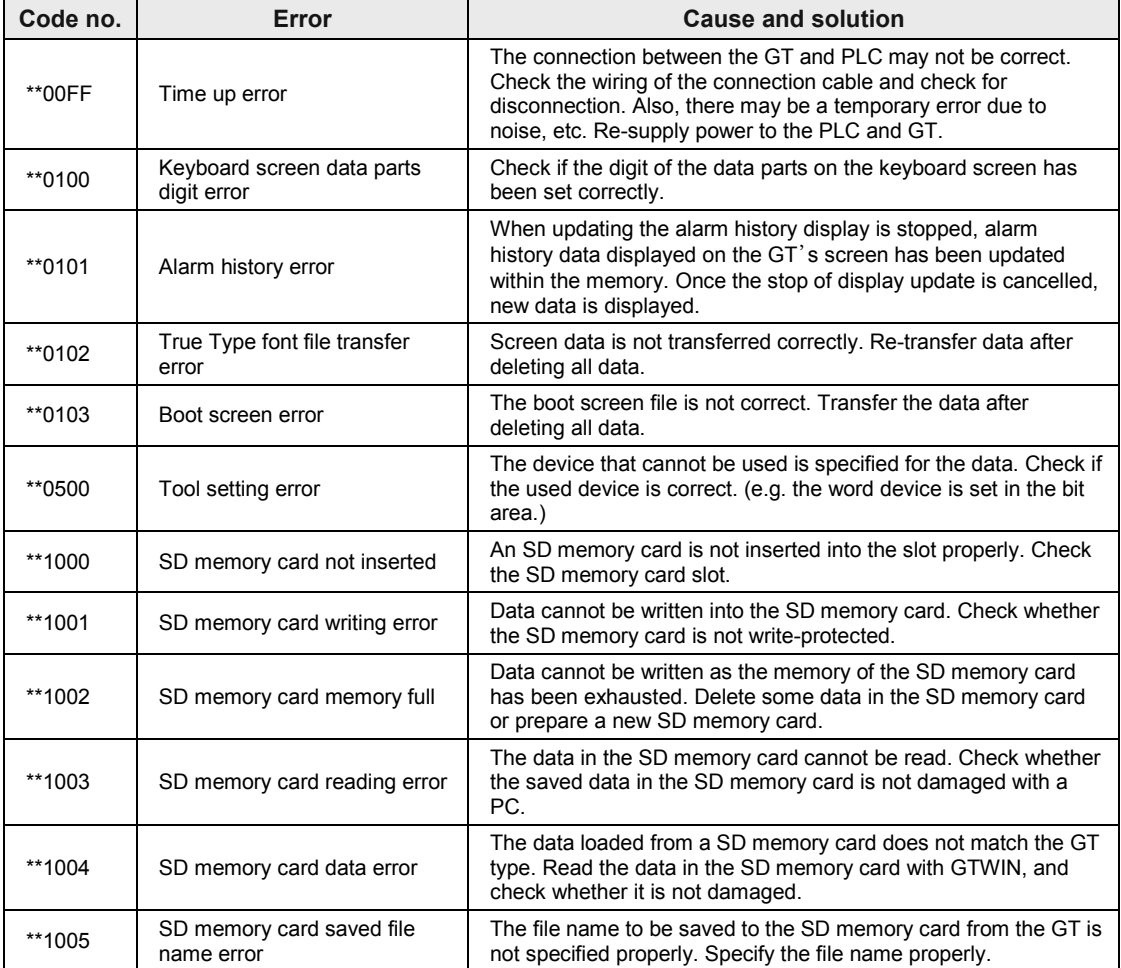

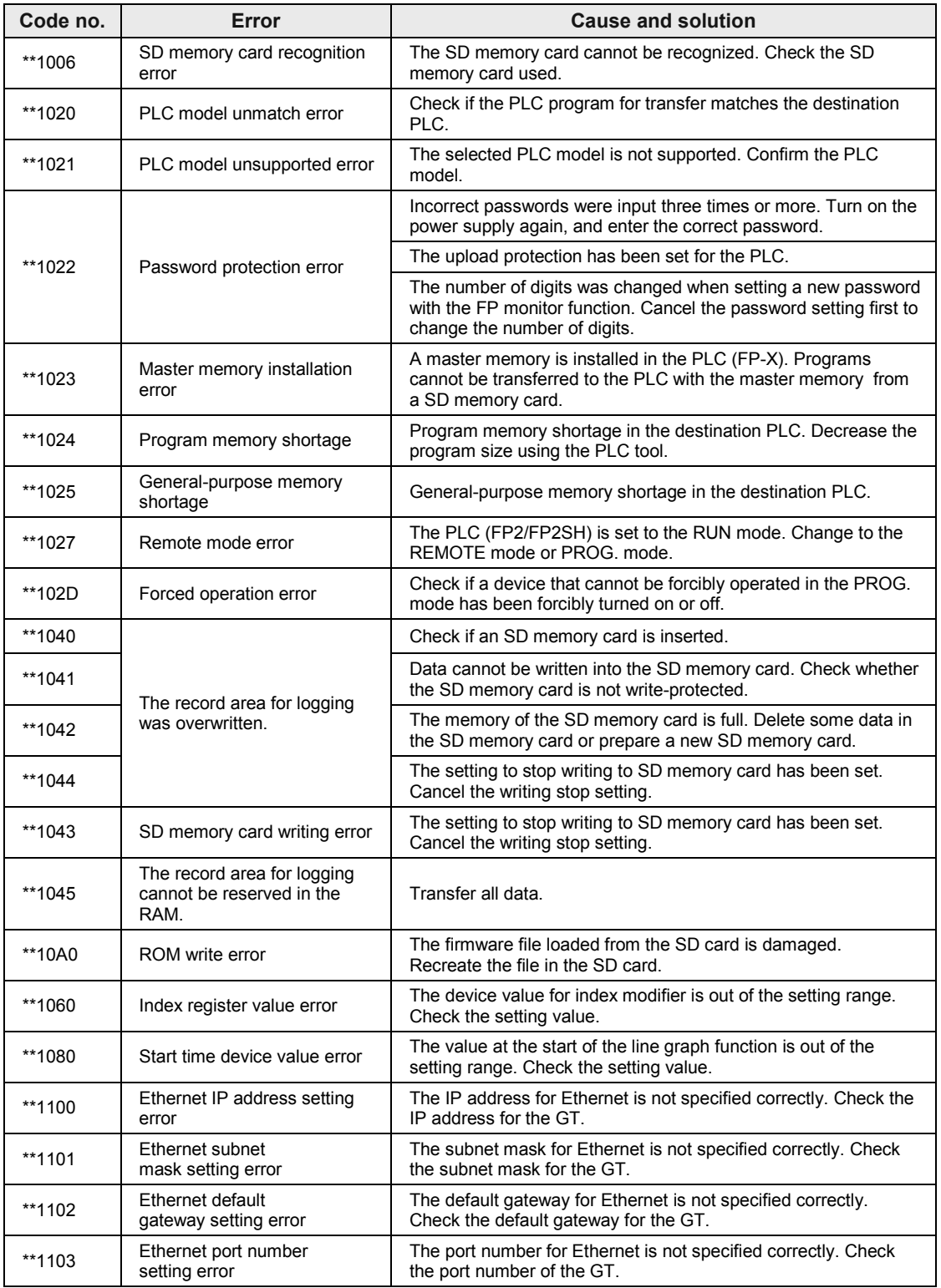

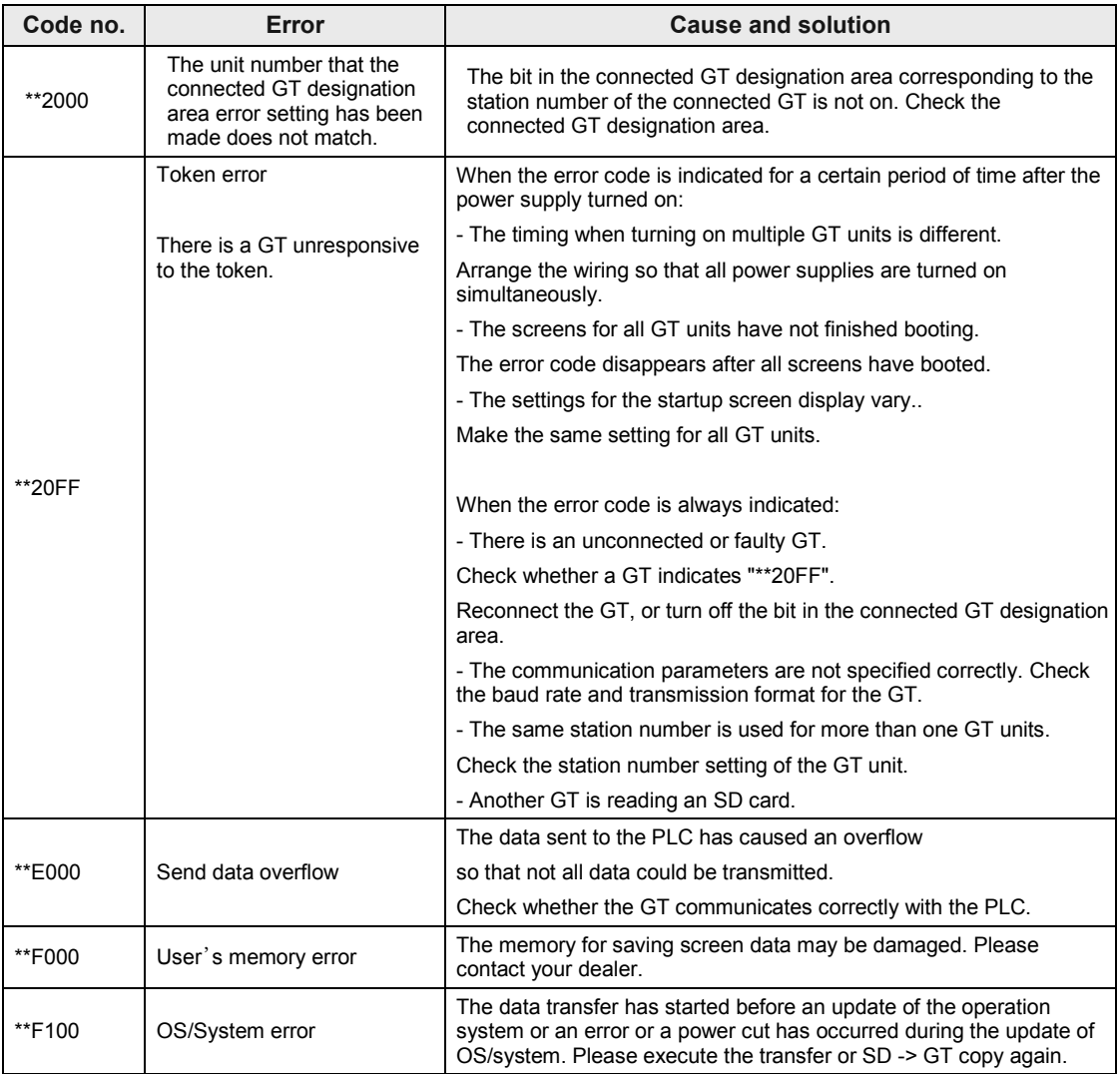

## **5.2.3 When Connected to Panasonic FP series PLC**

Error codes which are sent from the PLC are listed in the table below. For details, refer to the table of MEWTOCOL-COM communication errors in PLC user's manuals.

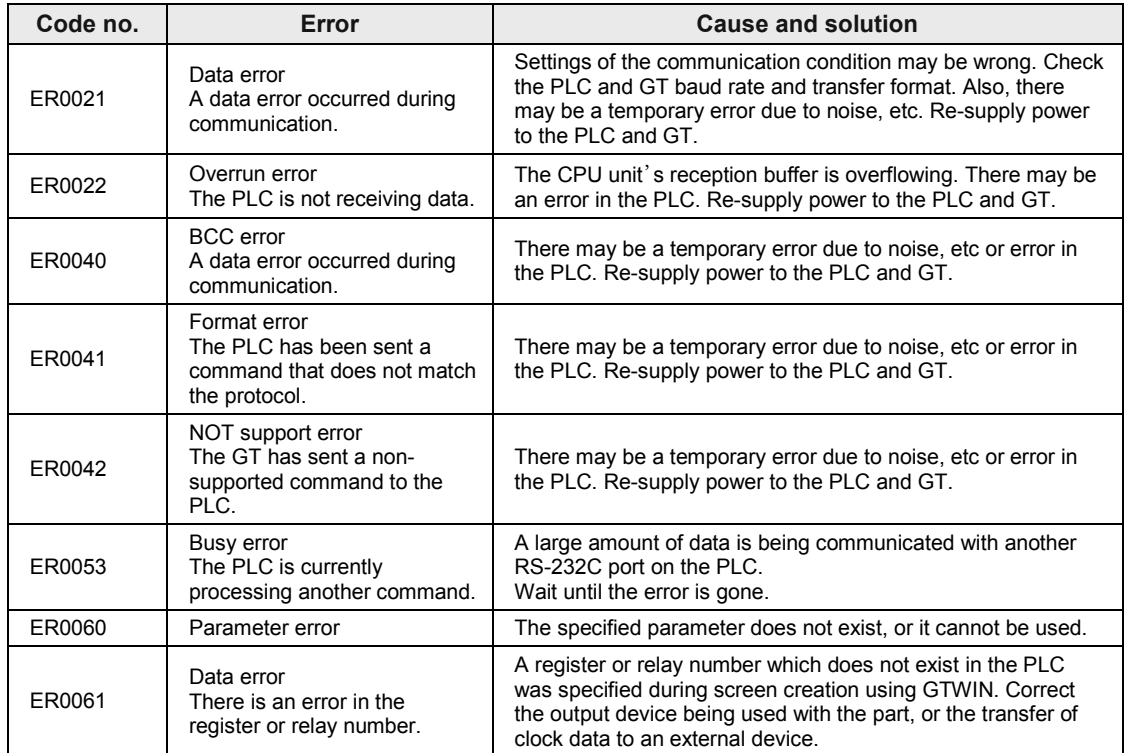

## **5.2.4 When Connected to PLC (FX series) Made by Mitsubishi Electric Corporation**

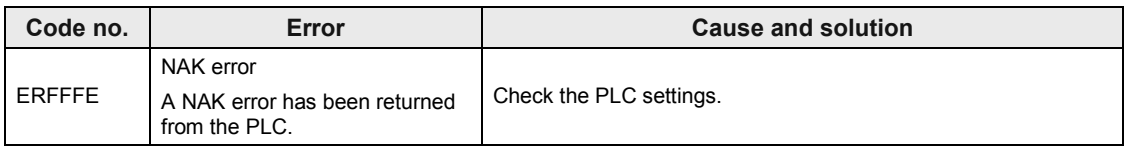

## **5.2.5 When Connected to PLC Made by Omron Corporation**

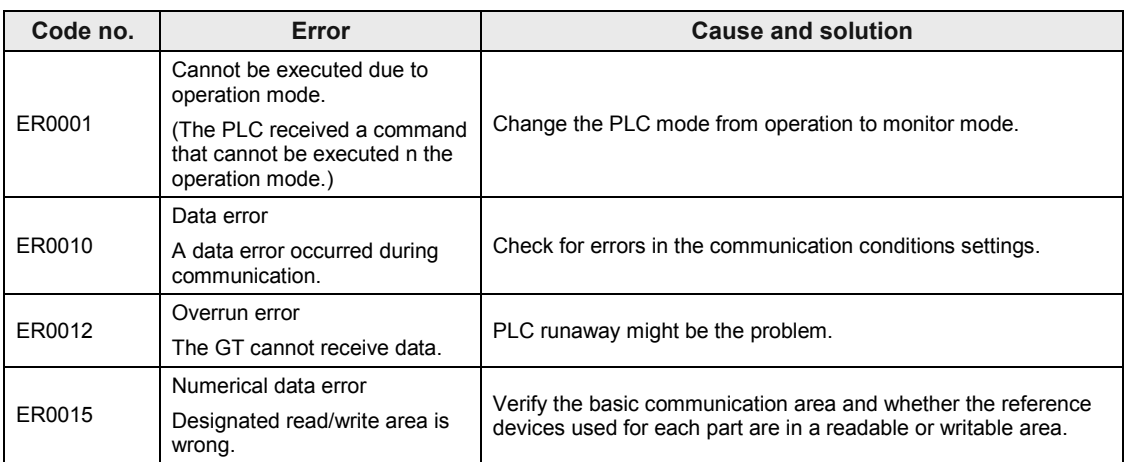

- Error codes other than these codes are based on Omron PLC error codes.

- Be sure to use the PLC in monitor mode. Otherwise, communication does not work properly.

## **5.2.6 When Connected to Modbus**

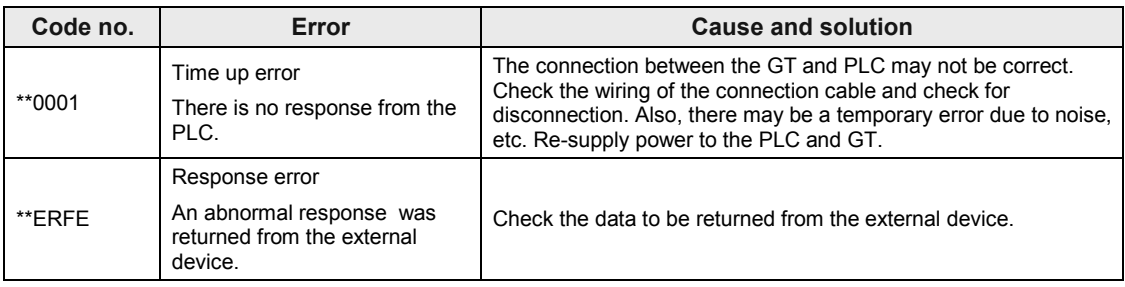

## **5.2.7 When Connected to PLC Made by Toshiba Machine Co., Ltd.**

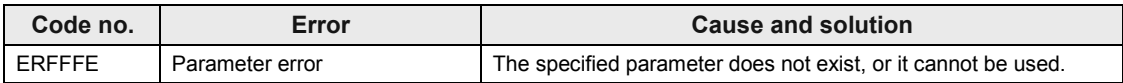

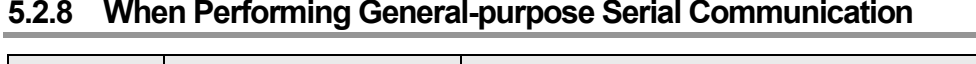

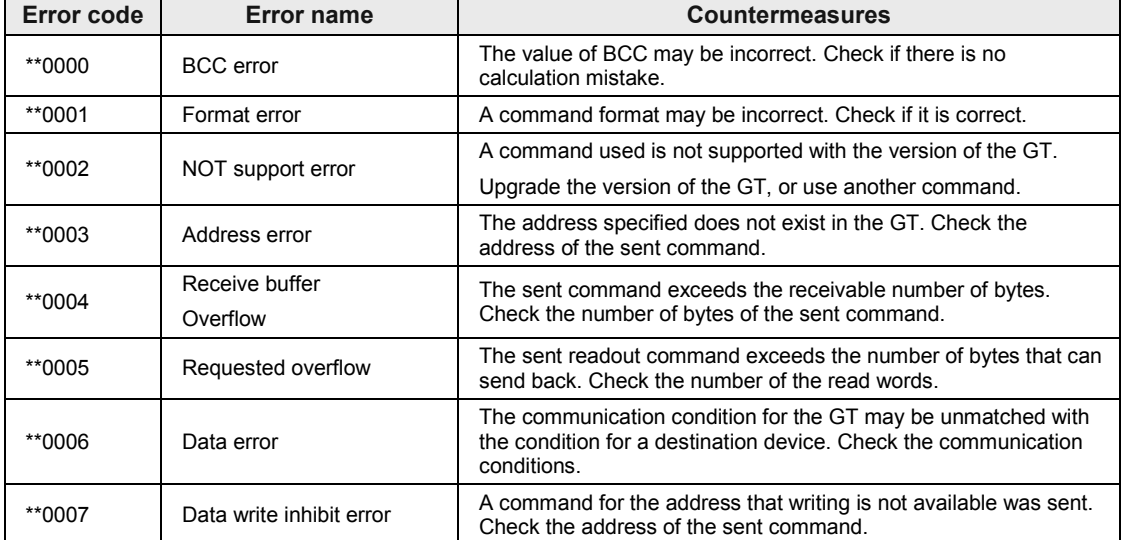

# **6 Specifications**

# **6.1 GT703 Specifications**

## **6.1.1 General Specifications**

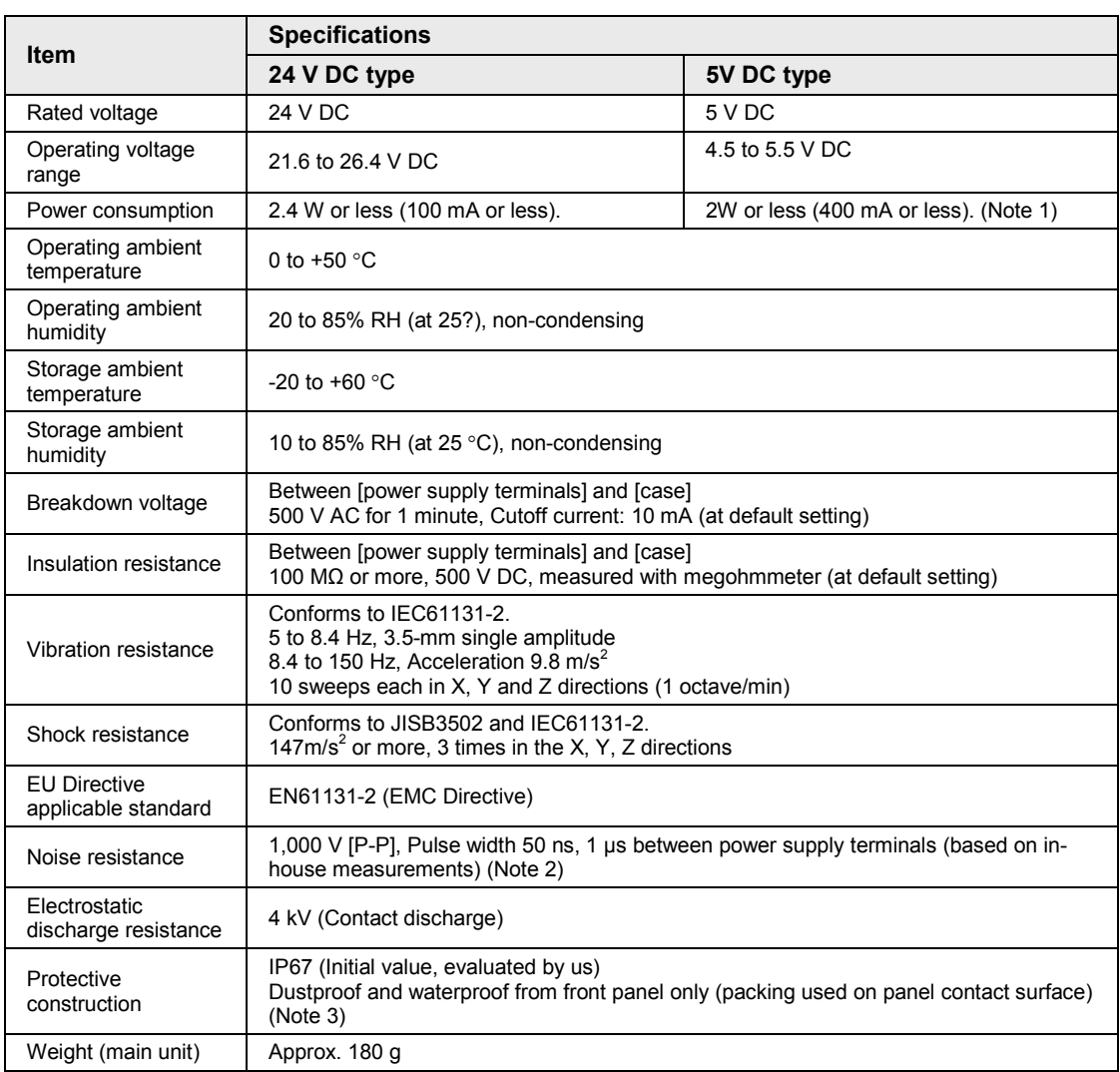

(Note 1): The power cannot be supplied from the tool port of a PLC (CPU unit).

(Note 2): When using our exclusive cable.

(Note 3): When installing the unit again, replace the water-proof packing.

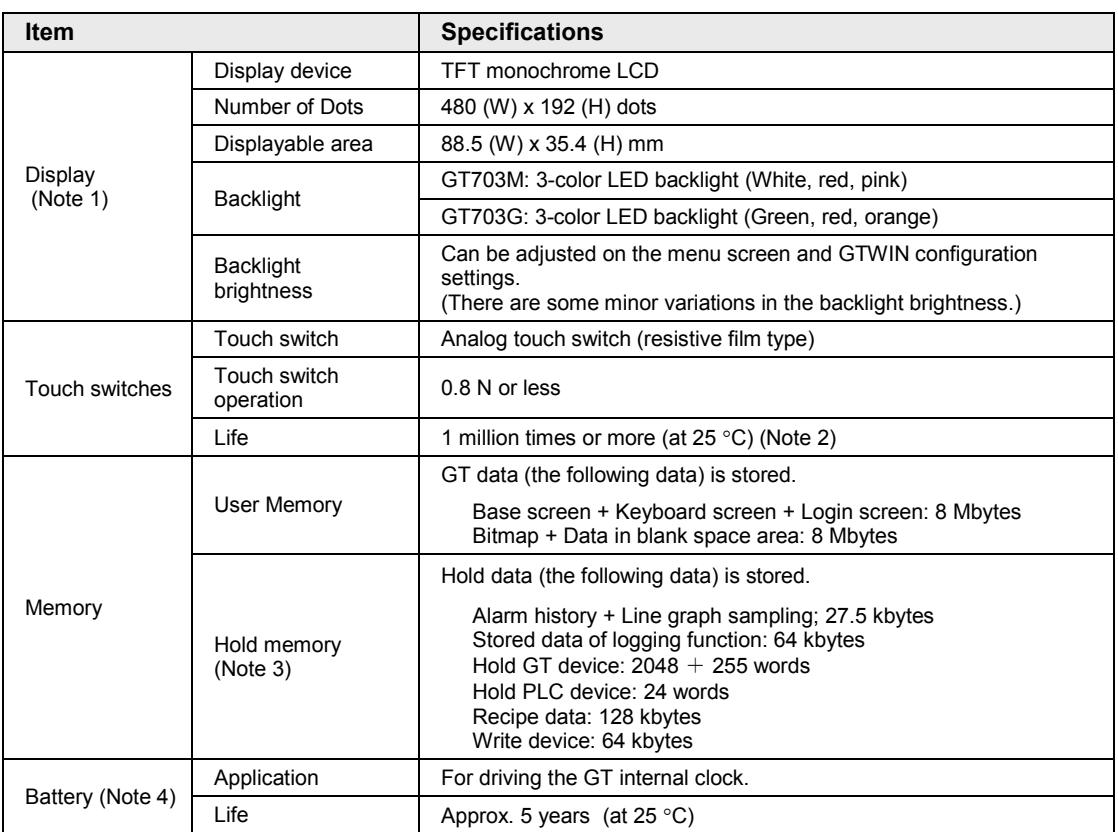

## **6.1.2 Performance Specifications**

(Note1): On the LCD panel, bright spots ( points always lit) or black spots (points always unlit) may appear, or the uneven brightness, flickers or crosstalk (appearance of unintended shades in the area no graphic or part is arranged) may occur depending on the operating conditions. Note that these phenomena are resulted from the basic characteristics of LCD panel not defects or failures of the product.

(Note 2): The touch position may shift due to aging variation. If the touch position has shifted greatly, please adjust it.

(Note 3): Data is held while the power supply is off without battery .

(Note 4): Please purchase a battery separately. The battery life is the value when no power at all is supplied. The lifetime may be shorter according to the condition of use.

## **6.1.3 Function Specifications**

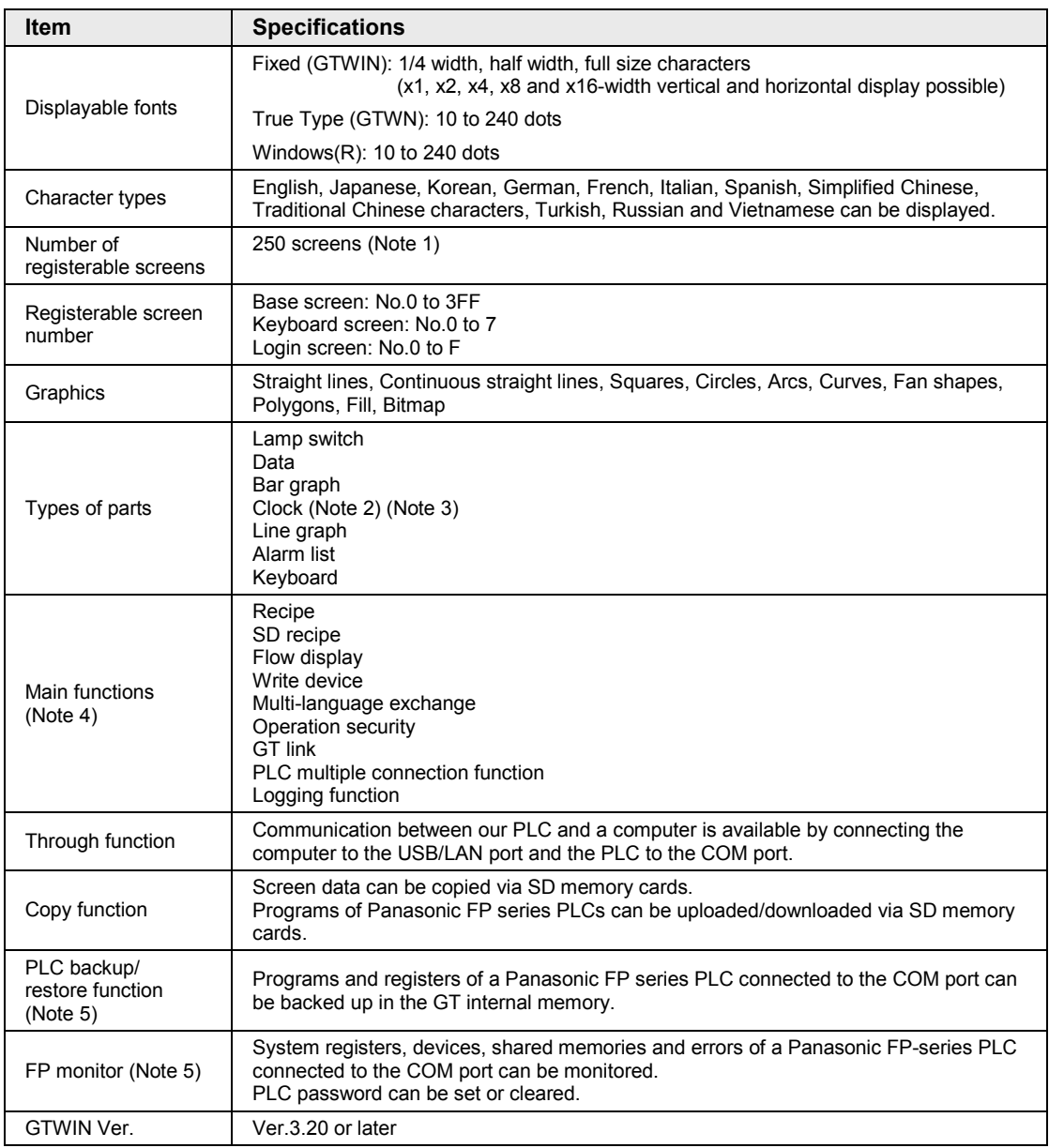

(Note 1): Maximum allowable number varies depending on registered contents.

(Note 2): External clock data can be referred and displayed.

(Note 3): Accuracy of the GT internal clock is ±90 seconds per month (at 25 °C). Periodically set the clock to the right time for the system in which clock error is a problem.

(Note 4): It depends on the version of GT.

(Note 5): Except FP7.

## **6.1.4 Interface Specifications**

#### **Interface (COM port) for connecting PLC/External devices**

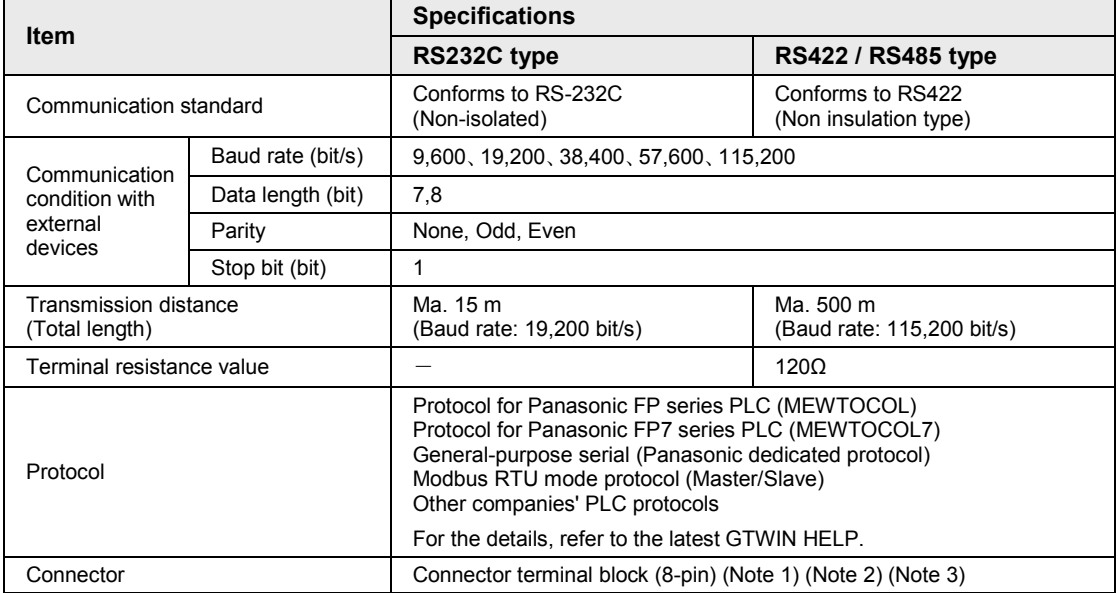

(Note 1): The (+) and (-) terminals are the power supply terminals for driving the main unit.

(Note 2): Regarding power supply voltage, please pay due consideration to the cable length so that the applied voltage is within the operation voltage range.

(Note 3): When tightening the terminal block requires a flat-blade screwdriver with a blade size of 0.4 x 2.5 or special screwdriver (part No.: AFP0806). The tightening torque should be 0.22 to 0.3 Nm.

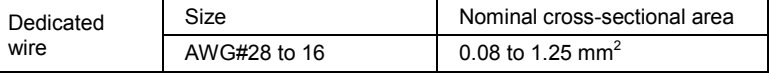

\* Use a wire of which temperature rating is 75 degrees or more.

#### ■ Interface for transferring screen data (USB port)

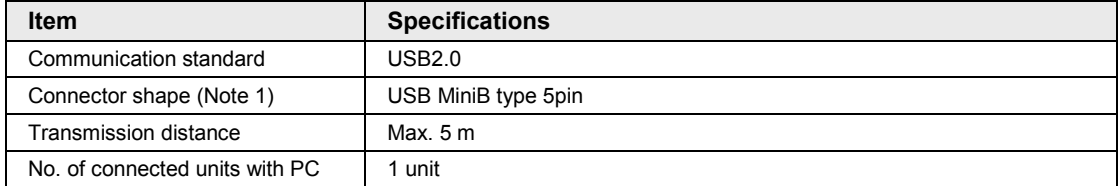

(Note 1): Take care of handling of the connector not to add an excessive static electricity on the metal part

#### **Ethernet port**

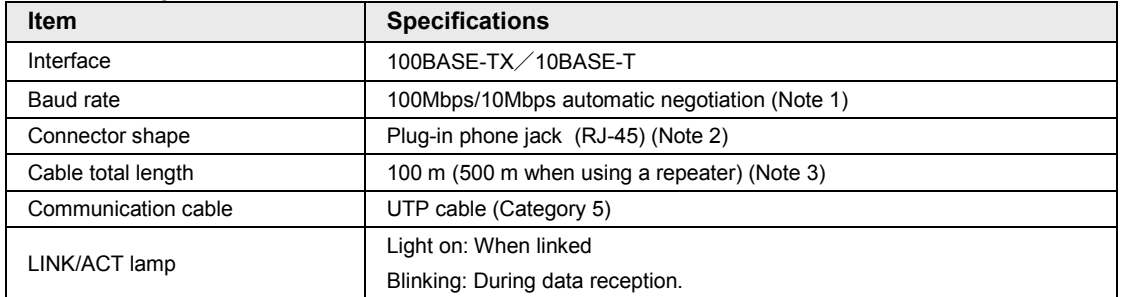

(Note 1): Switching between different speeds is done automatically by auto negotiation function.

(Note 2): Take care of handling of the connector not to add an excessive static electricity on the metal part

(Note 3): The standards cite 100 m as the maximum, but noise resistance measures such as attaching a ferrite core may be necessary in some cases, depending on the usage environment. Also, if the hub is positioned close to a control board, we recommend using it at a distance of 10 m or less.

(Note 4): The LAN port is insulated from the internal circuit.

\* When using it as tool port, the GT cannot communicate with multiple tools (PC) including USB port simultaneously.

#### **SD memory card**

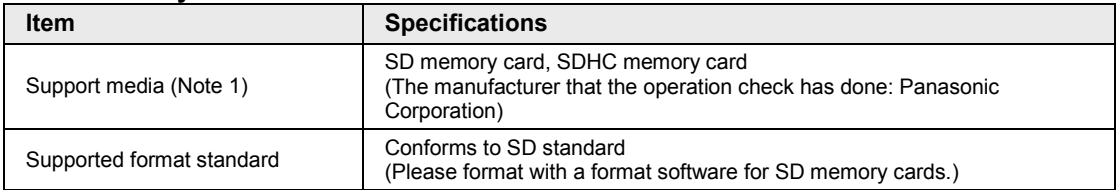

(Note 1): Check the usable temperature range of a SD memory card to be used before use.

#### **Cautions on handling a SD memory card**

The data saved in the SD memory card may be lost in the following cases. We assume no responsibility whatsoever for the lost of saved data.

1) When a user or third party used the SD memory card incorrectly.

2) When the SD memory card was affected by any static electricity or electrical noise.

3) When the SD memory card was removed or the power supply of the GT unit was turned off while data was being read, written or deleted to/from the SD memory card.

#### **\* It is recommended to save important data in another media for backup.**

# **6.2 GT704 Specifications**

## **6.2.1 General Specifications**

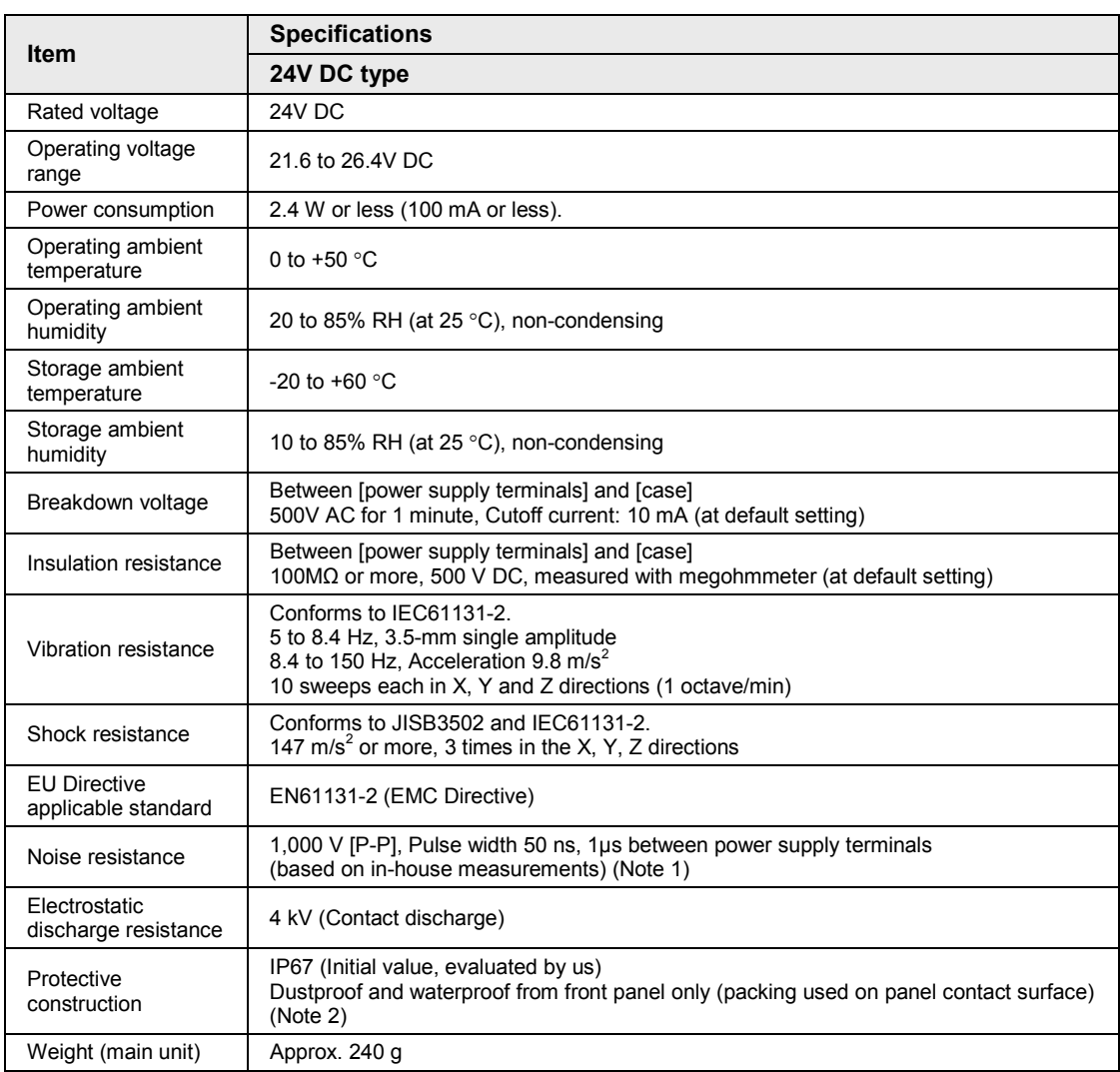

(Note 1): When using our exclusive cable.

(Note 2): When installing the unit again, replace the water-proof packing.

## **6.2.2 Performance Specifications**

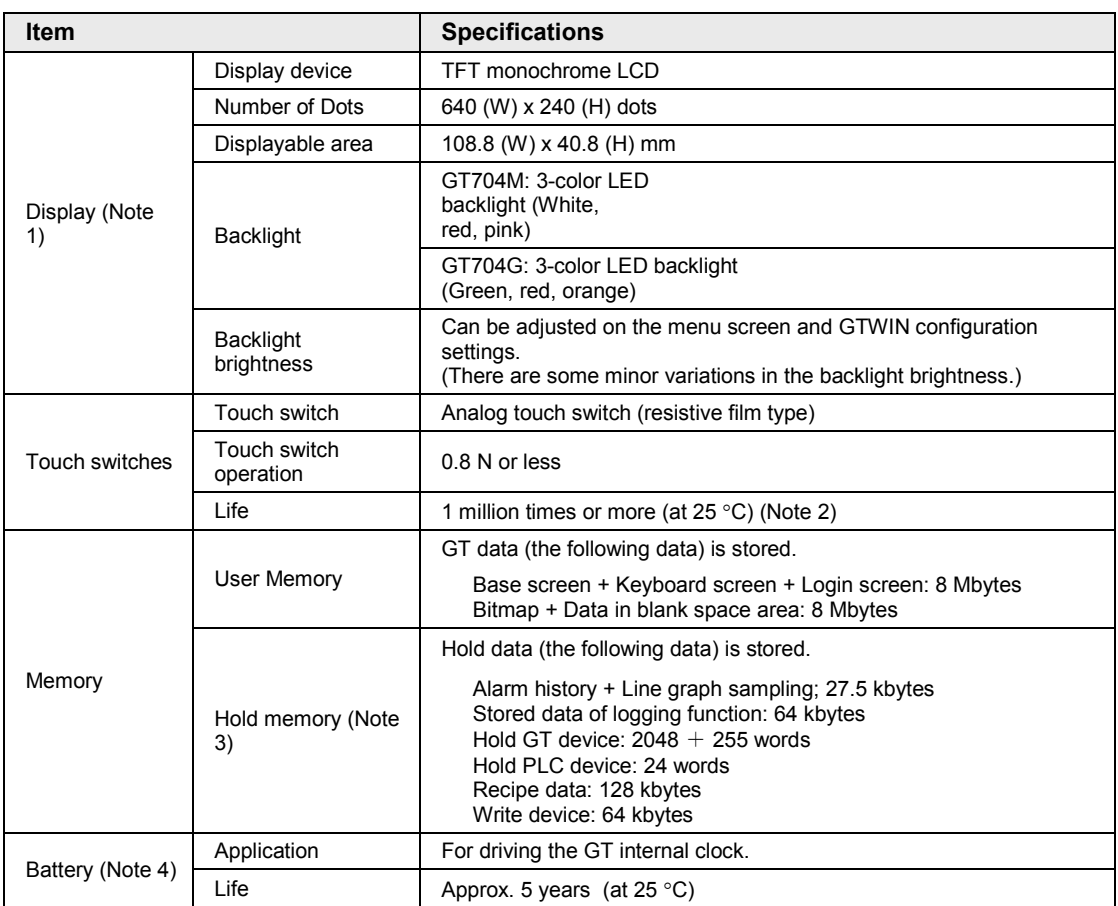

(Note1): On the LCD panel, bright spots ( points always lit) or black spots (points always unlit) may appear, or the uneven brightness, flickers or crosstalk (appearance of unintended shades in the area no graphic or part is arranged) may occur depending on the operating conditions. Note that these phenomena are resulted from the basic characteristics of LCD panel not defects or failures of the product.

(Note 2): The touch position may shift due to aging variation. If the touch position has shifted greatly, please adjust it. (Note 3): Data is held while the power supply is off without battery .

(Note 4): Please purchase a battery separately. The battery life is the value when no power at all is supplied. The lifetime may be shorter according to the condition of use.

## **6.2.3 Function Specifications**

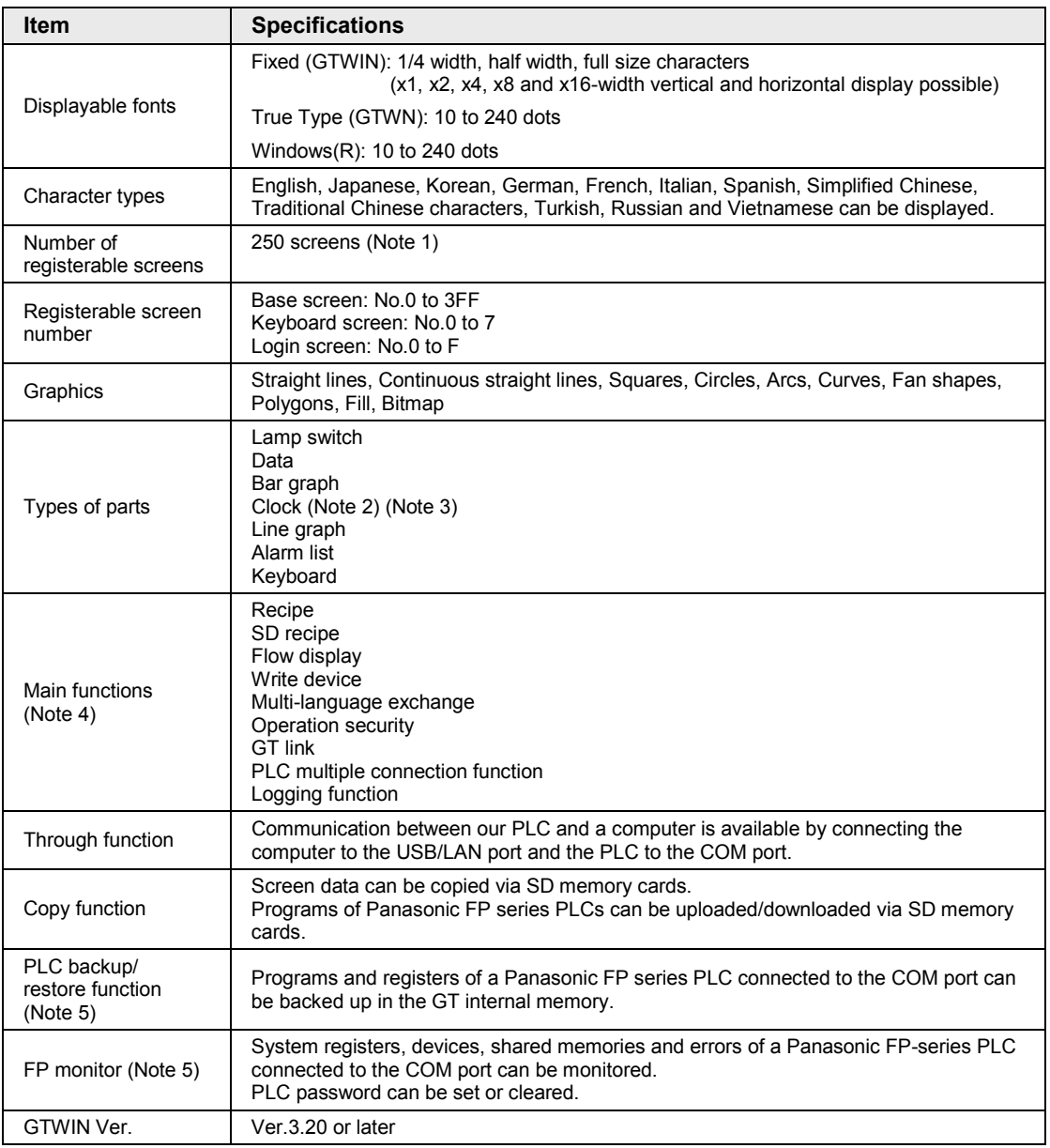

(Note 1): Maximum allowable number varies depending on registered contents.

(Note 2): External clock data can be referred and displayed.

(Note 3): Accuracy of the GT internal clock is ±90 seconds per month (at 25?). Periodically set the clock to the right time for the system in which clock error is a problem.

(Note 4): It depends on the version of GT.

(Note 5): Except FP7.

## **6.2.4 Interface Specifications**

#### **Interface (COM port) for connecting PLC/External devices**

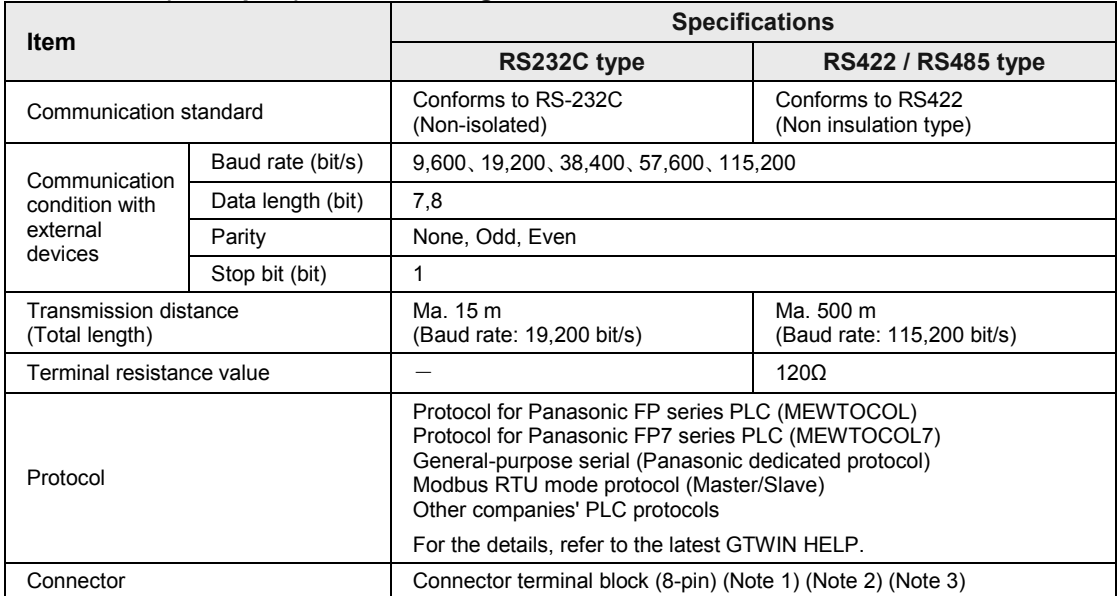

(Note 1): The (+) and (-) terminals are the power supply terminals for driving the main unit.

(Note 2): Regarding power supply voltage, please pay due consideration to the cable length so that the applied voltage is within the operation voltage range.

(Note 3): When tightening the terminal block requires a flat-blade screwdriver with a blade size of 0.4 x 2.5 or special screwdriver (part No.: AFP0806). The tightening torque should be 0.22 to 0.3 Nm.

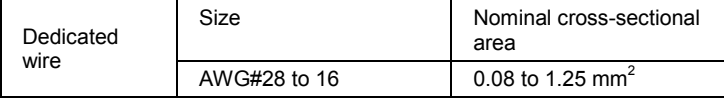

\* Use a wire of which temperature rating is 75 degrees or more.

#### ■ Interface for transferring screen data (USB port)

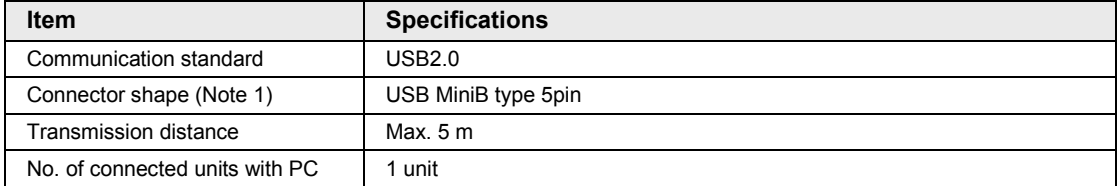

(Note 1): Take care of handling of the connector not to add an excessive static electricity on the metal part

#### **Ethernet port**

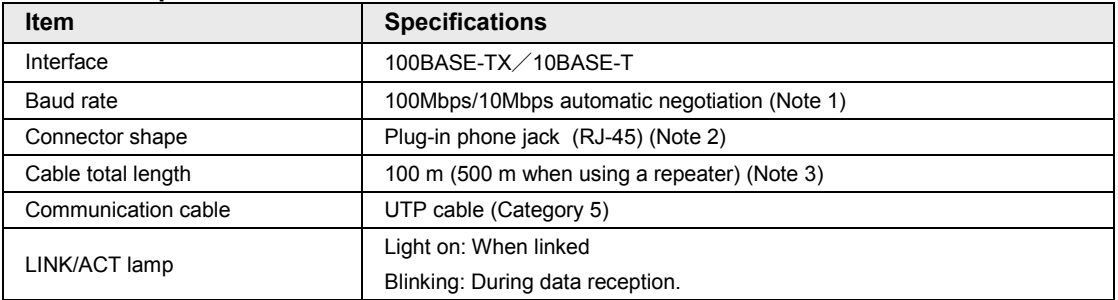

(Note 1): Switching between different speeds is done automatically by auto negotiation function.

(Note 2): Take care of handling of the connector not to add an excessive static electricity on the metal part

(Note 3): The standards cite 100 m as the maximum, but noise resistance measures such as attaching a ferrite core may be necessary in some cases, depending on the usage environment. Also, if the hub is positioned close to a control board, we recommend using it at a distance of 10 m or less.

(Note 4): The LAN port is insulated from the internal circuit.

\* When using it as tool port, the GT cannot communicate with multiple tools (PC) including USB port simultaneously.

#### **SD memory card**

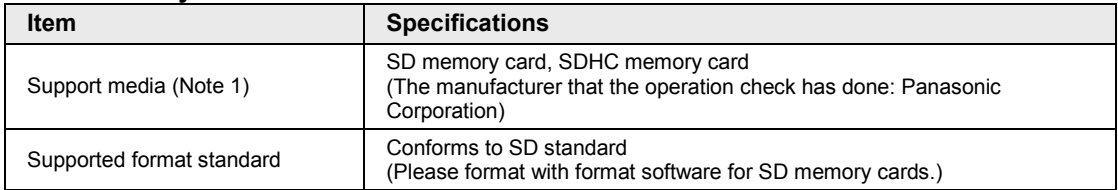

(Note 1): Check the usable temperature range of a SD memory card to be used before use.

#### **Cautions on handling a SD memory card**

The data saved in the SD memory card may be lost in the following cases. We assume no responsibility whatsoever for the lost of saved data.

1) When a user or third party used the SD memory card incorrectly.

2) When the SD memory card was affected by any static electricity or electrical noise.

3) When the SD memory card was removed or the power supply of the GT unit was turned off while data was being read, written or deleted to/from the SD memory card.

#### **\* It is recommended to save important data in another media for backup.**

# **6.3 Dimensions**

## **6.3.1 GT703 Main Unit**

## **Dimensions (Unit: mm)**

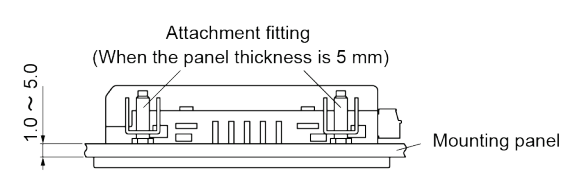

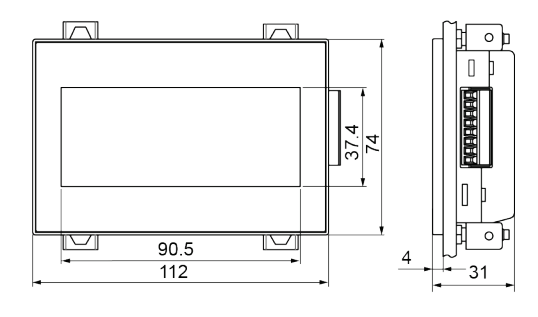

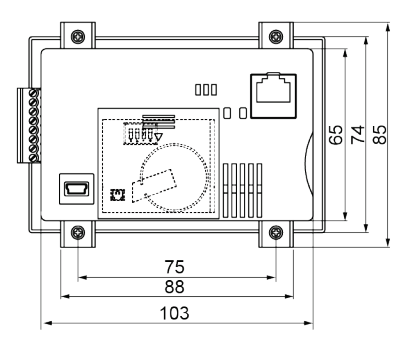

## **Panel cutout dimensions (Unit: mm)**

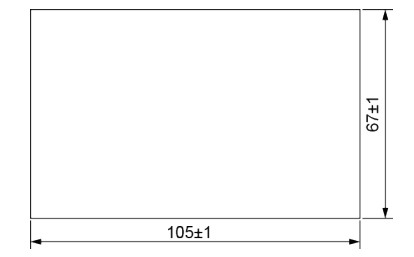

**Applicable panel thickness 1.0 mm to 5.0 mm**

## **6.3.2 GT704 Main Unit**

### **Dimensions (Unit: mm)**

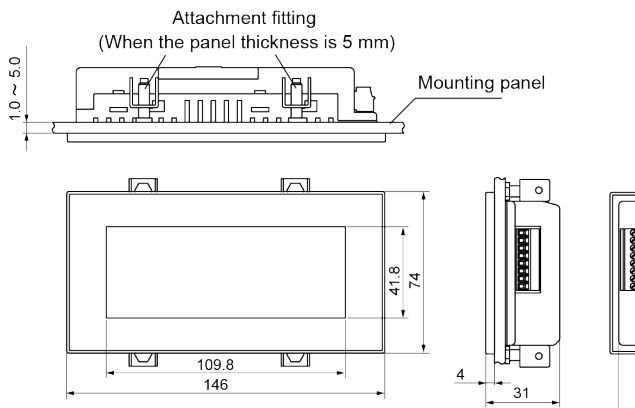

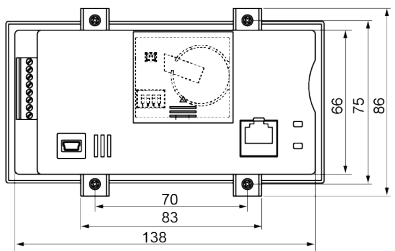

## **Panel cutout dimensions (Unit: mm)**

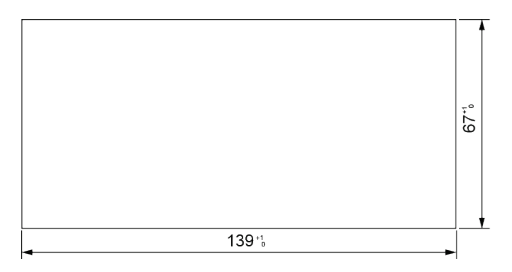

**Applicable panel thickness 1.0 mm to 5.0 mm**

# **6.4 Cable Specifications**

## **6.4.1 AIGT8160 / AIGT8162 / AIGT8165**

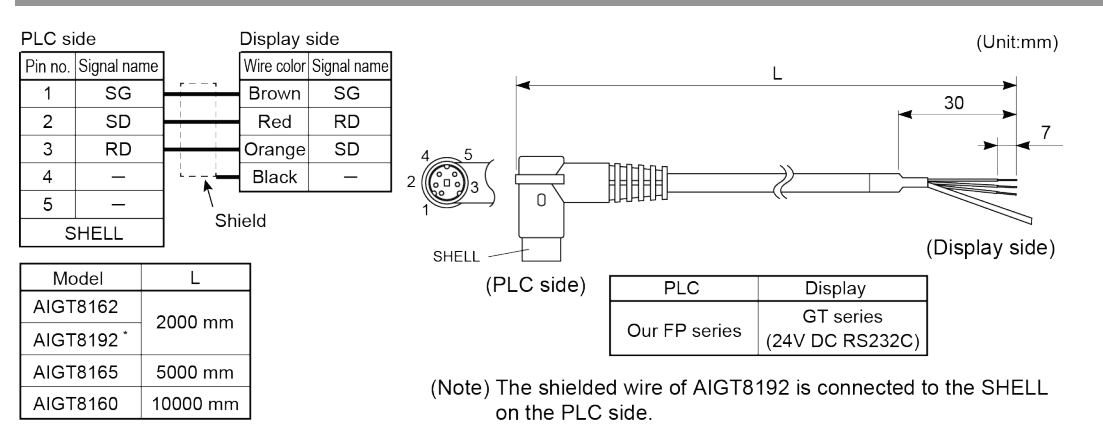

## **6.4.2 AIGT8175**

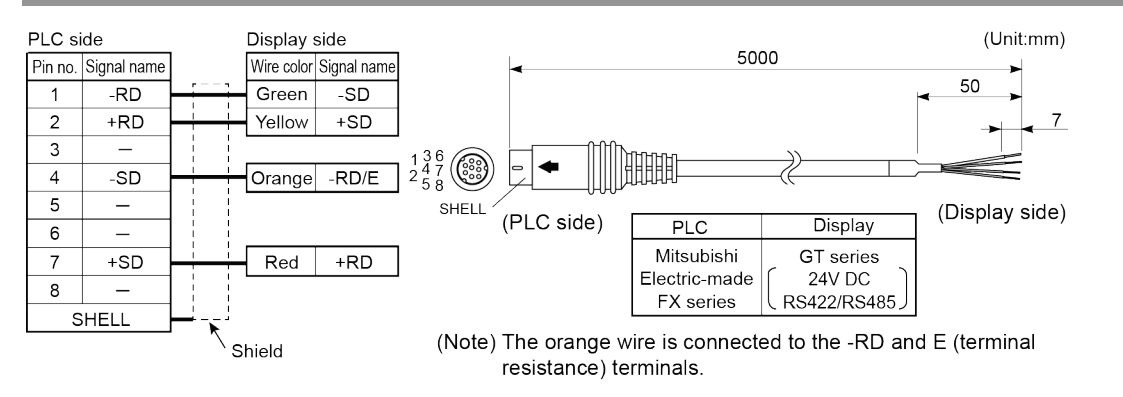

## **6.4.3 AIP81842**

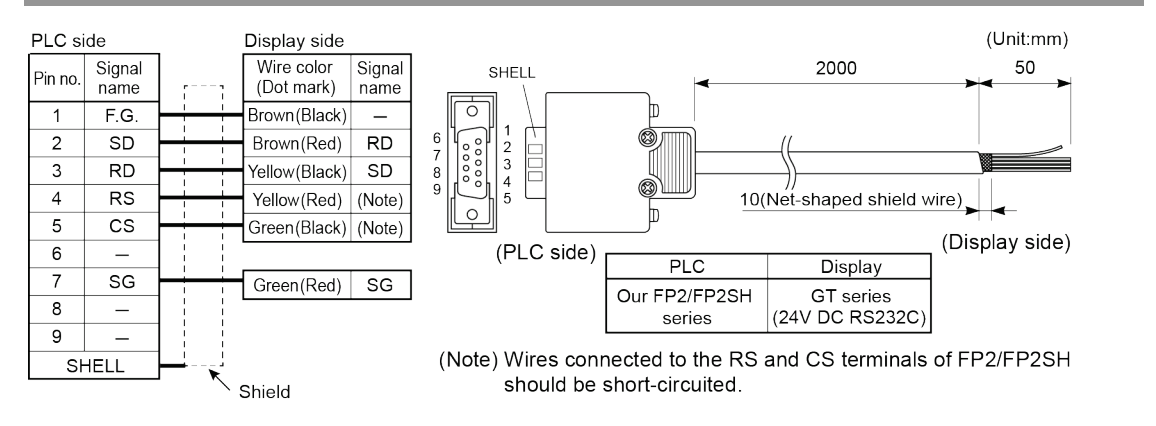

# **Record of changes**

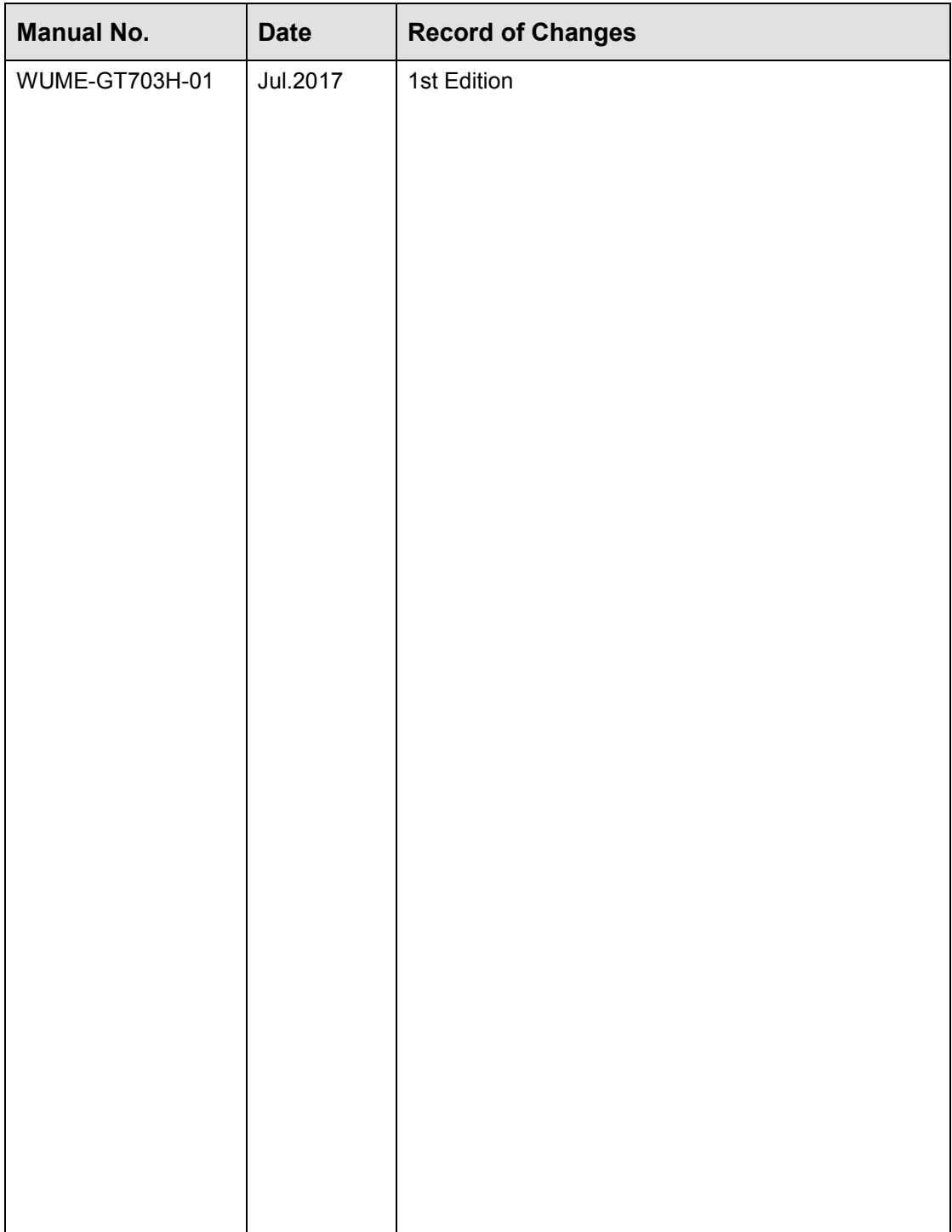

Please contact ..........

## Panasonic Industrial Devices SUNX Co., Ltd.

■ Overseas Sales Division (Head Office): 2431-1 Ushiyama-cho, Kasugai-shi, Aichi, 486-0901, Japan ■ Telephone: +81-568-33-7861 ■ Facsimile: +81-568-33-8591

panasonic.net/id/pidsx/global

For our sale network, please visit our website.